# NCHFA ESFRLP 2024 Implementation Webinar: Administrator's Day

**Essential Single-**Θ Family **Rehabilitation Loan** Pool

> Forms and **Resources**

**Single-Family Rehab** Listing

#### **Essential Single-Family Rehabilitation Loan** Pool

If you represent a local government or other non-profit housing repair organization seeking sources of funding housing repairs in North Carolina, this page is for you.

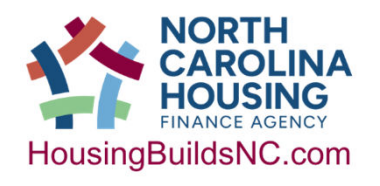

# Welcome!

- Our Team
- If you haven't done so, send us **your team** by completing your PAD submittal.

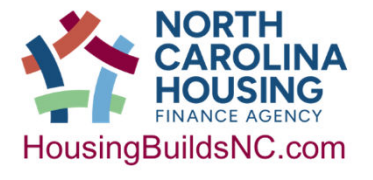

#### Home Ownership Program teams:

Management: Sonia Joyner and Mike Handley

Rehabilitation Chuck Dopler, Team Leader Donna Coleman, ESFR Coordinator Dan McFarland, DPP Coordinator Sarah Zinn, URP Coordinator

Documentation Kim Hargrove, Team Leader Mark Lindquist Ana Coria Laura Altimare

Rehabilitation Team Assigned Staff input: Liz Hair – Legal Keshonda Ruffin – Legal Brian O'Donnell – Policy

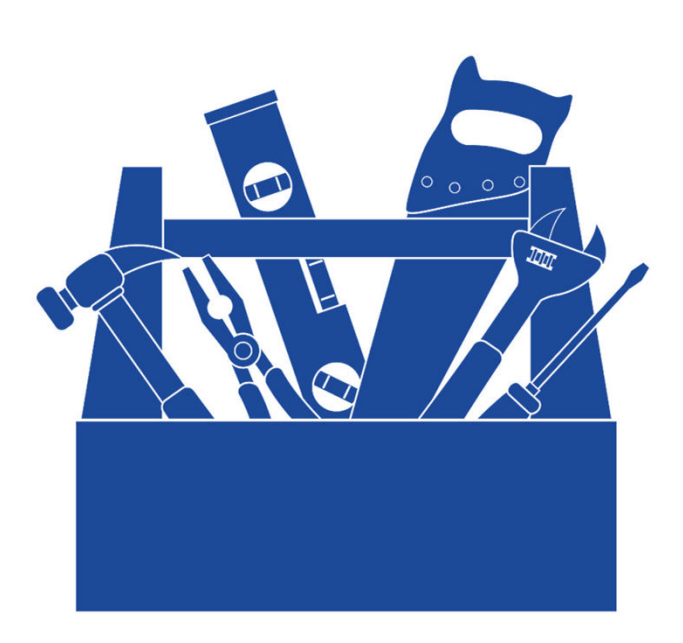

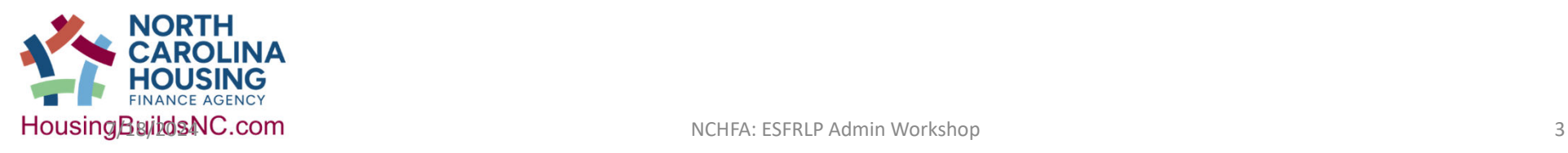

# Our Mission

**We provide safe, affordable housing opportunities to enhance the quality of life of North Carolinians**.

### ESFRLP Goal

To make a positive impact on the state's stock of standard affordable housing by encouraging essential rehabilitation of existing single-family, owner-occupied homes of low-income households (< 80% AMI)

All major systems should function for another 5 years

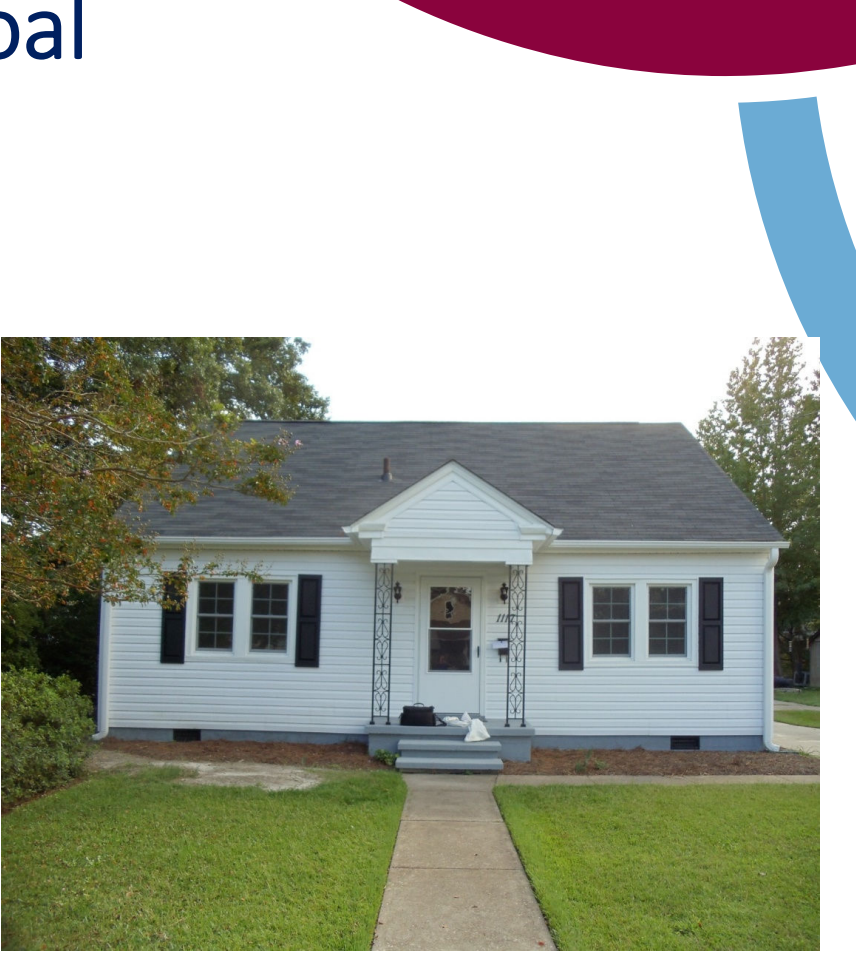

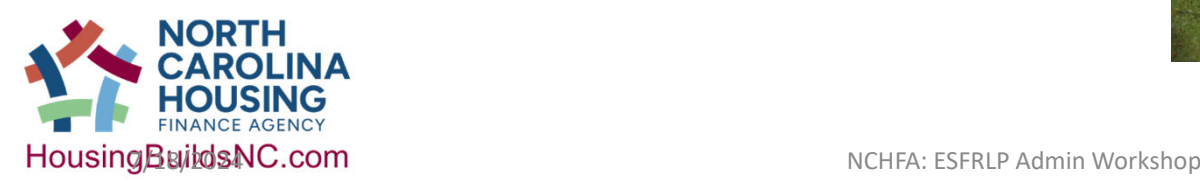

#### Essential Single-Family Rehabilitation Program Loan Pool

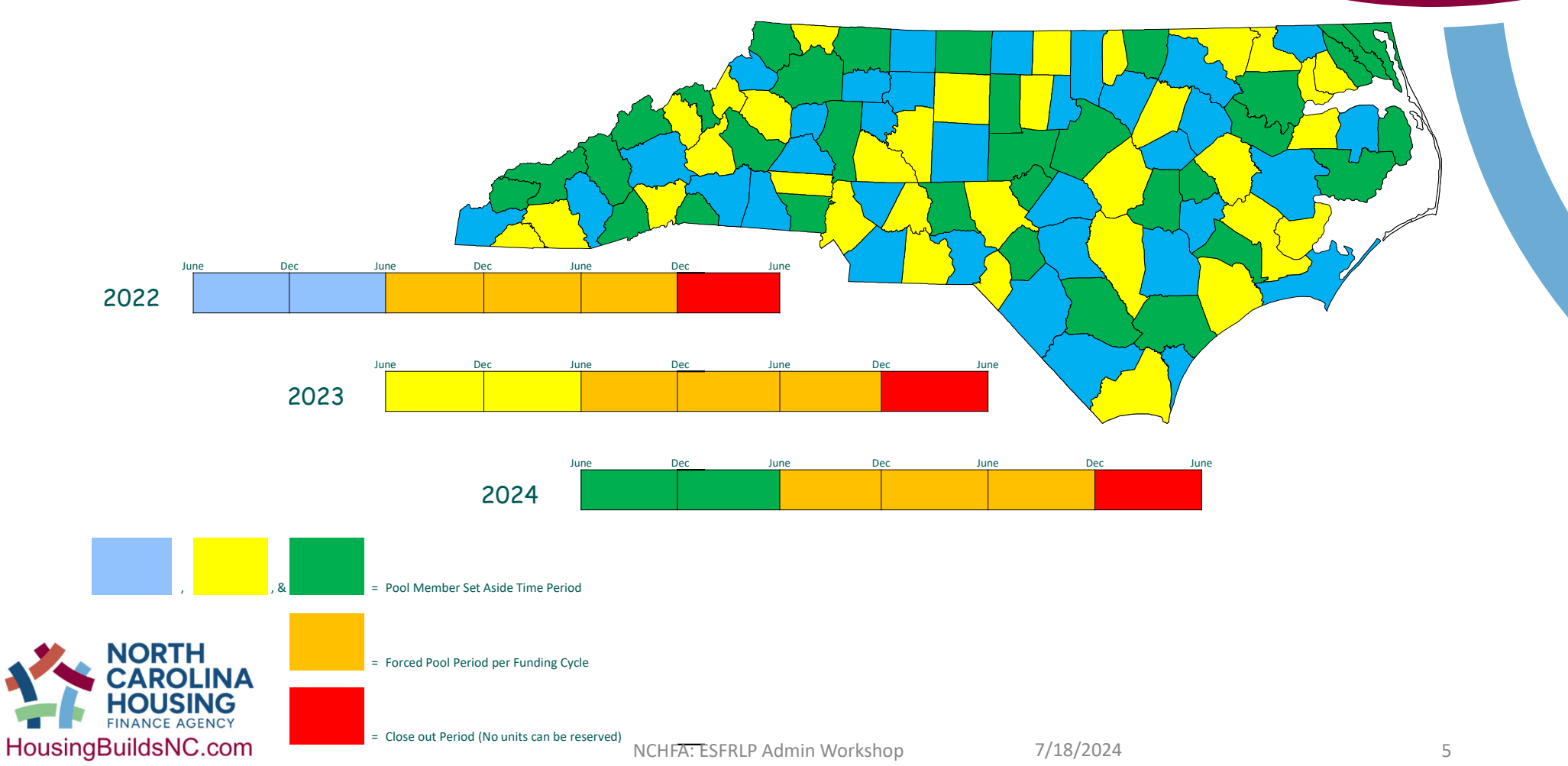

# Agenda – ESFR24 Webinar • **Administrators' Implementation Webinar**

#### **Wednesday, June 5, 2024**

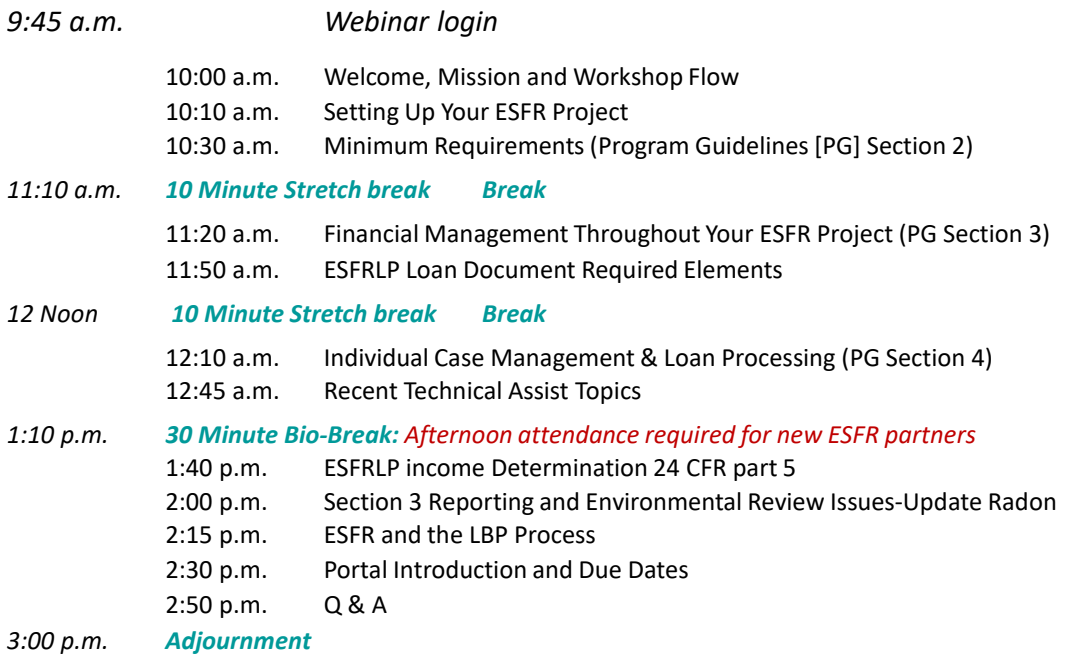

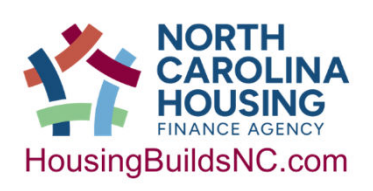

# Set Up Your ESFR Project: Minimum Requirements

*aka Due Dates, Basic Program Workflow and Minimum Administrative Requirements*

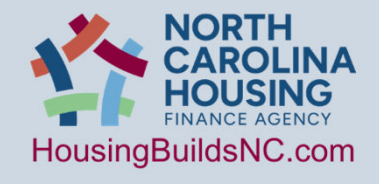

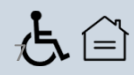

# **Website**

- Navigate to the ESFR Website:
	- https://www.housingbuildsnc.com
- Navigate to the Program Guidelines:
	- https://www.housingbuildsnc.com
- Bookmark this page

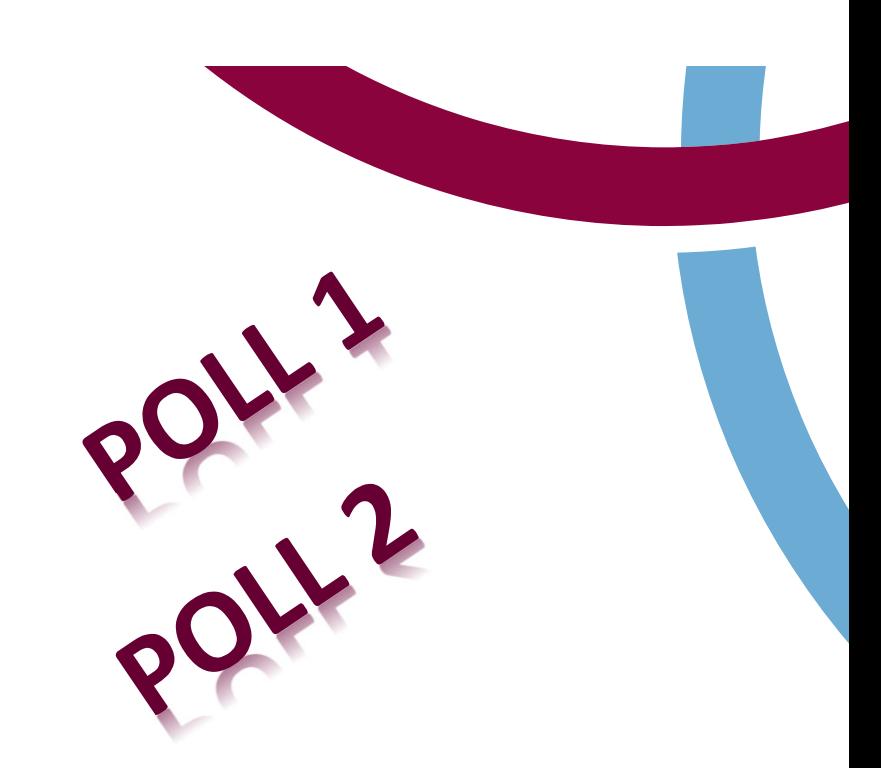

• https://www.housingbuildsnc.com/home-ownership-partners/communitypartners/community-programs/essential-single-family-rehabilitation-loanpool/forms-and-resources

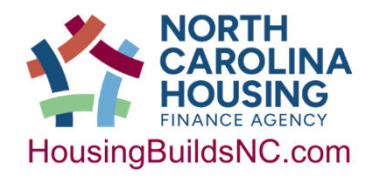

NCHFA: ESFRLP Admin Workshop  $\frac{7}{18}/2024$  8

#### ESFRLP PROJECT WORKFLOW DATES

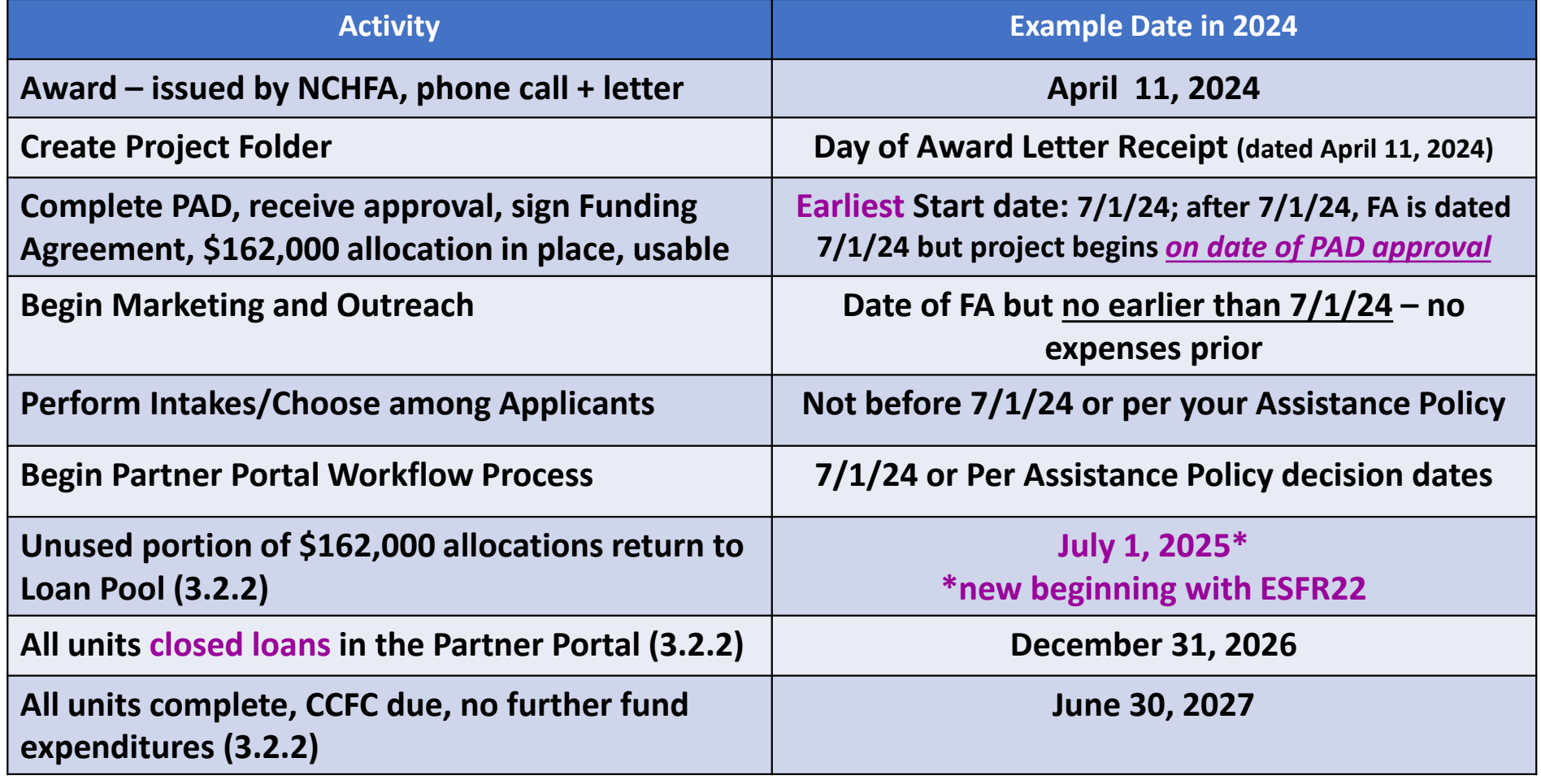

# CHANGES ESFR22 & ESFR23

**CHANGES in the Program Guidelines for ESFRLP22 and ESFR23:**

- 1) Section 1.1: Allowing more than one eligible applicant to serve a given county
- 2) Section 2.2.1: Increasing the maximum amount of program assistance for hard costs to \$40,000
- 3) Section 2.2.4 and 2.2.4.3: added Administrative funds to the program, up to 10% or \$4,000 of the hard and soft costs, which ever is less, per unit.
- 4) Section 2.3.1: Increasing the annual forgiveness rate from \$5,000 to \$8,000.
- 5) Section 2.8: clarified that temporary relocations may not exceed 1 year.
- 6) Section 3.2.2: reduced the set-aside amount from \$190,000 to \$162,000, reduced the set-aside units from 5 to 3, reduced the set-aside period from 18 to 12 months.
- 7) Section 4.1.4.4: Removed the requirement for a full masonry foundation for manufactured homes; all other requirements remain and an enclosed foundation wall is required to meet the ESFR Property Standard.
- 8) Updated federal mileage rate in Section 4.2.3.4 for those approved to perform rehabilitation work; must always use the current federal mileage rate at time of use. The federal rate may also be used for Administrative fund reimbursement.
- 9) Made minor grammatical corrections/corrected dates/updated links throughout.

# CHANGES ESFR23

#### **CHANGES in the Program Guidelines for ESFR23:**

- 1) Essential Property Standard, Section 5.B, Insulation, add the following sentence: "Rooms where documentation is provided that the ceiling structure is connected to the roof structure forming a panel with no additional space to provide insulation except between each joist are not required to meet this standard."
- 2) Essential Rehabilitation Standard, Section 11 HVAC: Air Conditioning, Replacement standard: "New HVAC systems will have a rough-in installed for air conditioning (≥14.3 SEER2)".

3) Essential Rehabilitation Standard, Section 11 - HVAC: Heating System, Replacement Standard: "Heat pumps will be rated at > 14.3 SEER2 for 3.5 ton or smaller units and >13.8 SEER2 for larger units. Heating for split system units will be rated at >7.5 HSPF2. Heating and cooling for package units shall be rated at >6.7 HPSF2/13.4 SEER2."

# CHANGES ESFR24

#### **CHANGES in the Program Guidelines for ESFR24:**

- 1) Radon is now part of environmental review process.
- 2) Units must have loans in place by December 31, 2026.
- 3) Electronic/Digital Documents may be used for all nonagency produced documents as long as:
	- a. Adopted verified process for signatures
	- b. Fair, consistent and transparent with reasonable accommodations

# ESFRLP PROJECT WORKFLOW STAGES

Stage 1: Application and Award Phase **Stage 2: Project Outreach and Scoping Phase** Ŧ Stage 3: Household Participant Project Initiation Phase Stage 4: Bidding Phase Stage 5: Construction Phase Stage 6: Monitoring and Close-Out Phase<br>
NOT OF THE REARDLINA

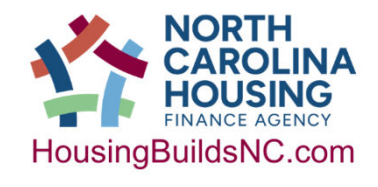

# ESFR PROJECT WORKFLOW TEAM MEMBERS

#### **Setting Your ESFR Project UP: Administrator** roughly PG Section 2

Stage 1: Application and Award Phase Stage 2: Project Outreach and Scoping Phase Stage 3: Household Participant Project Initiation Phase Stage 4: Bidding Phase Stage 5: Construction Phase Stage 6: Monitoring and Close-Out Phase

#### **Financial Management Throughout: Finance** roughly PG Section 3

Stage 1: Application and Award Phase Stage 2: Project Outreach and Scoping Phase Stage 3: Household Participant Project Initiation Phase Stage 4: Bidding Phase Stage 5: Construction Phase Stage 6: Monitoring and Close-Out Phase

#### **Individual Case Management: Intake & Rehab** roughly PG Section 4

Stage 1: Application and Award Phase Stage 2: Project Outreach and Scoping Phase Stage 3: Household Participant Project Initiation Phase Stage 4: Bidding Phase Stage 5: Construction Phase Stage 6: Monitoring and Close-Out Phase

#### Stage 1: Application and Award Phase – Project Level

- Completing your Application, PAD submittal/approval and Funding Agreement (FA) Execution
- Setting Up your Project File
- Reviewing your accounting practices and setting up the proper controls for invoicing, funding requisitions, receipt and disbursement of funds
- Ensuring that all consultants have contracts

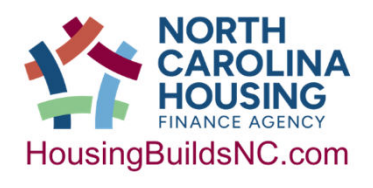

#### Stage 2: Project Outreach and Scoping Phase

- Project Level:
	- Attending the required workshop to understand the rules
	- Review your Policies, Funding Agreement (FA), ESFR Application, Program Guidelines (PG) to ensure your project design meets all the relevant requirements

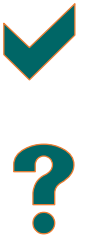

- Complete your Initial Marketing & Outreach
- Complete your Pre-Application Phase
	- Keep records of Administrative Costs for future requisitions\*

#### • Unit Level:

- Complete Income Calculations and Certifications
- Collect relevant data from participants
- Score and choose participating households
- Send out letters of award and notices of disposition

Stage 3: Household Participant Project Initiation Phase – Unit Level

- Creating Case Files with Case File Logs
- Collect/research data for Portal: environmental data, post rehab evaluations, State Historic Preservation Office (SHPO) reviews, etc.
- Review hard and soft costs for each unit in preparation for uploading Settlement Data Sheets

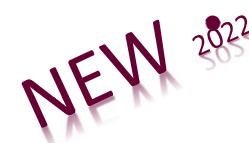

- **N**  $\frac{333}{288}$  **Keep records of Administrative Costs not covered by soft costs for** future requisitions\*
	- Work with your Rehabilitation Specialist to get Inspections, Workscopes, Cost estimates completed
		- All workscopes need a year-built date

# PORTAL WORKFLOW

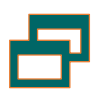

- THE answer to: *When will I begin work in the Partner Portal*?
- STAGE 3: Household Participant Project Initiation Phase
	- Unit Level:
		- Initiate use of the Partner Portal and create/submit Reservations
			- Once you submit a reservation, we can review the unit with you via the Portal!
		- Submit environmental reviews, post rehab evaluations, SHPO review, flood maps, etc. in the Portal
		- Upload Home Owner Agreement in the Portal
		- Complete testing activities
		- Process requisitions for soft costs as needed
		- If you have completed a unit, you may bill for Admin costs associated with the current unit\*

#### Stage 4: Bidding Phase Unit Level

- Advertise and Receive Bids may group Units
- Review and Award contracts
- Close/execute any loans not completed in previous phase
- Execute construction contracts

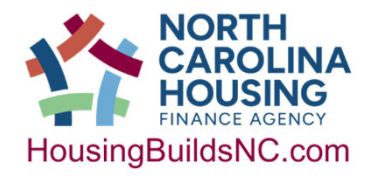

# PORTAL WORKFLOW

- Stage 4: Bidding Phase some work may be project level
	- Unit Level:
		- Upload executed/closed loans to the portal if not yet complete
		- Submit Settlement Data Sheet screen in the Partner Portal
		- If you have completed a unit, you may bill for Admin costs associated with the current unit\*
		- Process requisitions for soft and maybe hard costs as needed
			- Required: *add the General (or responsible) Contractor to the portal prior to the final requisition and preferably prior to each initial hard cost requisition. Not adding this information to the portal may delay approval of your final requisition.*

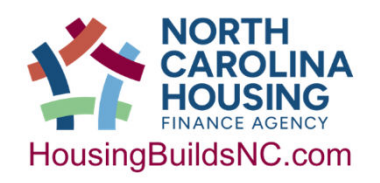

#### Stage 5: Construction Phase-Unit Level

- Attend Pre-Construction Conferences, document them
- Continuously review/interact w/ Case Files to ensure logs are updated, inspections and phone calls are noted, add relevant notesto-the file, required documents are added etc.
- Change Orders/Contract Modifications: execute, wet signatures
- Provide Homeowners notice of Warranty date in some way
- Attend Post-Construction Conferences, document them
- Complete all of the unit's Construction Contract close-out documents

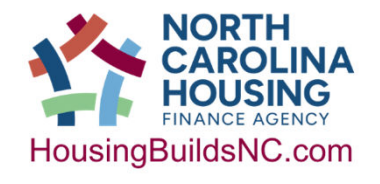

### PORTAL WORKFLOW

#### • Stage 5: Construction Phase

- **Project Level-Required**:
	- complete Funding Agreement Modifications (FAM) as they occur when projects exceed \$162,000
	- Process requisitions for administrative costs\* *only if at least one unit is completed*
- **Unit Level**:
	- Contract Modifications (Change Orders): execute & upload to portal
	- Process requisitions for hard and soft costs
	- Submit the Unit Completion Report (UCR) for each project as it is completed-must submit for all.

• **Administrative Funds are not awarded until each unit is completed!**\*

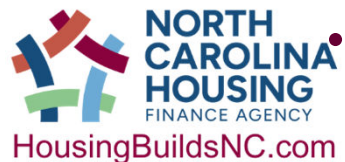

# Stage 6: Monitoring and Close-Out Phase Project End<br>• Project Level:

- Project Level:
	- Respond to request for monitoring, attend and respond when necessary to the Monitoring Report
	- Complete Section 3 Summary Report anything over \$199,999
	- Return any unused funds requested by NCHFA (rare)
	- Complete the Certification of Completion and Final Cost (CCFC) and send to Mark Lindquist
- Unit Level:
	- Process any lingering Loan mods/requisitions for unit hard or soft costs
	- Prepare & execute all Close-Out paperwork for Case Files
	- Review the desktop monitoring submittal list and ensure all of the
		- required documents are in the organized case files.

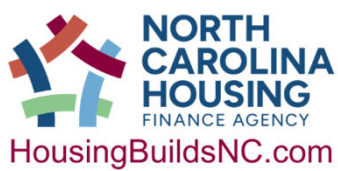

#### PORTAL WORKFLOW

- Stage 6: Monitoring and Close-Out Phase
	- Unit Level:
		- Complete any loan modifications
		- Process any lingering requisitions for unit hard or soft costs don't forget to add the General Contactor on your final pay requisitions
		- Ensure all UCRs are complete in the Portal
	- Project Level:
		- Complete any Administrative Invoices/Requisitions\*
		- Upload Section 3 Summary Report anything over \$199,999
		- Complete the final Funding Agreement Modification (FAM) when applicable

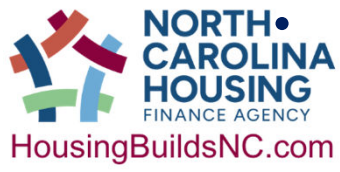

**•** Upload all requested Monitoring documents

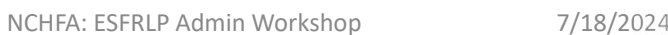

# ESFR Program Guidelines for Minimum Administrative Requirements

(aka PG Section 2)

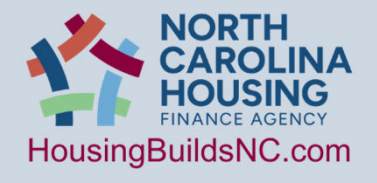

NCHFA: ESFRLP Admin Workshop 7/18/2024 25 25 25

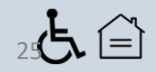

#### SECTION 1.3: HOW TO USE THE MANUAL

**Read the Manual**

**PS:** *Use the Index*

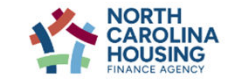

En Español News Events Impacts Research Careers Press Investors Help Contact Us Q About Us Home Buyers Homeowners Renters Home Ownership Partners Rental Housing Partners

#### **6** Forms and Resources

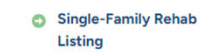

**Forms and Resources** 

**ESERLP24 ESFRLP24 Application Form ESFRLP24 Application Guidelines** 

#### ESFRLP23

Administrator's Manual Model Assistance Policy (5/9/2023) Model Procurement and Disbursement Policy (5/9/2023) Income Limits (effective 6/15/2023) Quick Check Income/Property Value Limits (effective 7/1/2023) NCHFA Guidance for Developing a Four Factor Analysis (effective 7/31/2023)

#### **Printing Instructions for the ESFRLP Administrator's Manual**

This manual is formatted to be printed on both sides of  $8\frac{1}{2}$ " x 11" paper so that tabs may be used in front of or on the first page of any major section. If you print this as a single sided document, be advised that there will be several pages printed that will not contain content.

#### Errors, omissions or inconsistencies in the document

If you locate what you believe to be an error, omission or inconsistency in the Administrator's Manual, please send the section number and a description of the issue you believe you observe to: djcoleman@nchfa.com.

NCHFA: ESFRLP Admin Workshop 7/18/2024

> Español

# ESFR PROJECT WORKFLOW TEAM MEMBERS

#### **Setting Your ESFR Project UP: Administrator** roughly PG Section 2

Stage 1: Application and Award Phase Stage 2: Project Outreach and Scoping Phase Stage 3: Household Participant Project Initiation Phase Stage 4: Bidding Phase Stage 5: Construction Phase Stage 6: Monitoring and Close-Out Phase

#### **Financial Management Throughout: Finance** roughly PG Section 3

Stage 1: Application and Award Phase Stage 2: Project Outreach and Scoping Phase Stage 3: Household Participant Project Initiation Phase Stage 4: Bidding Phase Stage 5: Construction Phase Stage 6: Monitoring and Close-Out Phase

#### **Individual Case Management: Intake & Rehab** roughly PG Section 4

Stage 1: Application and Award Phase Stage 2: Project Outreach and Scoping Phase Stage 3: Household Participant Project Initiation Phase Stage 4: Bidding Phase Stage 5: Construction Phase Stage 6: Monitoring and Close-Out Phase

# The Project File

•The guidelines address directly making case files but less directly address making Project Files.

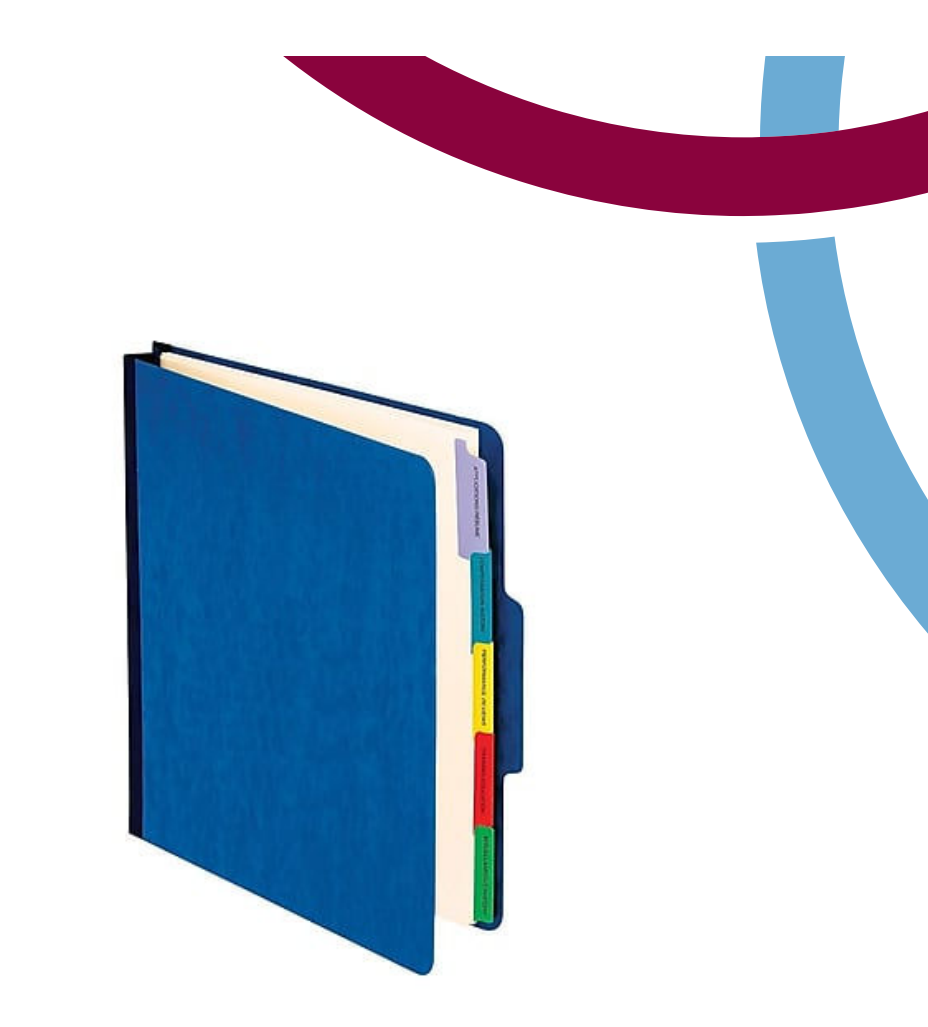

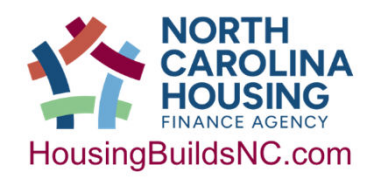

#### The Project File is likely to contain:

- 1. Copy of your Application for Funding
- 2. Funding Agreement
- 3. Copy of your completed PAD including LAP and approved portal user information
- 4. Adopted Assistance & P&D Policies and record of adoption.
- 5. Applicant Ranking Process and Notes
- 6. Applications denied and approved, disposition letters
- 7. Advertisements, other program outreach
- 8. Written Contracts with Consultants
- 9. Contractor Registry information (or point to it)
- 10. Project Amendments-REQUIRED FORM, if needed
- 11. Section 3 Information and reporting-REQUIRED FORM, if needed

#### Section 2.1: Eligible Activities

• Rehabilitation of Single-Family Homes

#### • Ineligible Activities

- New Construction
- Replacement Housing
- Rental Units (2.5.2)
- Anything not residential

Eligible housing characteristics **Owner-occupied O**Site-Built or Modular **Q2.1.2: Manufactured housing that is: Theal Property** □ "Permanently Affixed" 4.1.4.4\* **Q**Removed **full** masonry foundation requirement-this is retroactive **Allowed by your Assistance Policy** 

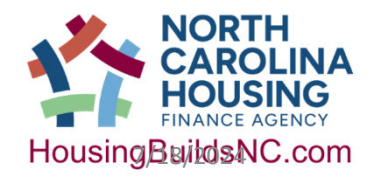

#### Section 2.2: Eligible Use of funds

# 2.2.4.2 Eligible Soft Cost purpose

#### • *DIRECTLY ASSOCIATED Soft costs*

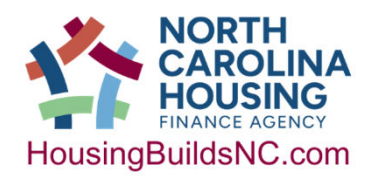

#### Maximum of \$10,000 in soft costs

- **QOutreach & Advertising**
- **Environmental Review Preparation**
- ■Asbestos Testing/Clearance
- **■**Radon Testing
- **LBP Inspection/Risk Assessment**
- **LIBP** Clearance
- **QLoan Document Execution, recording, legal fees**
- $\Box$ Pre-rehab Inspection including Scope of work
- ■Work Write-Up
- □Cost Estimate
- **Q**Construction Management
- ■Flood Insurance (units in Flood Hazard Zones)
- **OPost-rehab Value Certification**

#### Section 2.2: Eligible Use of funds

#### •2.2.4.1 Eligible Hard Costs purpose

• 2.2.4.1.iv Eliminate threats to health or safety of occupants and structural integrity of the home

ESFRLP pays for these hard costs (2.2.4)

**QUse most stringent** of EPS or MHC ■Meet HUD/EPS/RRP LBP req.s **A**Remediation for Asbestos, Radon, etc. ■"Aging in Place" **OReasonable resilience measures** 

**L**Priority Project repairs

**E** Reasonable temporary relocation costs

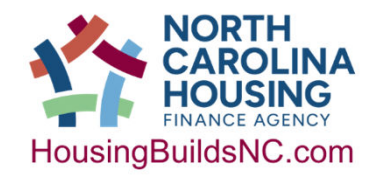

#### Section 2.2: Eligible Use of funds

#### • 2.2.4.3 Eligible Admin

- Administrative costs must be necessary and documented
- Maximum of \$4,000 per uni
- num of 10% of total hard and soft costs across the project
- Not available for billing until the first unit is completely closed out.
- Automatically calculated in the Partner Portal  $\alpha$ R<sup>2</sup>a unit is
- Member must upload  $i$  in  $\aleph$  and re**nt** sition any adminishing wing the Partner Pore Philation submission NYthesenre
- Any funds left  $\mathbb{R}$  the administrative be billable a ect is closed out.

#### ESFRLP NOW pays for these

#### admin costs (2.2.4.3)\*

**O**General management, oversight, coordination **Theore I** Travel and mileage expenses **<u>L</u>**Project monitoring **<u>Indirect</u>** and overhead costs related to administration of ESFR activities **O**Project related outreach and intake, advertising and public information

# Marketing and Outreach… May We Suggest?

# START NOW!

- **Don't wait for 2 years to get revved up**
- **A lack of planning on your part shouldn't constitute an emergency on the part of NCHFA staff.**

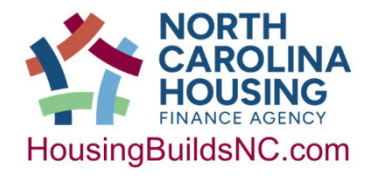

#### Section 2.4.1-2.4.4: Eligible Households

• Members must update income limits to match the new ones annually [2.4.2]<br>[2.4.2] https://www.nchfa.com/homeownership-partners/community-partners/community-programs/single-family-rehabilitation-

- Members must calculate income using the part 5 definition in the HUD income calculator [2.4.3]
	- Use "anticipated income" ie. projecting future income based on current circumstances.

• Members must execute the document w/homeowner, eg. fully sign and date the document. [2.4.4]

#### Section 2.4.1: Eligible Households

#### 2024 HOME Income Limits by County, by Household Size

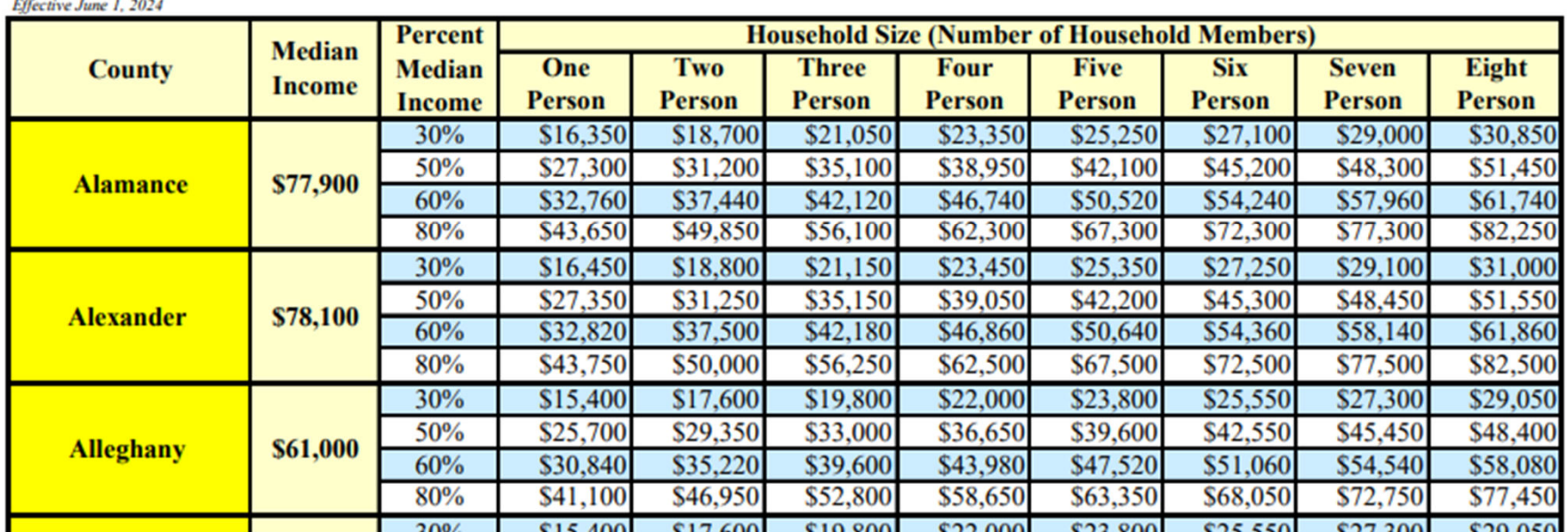

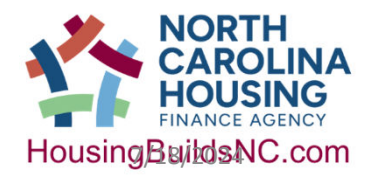

NCHFA: ESFRLP Admin Workshop 36 7/18/2024 7/18/2024
## Section 2.4.1-2.4.4: Eligible Households

**Income HUD Income Calculator link:**

**https://www.hudexchange.info/incomecalculator/**

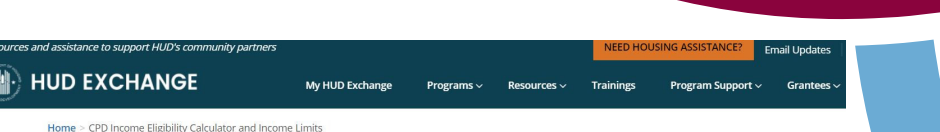

**CPD Income Eligibility Calculator and Income Limits** 

akes determining the income eligibility and assistance amounts for beneficiaries of CPD programs as easy as 1-2-3. Simply enter the equested data and this calculator will work behind the scenes to generate a summary of results for each beneficiary. You should then orint out the summary and include it as part of the beneficiary's file. The calculator currently performs income eligibility and assistance amount calculations for the following HUD CPD programs:

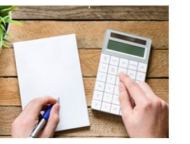

**Related Materials** 

Income Eligibility Calculator User Manual (PDF) **CDBG Income Limits** 

**ESG Income Limits** 

#### **QUpload to the Partner Portal**

**Executed HOME Owner Agreement** 

**Executed Income Calculator** 

At least 2 consecutive months of income source documentation

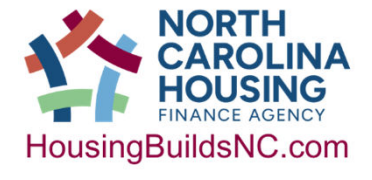

## Section 2.4.1: Eligible Households

## •Income Limits

- Max is 80% of the Area Median Income (AMI)
- AMI is as determined by HUD HOME limits, published annually
- Limits are adjusted for family size
	- Chart shows up to 8 but larger families can be calculated
- Source Documentation must be dated within 6 months of the HOME Owner Agreement

Section 2.4.6: Eligible Households

Eligible households with Special Needs must be described in Assistance Policy

**Q**Elderly

**OD**isabled

Veteran

■Child under age 6 threatened by Lead hazards or potential hazards

Funds are officially committed or "RESERVED" on the date of the HOME Owner Agreement or when it is uploaded to the partner portal

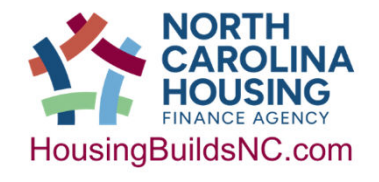

## Section 2.4.6: Eligible Households

- What it means to be "Disabled"
- Physical or mental impairment that substantially limits one or more major life activities
	- $\Box$ 2.4.6.2.3 Drug addiction as sole impairment  $>$  must have SSD benefits
	- **ODocumentation includes:** 
		- ■Social Security Disability (SSD)
		- **QRailroad Retirement Disability**
		- **O**Supplemental Security Income
		- **QVA Disability benefits**
		- **Q** Letter from a licensed physician

Fair, Systematic, Uniform, Transparent = policies

Section 2.4.4: Eligible Households

## **Potentially Problem Documents**.

Social Security Income annual Letter Pay Stubs/Wage Statements **K** Statements – lots of non-income information, privacy Interest Statements W-2 form – employed at least 2 years, still need a current pay stub Income taxes – lots of other information, privacy Unemployment Compensation Documentation Pension Account Statement

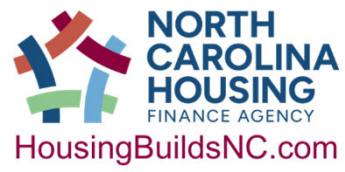

## Section 2.4.5: Eligible Households

## •Member must have a policy about and respond to applicants who have been denied assistance

• It's important to keep these decisions in the PROJECT FILE

## Fair, Systematic, Uniform, Transparent = policies

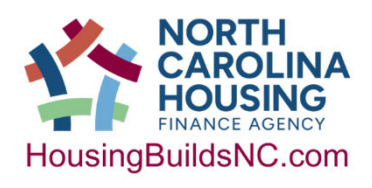

# **Section 4.1** Selecting Applicants with emphasis on Fair Housing Practices

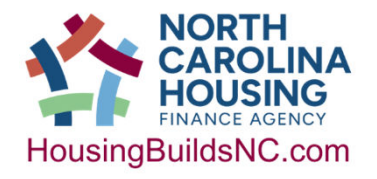

NCHFA: ESFRLP Admin Workshop  $\frac{7}{18}/2024$  43

## Section 4.1.2: Selecting Applicants

## Fair, Systematic, Uniform, Transparent = policies

- Do not discriminate against: race, color, national origin, religion, sex (including gender identity and orientation), familial status, disability or limited English proficiency.
- Prioritize households according to income level, housing need, other non-discriminatory practices (age and disability are not discriminatory in connection with these funds as elderly and disabled citizens are part of the target audience) per 24 CFR 92.351.

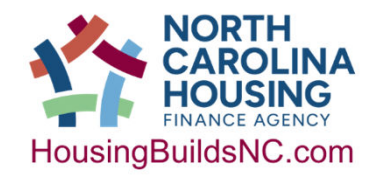

## Section 4.1.1 and 4.1.2: Screening, Scoring and Choosing Participants Fair, Systematic, Uniform, Transparent = policies

- Entitlement cities that cannot receive funding for ESFR: Charlotte, Durham, Greensboro, Raleigh, Winston-Salem.
- You shall not discriminate against: race, color, national origin, religion, sex (including gender identity and orientation), familial status, disability and limited English proficiency.
- Why isn't Age on the list? The current thinking is that this program is primarily designed to reach those 62+. This may change if policies or thinking changes.

Can you prioritize households based on need?

Can you draw eligible applicants from existing waiting lists or make new waiting lists?

Are you required to publicly advertise ESFRLP?

YES…but you MUST have a system of internal controls to ensure fair housing practice.

These policies show up where????

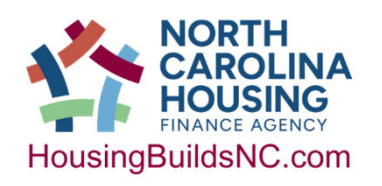

https://www.customsmobile.com/regulations/expand/title24\_part92 subpartH\_section92.351#title24\_part92\_subpartH\_section92.351

## Section 2.5.1 and 2.5.2: Eligible Units

• Post-Rehab Value – pick a method and keep • Max is 95% of the area median purchase price (issued by HUD)

## •Acceptable forms of Ownership

- Fee Simple
- Inherited Property with multiple owners
- Life estate
- Inter vivos trust (living trust)
- Beneficiary deed

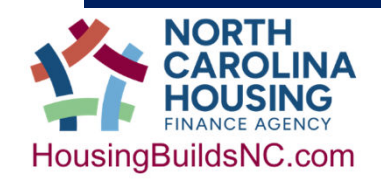

## Section 2.7: environmental standards

• Member must submit an Environmental Screening via the Partner Portal

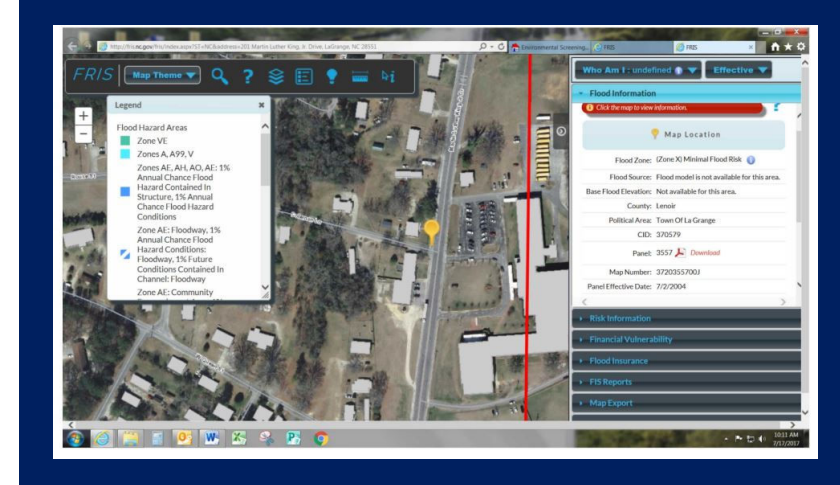

## Flood Map

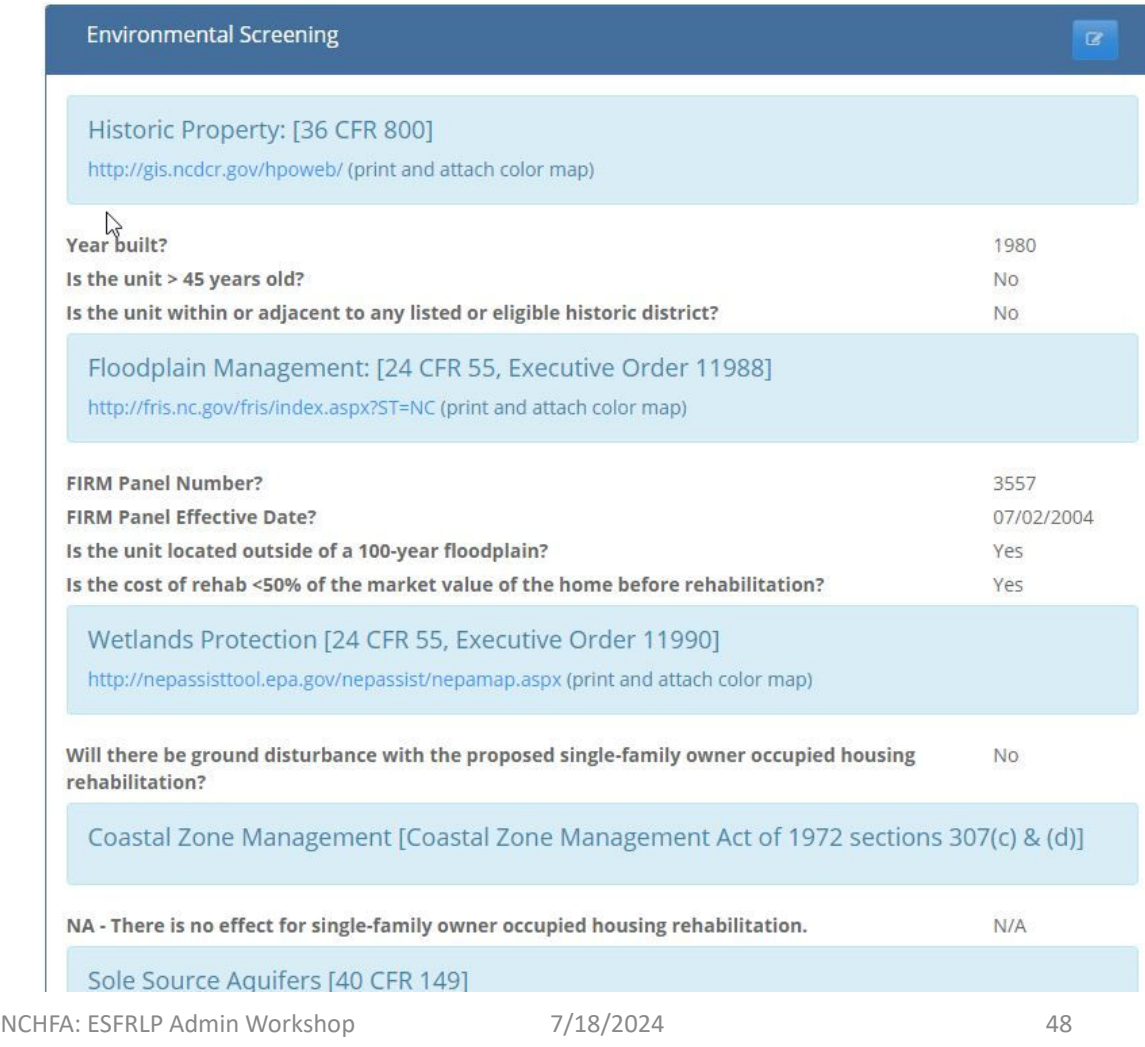

## Section 2.2.3 & 2.5.3: Eligible Use of funds

•2.2.3 Rehab Criteria • Each dwelling Unit must meet all requirements of

the **Essential Rehabilitation Criteria** • See Appendix A

#### •2.5.3 Meet the Essential Rehab Criteria within \$40,000 (some exceptions)

#### **APPENDIX**

#### A. ESSENTIAL REHABILITATION CRITERIA

#### Section:

- A. Introduction
- **B.** General Requirements
- C. Essential Property Standards
	- C1. Priority List of Additional Repairs
	- C2. Request for Waiver of ESFRLP Property Standard Requirement
- D. Essential Rehabilitation Standards
- E. Environmental Protection
- F. Lead-Based Paint Requirements

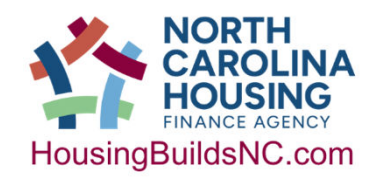

## Section 2.6: Essential Rehabilitation Criteria

- Use the Essential Property Standard (Property Standard)
- Members may also use the local Minimum Housing Code, as long as it is not less stringent.

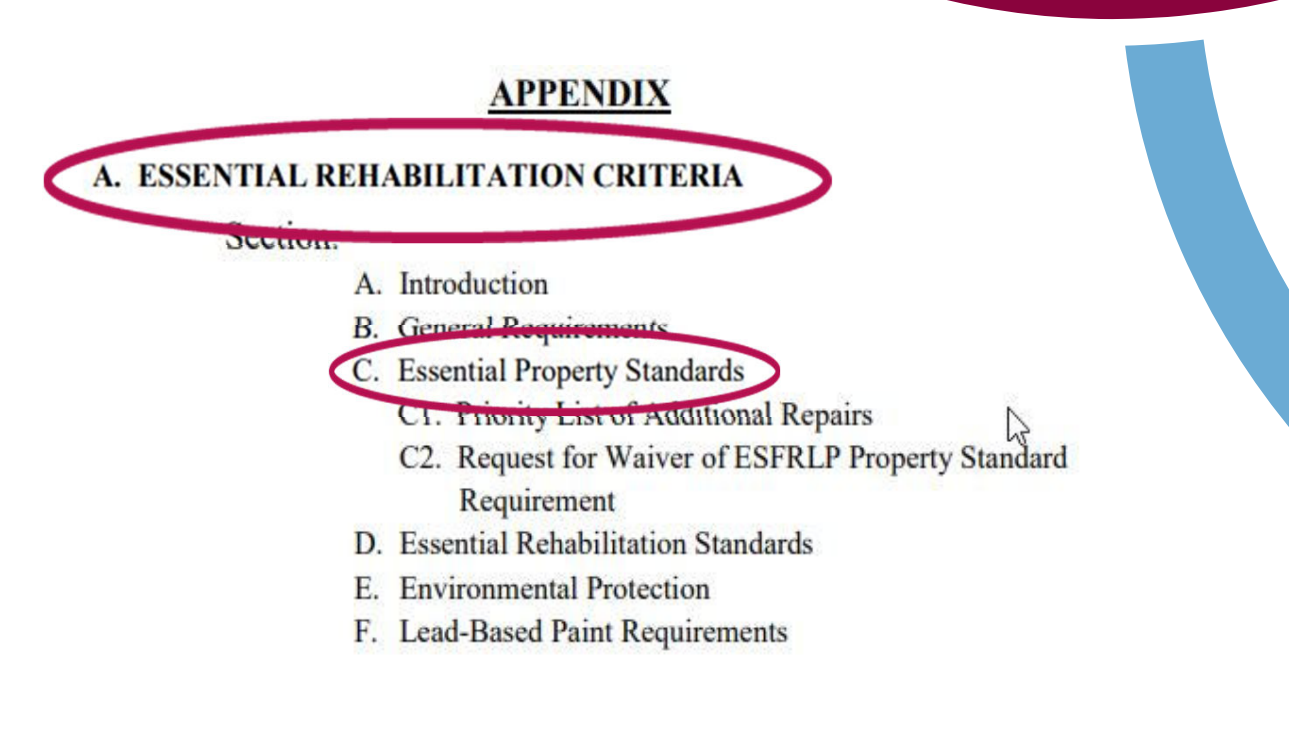

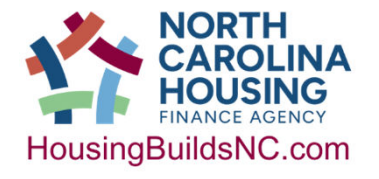

## Section 2.3: Forms of Assistance

#### •Loan

- Hard costs only
- Interest-free
- Secured by Deed of Trust
- Forgiven: \$8,000/year\*

## •Grant

- Soft costs only
- No repayment

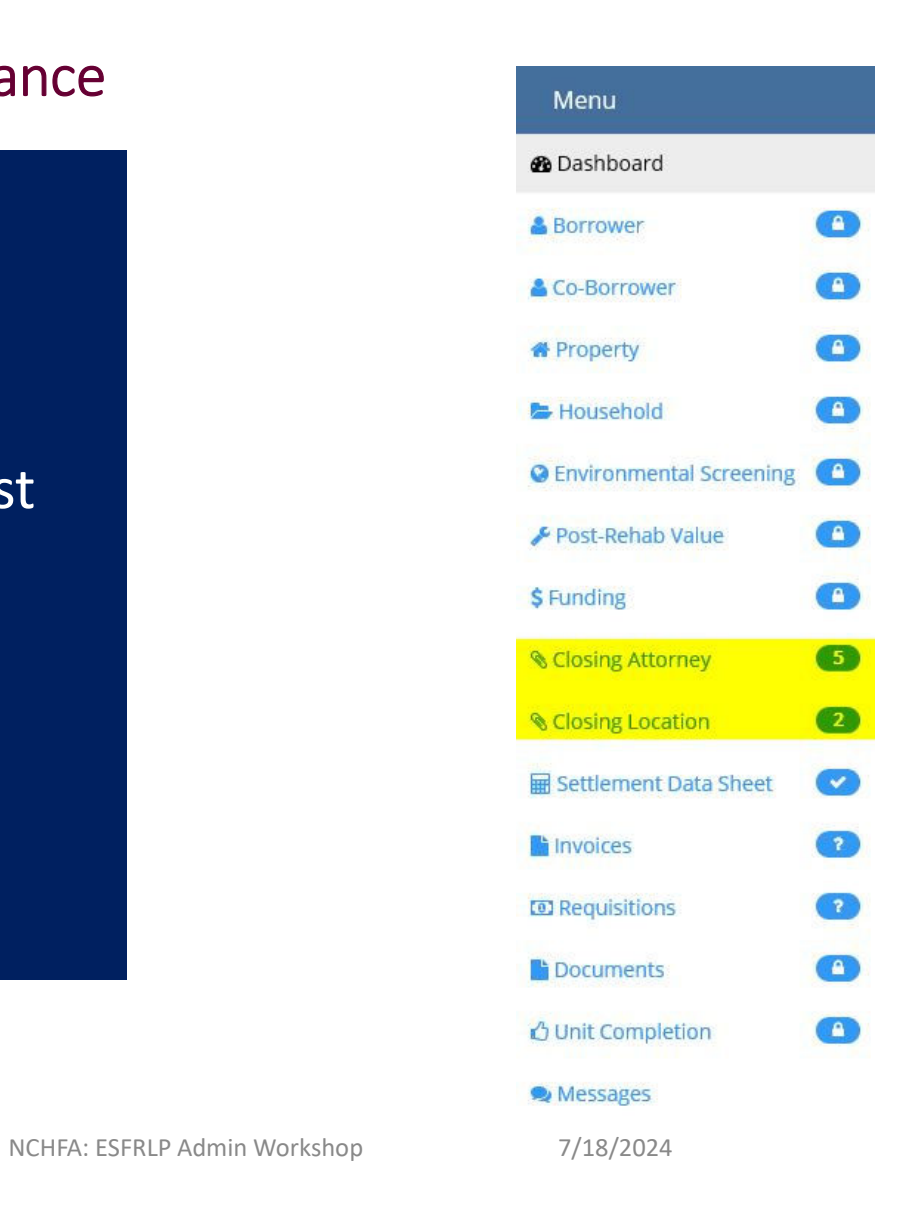

## Section 2.3.2: Forms of Assistance – Required Documents

- Loan and Grant Documents **A**Both prepared by NCHFA
	- Submit "Settlement Data Sheet"  $\Box$  No loan or grant without this **QUse the Partner Portal to** submit

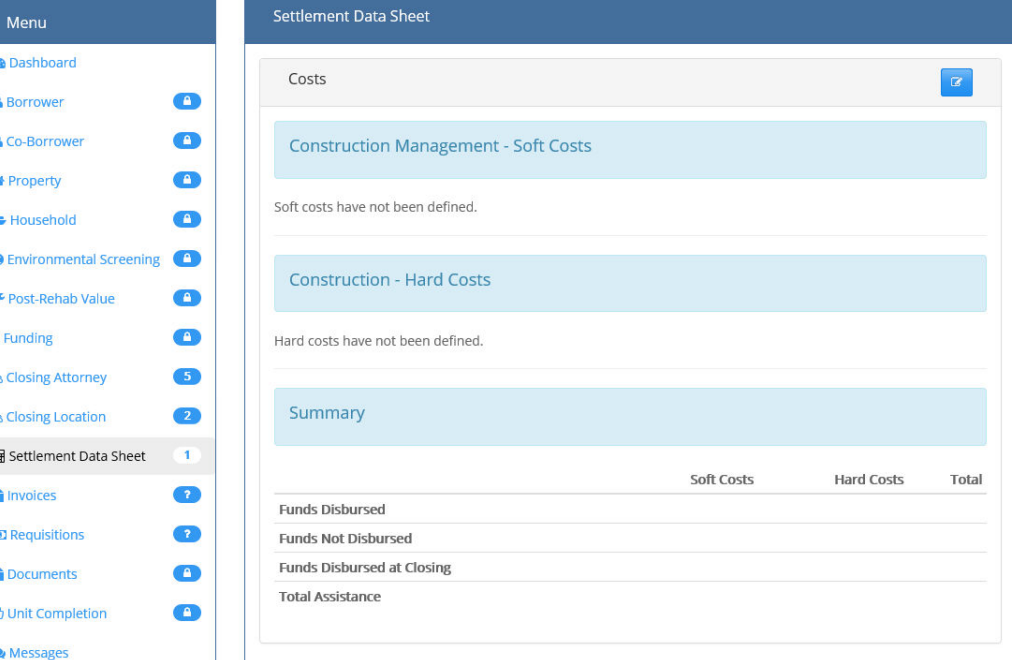

## Section 2.8: Household Temporary Relocation

- No permanent household displacement
- Members may allow for temporary relocation when necessary to protect household members [2.8.1]
	- Policy must be Uniformly Applied
	- Can be voluntary or as a condition of program participation  $\varnothing$  homeowner's expense
- If the Assistance Policy doesn't:
	- Include an approved plan for executing,
	- There is no documented need,

**Then you cannot relocate anyone using Program Funds**(hard costs) [2.8.2]

**2.8.3 Examples of Temporary Relocation Expenses: O**Moving to and from the home  $\Box$  Rental of temporary housing  $\Box$ Storage space for household items

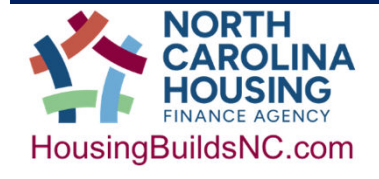

## Sections 3.12.6, 312.17, 3.2.2, 3.12.3: Project Close-out

#### **3.12.6**

Submit a human interest story.

#### **3.12.7**

Members are required to submit 5 before and after photos… At least one before and after photo should provide an overall picture of the unit's front entry side.

#### **3.2.2**

#### -**CCFC due June 30, 2027\***

-Requires completing the FA modification process to memorialize the final funding amount

#### **3.12.3**

Members are required to submit the CCFC

# SECTION 3: SUMMARY REPORT >>>>TO NCHFA

#### $\mathbf{v} \quad \vdots \quad \mathbf{X} \quad \mathbf{v}' \quad \mathbf{f} \mathbf{x}$  $C<sub>6</sub>$ **Section 4.2.7**   $\Box$  c  $\mathbf{A}$   $\mathbf{A}$  $B$  $\Box$  $F$ Section 3 Summary Report ESFRLP occum is summary neport carner.<br>ubrecipients use this form to provide NCHFA the information necessary to report on Section 3 Benchr Updated May 202 Subrecipient Name bject Number: Contact Person:<br>Date Report Submitted to NCHF.<br>Subrecipient Address (city, state, Section 3 reporting required- this Phone Email Euraic<br>Total HOME Eurac Austriad bu N is a document which covers the Calculated difference from \$200,0 - \$200,000.00 Section 3 is an initiative to employ local low- and very low-income workers and create opportunities for businesses owned by low-**Part I. Employment and Training (Columns A, B, and C are mandatory five A. Total Labor Housed Vorked on | House A. B. And C are mandatory file Labor Housed Vorked on | Project bu | Hours worked bu** E. % of Total Labor<br>Hours Vorked by Labor Hours Housed Worked on<br>Worked on Project by Section Targeted Section 3 Section Section Project<br>Project Sworkers Targeted Section 3 Section 3 Workers entire Project Targeted Section 3 **Workers** C) Tholudes hours worked by Section 3 worker and targeted Section 3 works Part II. Summare of Efforts . The meaning of the control of the employment and other economic opportunities generated by HUD financial assistance for<br>Indicate the efforts made to direct the employment and other economic opportunities generated by HUD **ESFRLP Required Forms** particularly those who are recipients of government assistance for housing. (Enter YES for all that apply. Enter NO, if it does no .<br>apply.) **ESFRLP Lead-Based Paint Requirement Worksheet** .<br>Ieoruited low-income residents through: local advertising media, signs prominently displayed at the project site meatured row-norome response tricogns: local advertising media, signs prominentig displayed at me project ste,<br>nonmetropolitan county) in which the Seeding 3 experied pregnam or project is located, or similar methods.<br>nonm ESFRLP Essential Property Standard Certification of Compliance (2019+) .<br>Coordinated with Youthbuild Programs and administered in the metropolitan area in which the Section 3 covered<br>Provided or connected Section 3 workers with employment search assistance such as, resume writing, interviev ESFR Certification Checklist (2016-2018) preparations, or connecting with placement services. Providing training or apprenticeship opportunities for Section 3 workers or targeted worker in the space below, please provide a detailed narrative describing the specific actions that were taken by you to comply with the<br>requirements of Section 3 and meet the minimum benchmarks for employing Section 3 workers an Certification of Completion and Final Cost (updated 3/4/2020) **ESFRLP Section 3 Summary Report and Guidance (updated 7/15/2021) ESFRLP Section 3 Summary Report (Excel)** Request for Project Amendment - ESFRLP (updated 10/29/2019)  $\frac{1}{45}$ Is there or any supplemental information you'd like to provide? If you anticipate that HUD or a state reviewer may be dissatisfied with your efforts at directing economic opportunity femployment hours) to low-income individuals and businesses, or with the results of those efforts, please use the space below, so your organization can be defended against claims that you are not ESFR Waiver Form (updated 5/22/2018)

# Break

# 10 Minutes

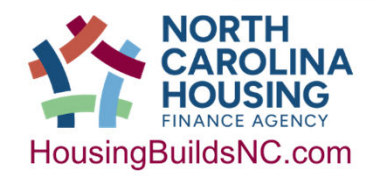

NCHFA: ESFRLP Admin Workshop 7/18/2024 56  $\bigodot$  56

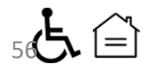

# Financial Management Throughout Your ESFR Project

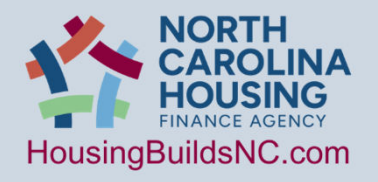

NCHFA: ESFRLP Admin Workshop 7/18/2024 57  $\bigoplus_{\mathcal{I}} \bigoplus_{\mathcal{I}}$ 

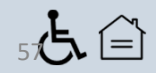

## Sections 3.1.1-3.1.3: Funding Agreement

### **Where do you Find the Rules for ESFR?**

- **Application for Funding** [+program amendments]
- **Funding Agreement** [+modifications]
- **Program Guidelines and Appendices**
- **Assistance and Procurement/Disbursement Policies**
- **Post Approval Documentation**

**Sections 3.7 & 4.2.5 Disbursement** 

• Procurement and Disbursement Requires Written Policies

## Fair, Systematic, Uniform, Transparent = policies

## Section 3.7.5, 3.7.7 & 3.78: Transparency & Equal Opportunity

### **No discrimination:**

- **Race**
- **Color**
- **National origin**
- **Religion**
- **Sex**
- **Familial status**
- **Disability**
- **Limited English Proficiency**

**All activities conducted fairly, openly (transparently) and competitively so as to eliminate any conflict of interest and even the appearance thereof**

#### **Conduct Contracting Activities in Compliance with:**

- **Minority Business Enterprises (MBE)**
- **Women's Business Enterprises (WBE)**

**The foundation of your policies should focus on uniformity, openness, inclusiveness and fairness. Your practices should be transparent.** 

## Sections 3.7.1, 3.7.2: Procurement

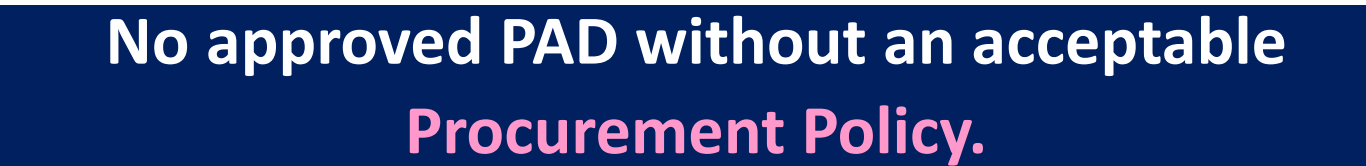

#### **No Funding Agreement without an approved PAD.**

**No incurring project costs without a Funding Agreement.**

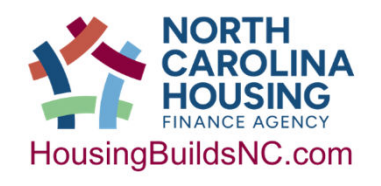

## Section 2.2: Eligible Use of funds

#### • 2.2.1 Source of Funds

- HUD
- HOME Investment Partnerships Program
- Hazardous situation variances: ASK before you spend!

#### • Maximum Funds

- $$40,000*$  (2.2.1 hard costs) +  $$10,000$  (2.2.4.2 soft costs) =  $$50,000$
- 2.2.2 Minimum Funds: S5,000

#### • 2.2.4.1 Cannot used if ≥\$30,000 of federal funds used for rehab within 10 yrs. without written consent.

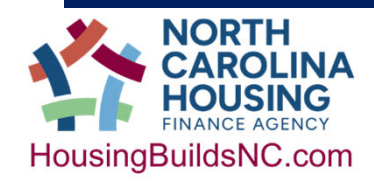

## Section 2.2: Eligible Use of funds

#### • 2.2.4.3 Eligible Admin

- Administrative costs must be necessary and documented
- Maximum of \$4,000 per unit
- Maximum of 10% of total hard and soft costs across the project
- **Not available for billing until the first unit is completely closed out.**
- Automatically calculated in the Partner Portal once a unit is complete
- Member must upload invoices and requisition any admin funds using the Partner Portal prior to submission of the CCFC
- Any funds left in the administrative budget will not be billable after the project is closed out.

ESFRLP NOW pays for these admin costs (2.2.4.3)\*

**L**General management, oversight,

coordination

 $\Box$  Travel and mileage expenses

**<u>L</u>**Project monitoring

 $\Box$ Indirect and overhead costs related to

administration of ESFR activities

**O**Project related outreach and intake,

advertising and public information

## Sections 2.2.4.2 & 3.11.6: Eligible Use of funds & Non-compliance w/ESFR

## 2.2.4.2 Eligible Soft Costs

- 2.2.4.2 *DIRECTLY ASSOCIATED Soft costs*
- 2.2.4.3 Cannot use for Administrative expenses

**3.11.6** Only COMPLETE units will be reimbursed; improperly expended funds or incomplete units not meeting HUD/NCHFA requirements, for any reason, will likely require reimbursement and potentially interest.

#### Maximum of \$10,000 in soft costs

- **□Outreach & Advertising**
- **Environmental Review Preparation**
- ■Asbestos Testing/Clearance
- **Q**Radon Testing
- **LBP Inspection/Risk Assessment**
- **LBP** Clearance
- **QLoan Document Execution, recording, legal** fees
- **O**Pre-rehab Inspection including Scope of work
- ■Work Write-Up
- **OCost Estimate**
- **Q**Construction Management
- **■Flood Insurance (units in Flood Hazard Zones)**
- **OPost-rehab Value Certification**

## Section 3.3.3 & 3.7.3: Contractor/Consultant Written Agreements

#### **ALERT concerning soft and hard costs!**

- **All services utilizing either soft or hard costs require contracts for HOME funds to be used. This means there are Federal requirements attached!**
- **Must be in place before soft and/or hard cost disbursed, Agency has the right to review**
- **Work must be unit specific**
	- **Invoices including single or multiple units should be clearly marked with costs per unit.**
- **NCHFA has created model policies, contracts, forms & procedures to assure compliance if you do not already have your own!**

## Section 3.7.6: 2CFR 200 Compliance

# **Use the Agency's Model Procurement Policy**

# **Modify as needed to meet your organization**

# **Comply with 2 CFR 200**

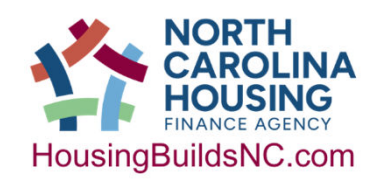

## Section 3.5: Accounting System Requirements

### **We require:**

- **Accounting System**  for separating ESFR funds from other funds [Section 3.3.1]
- **Documentation** records supported by source documentation
- **Internal Controls -** including more than one signatory for contract amendments, change orders, etc.
- **Accountability** audits, adequate response to findings/recommendations

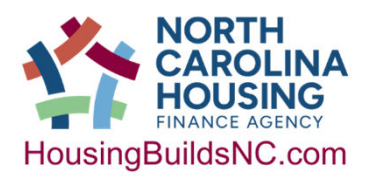

NCHFA: ESFRLP Admin Workshop 7/18/2024

66

Section 3.8: Financial Audit Requirements

- **Audits are required to be submitted annually to NCHFA**
- **Audits are carefully reviewed by the Agency**
- **Share Program Guideline Section 3 with your Fiscal Officer!**

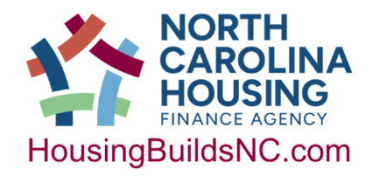

## Sections 3.2.2 & 3.2.3: Reservations and Disbursements

## When can I go swimming in the LOAN POOL?

- After July 1 2024, **\$162,000/3 units\***  your own wading pool
- After **June 30, 2025\* –** everyone in the deep end of the pool
	- **Note** that this is six months earlier than cycles prior to ESFR22
- December 31, 2026 everyone out of the pool
	- Note that all loans must be Closed by 12/31/26 (previously "Reserved")
- June 30, 2027 pack it up and go home
- Reminder: Must have a funding agreement to enter any pool. If a cycle prior to ESFR22 is open, you will need to wait to begin the ESFR24 cycle until the other cycle is closed out.

## Sections 3.9.1-2: Project Monitoring by the Member

- **Member is ultimately responsible for training and supervising Project Staff who are operating the project** 
	- *Includes implementing internal controls for checks and balances that all activities meet "the rules"*
	- *Ultimate responsibility falls with the organization that signs the Funding Agreement with NCHFA*
- **Member's Staffing plan was part of Application**
- **Agency must be notified of any changes (3.1.7)**

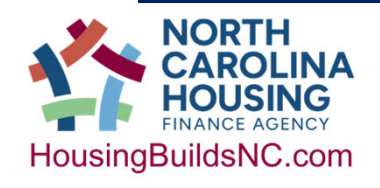

## Sections 3.1.7: Project Amendment

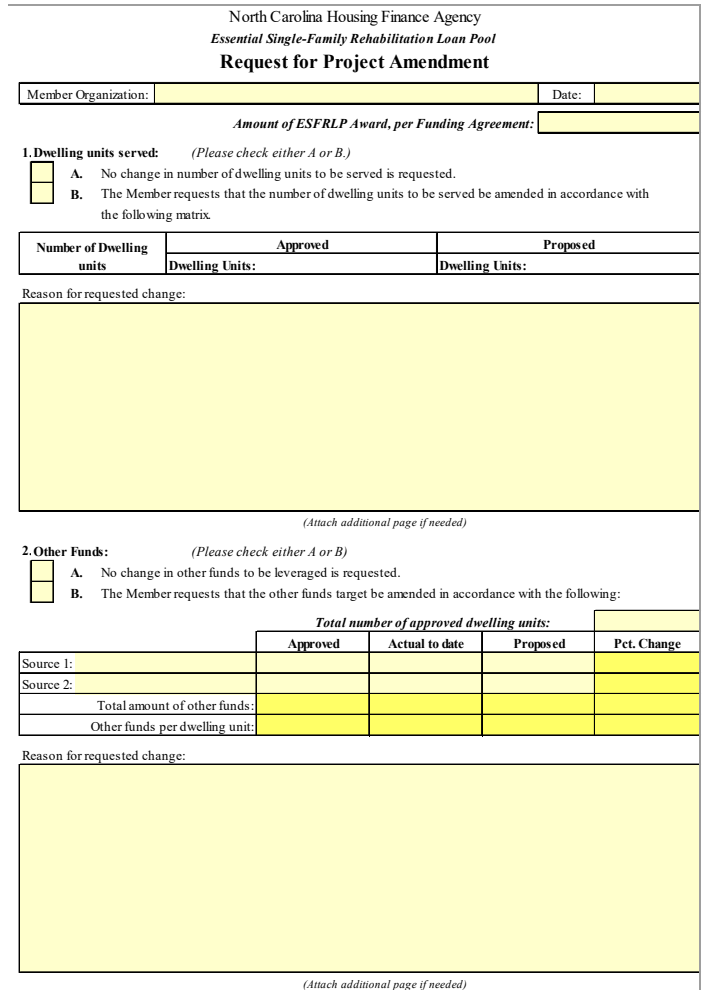

#### **Proposed changes must be submitted via the ESFRLP form "Request for Project Amendment"**

#### **Common Changes**

- **1. Changes in staffing must be accompanied by resumes of any staff members or consultants.**
- **2. Soft Cost allocation request important if this will be consistently applied throughout the project.**

Other less common changes:

- Unit goals (rarely used in ESFR)
- Additional funding source change (example: loss of match money for your program)

Sections 3.9.3-5: Project Monitoring by the Member

- **Member must demonstrate proper control systems throughout the project** (financial and/or project)**!**
- **Failure may result in loss of funding**
- **Monitor contractors- scope of work compliance, licenses, insurance. Inspections!**
- **Agency technical assistance is always available- JUST ASK!**

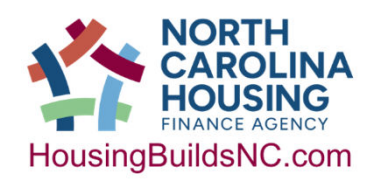

## Sections 3.2.5: Disbursement of Funds

## This is a REIMBURSEMENT only program.

## *Funds cannot be requisitioned prior to expenditures incurred.*

- **The Portal – location to submit all requisitions for funds, supported by invoices.**
- **Settlement Data Sheet – must be submitted prior to requisitioning hard costs**
- **Estoppel/Loan Modification at final**
- **2.2.4.3 Admin funds only available after first unit is complete in portal\***

Incurring other ESFR soft costs before "Title Review" is complete, **is at your own risk!**
# May We Suggest?

# Outreach to Contractors Continuously!

- **Don't wait until its time to advertise Bids**
- **This is the idea behind the "Contractor Registry"**
- **2.2.4.3 Admin costs for outreach to contractors anyone?**

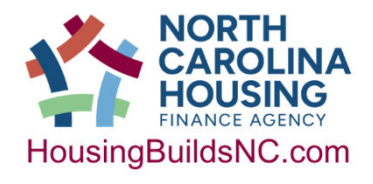

Sections 4.2.6: Procurement Inclusion Requirements for Outreach

- Requires MWBE inclusion and documentation.
- 51% Ownership, with decision-making control and actively involved in day to day management

Fair, Systematic, Uniform, Transparent = policies

## Sections 4.2.3: Procurement Standards

**4.2.3.1** Competitive bidding requirements: open transparent, fair, competitive, prevent corruption eg. no Conflict of Interest (COI) -in Member Assistance Policy

**4.2.3.2** Requires line-item breakdown

**4.2.3.3** Requires Written Procurement Standards

**4.2.3.4** If work done by member, list specifics of how financial records are kept to meet all accounting requirements.

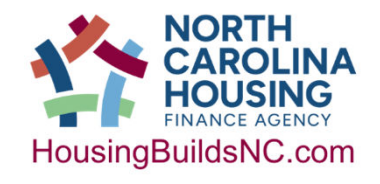

#### BID TAB LOG (MODELS)

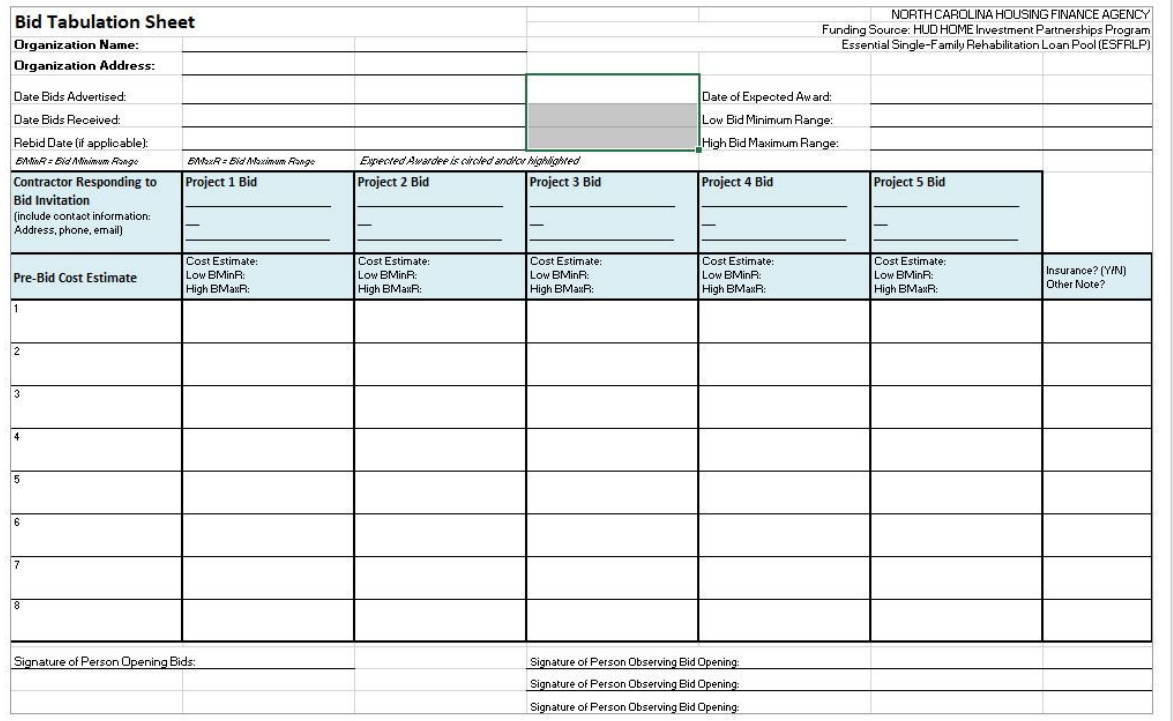

The horizontal bid tab sheet is available as an excel online and includes a single project as well as the multiple projects shown here. If you are interested in the vertical layout, we can share that Excel with you.

#### **Bid Tabulation Sheet**

NORTH CAROLINA HOUSING FINANCE Funding Source: HUD HOME Investment Partnerships Program Essential Single-Family Rehabilitation Loan Pool (ESFRLP)

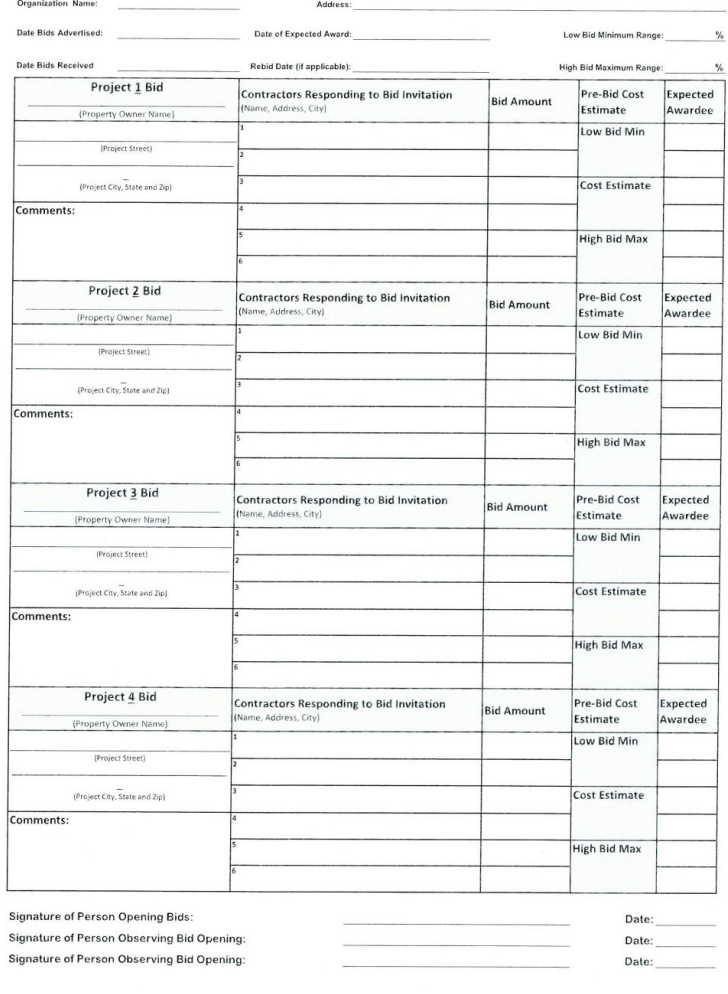

Sections 3.7.9: Debarred/Suspended businesses

#### No Program-funded rehabilitation work will be contracted with businesses or individuals which are **debarred, suspended or otherwise ineligible under the terms of 24 CFR part 2424.**

**www.sam.gov**

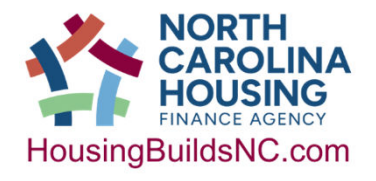

NCHFA: ESFRLP Admin Workshop 7/18/2024

77

#### **Settlement Data Sheet & Requisitions**

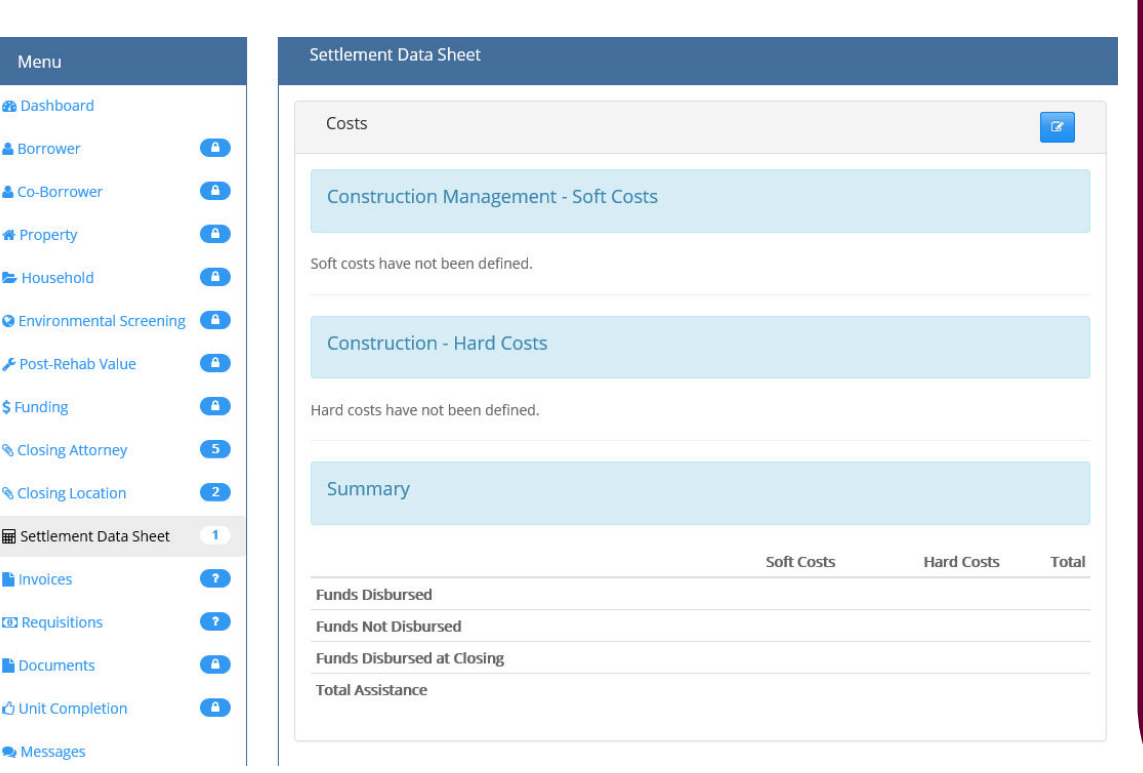

#### **Loan Status-Approved**

- **After winning contractor is selected, you can submit the Settlement Data Sheet**
- **Only Increments of \$1**
- **Members can upload invoices and requisitions for hard and soft costs**
- *Members* **Approve Invoices,**
- *Case Managers* **Approve Requisitions**

## Sections 3.7.10: Change Orders

- **ANY change to a scope of work, costs or completion date.**
	- *This includes no-cost change orders ESPECIALLY when one work item is traded for another work item.*
- **Signed by all parties, two signatures from Member organization.**
- **Documentation as appropriate for describing the change.**
- **Change in cost may require an Agency Loan Mod or Estoppel.**

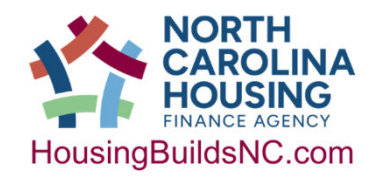

## Sections 3.3.1 & 3.3.2: Recipient Accounts

- **Establish a federally-insured master account**
	- While the account is usually established well before now, this is the stage when things can go wrong.

#### **IMPORTANT:**

- **12 days to spend ESFRLP Funds**
- **If not returned within 12 days, Interest earned will be calculated and that will be due as well.**

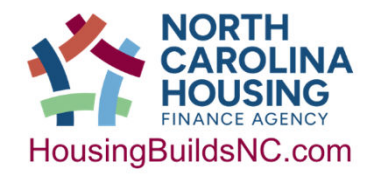

Sections 3.3.4: Hard Cost Disbursements

**Hard costs for actual rehabilitation can only be paid after:**

- **Loan closing is Complete** (Promissory Note, Recorded Deed of Trust)
- **Executed contract for rehab in the portal**
- **Submit Settlement Data Sheet**

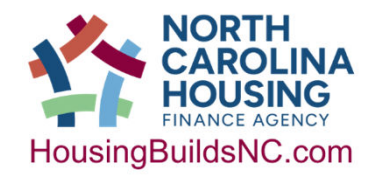

## Sections 3.2.6: Unit Completion Report

**The Unit Completion Report (UCR):**

- **Completed within 60 days of final draw, in the Partner Portal.**
- **Once units are closed out in the portal, they are accessible to your organization for 5 years.**
- **Consider if taking screen shots of the portal for your files is necessary to comply with complete case file information.** 
	- *You could add a standard note to the file that will direct them to the portal for the 5 years they are available.*

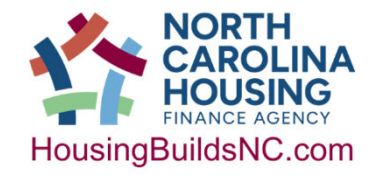

## Sections 3.11.1-2: Agency Monitoring

#### **Criteria we use to monitor for project compliance:**

- **Application for Funding**
- **Funding Agreement**
- **Program Guidelines**
- **Post Approval Documentation**
- **Assistance & Procurement Policy**

## **The Agency employs both Desktop and Field Monitoring**

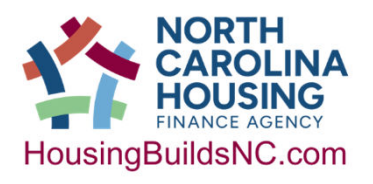

## Sections 3.11.3-5: Agency Monitoring

- **Critical to all of our success!**
- **Capacity assessment & # of units – 3.11.3**
- **Electronic delivery of documents required via the Partner Portal- 3.11.4**
- **Compliance (i.e. EPS + MHC) – Unit visits – 3.11.5**
- **Feedback and Findings**
- **Response and responsiveness**

**Your Case Manager will issue a Monitoring Report after both Desktop and Field Monitoring are complete.**

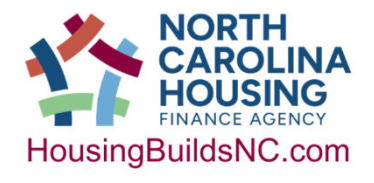

## Sections 3.6.1-3: Recordkeeping

- **5 year record retention from date of closeout letter**
- **Retention is longer if there is litigation, etc.**
- **Your organization may be subject to audit, now or in the future**

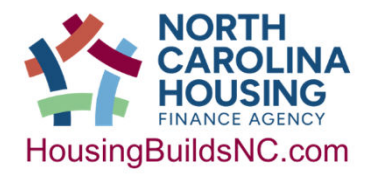

### Sections 3.12.1-4 & 3.4: Project Close-out & Program Income

- **3.12.1 You initiate project closeout!**
- **3.12.2 No new rehab contracts after 12/31/26 (Date of Completion)**
- **3.12.3 Members required to submit CCFC, due 6/30/27**  *Note this is not currently submitted through Portal*
- **3.12.4 Remit all undisbursed funds with CCFC, including Program Income**
- **3.4 Program Income is money deposited in interestbearing accounts. Matching Funds are not Program income.**

#### **3.2.2**

Requirement to complete the FA modification process to memorialize final funding amount.

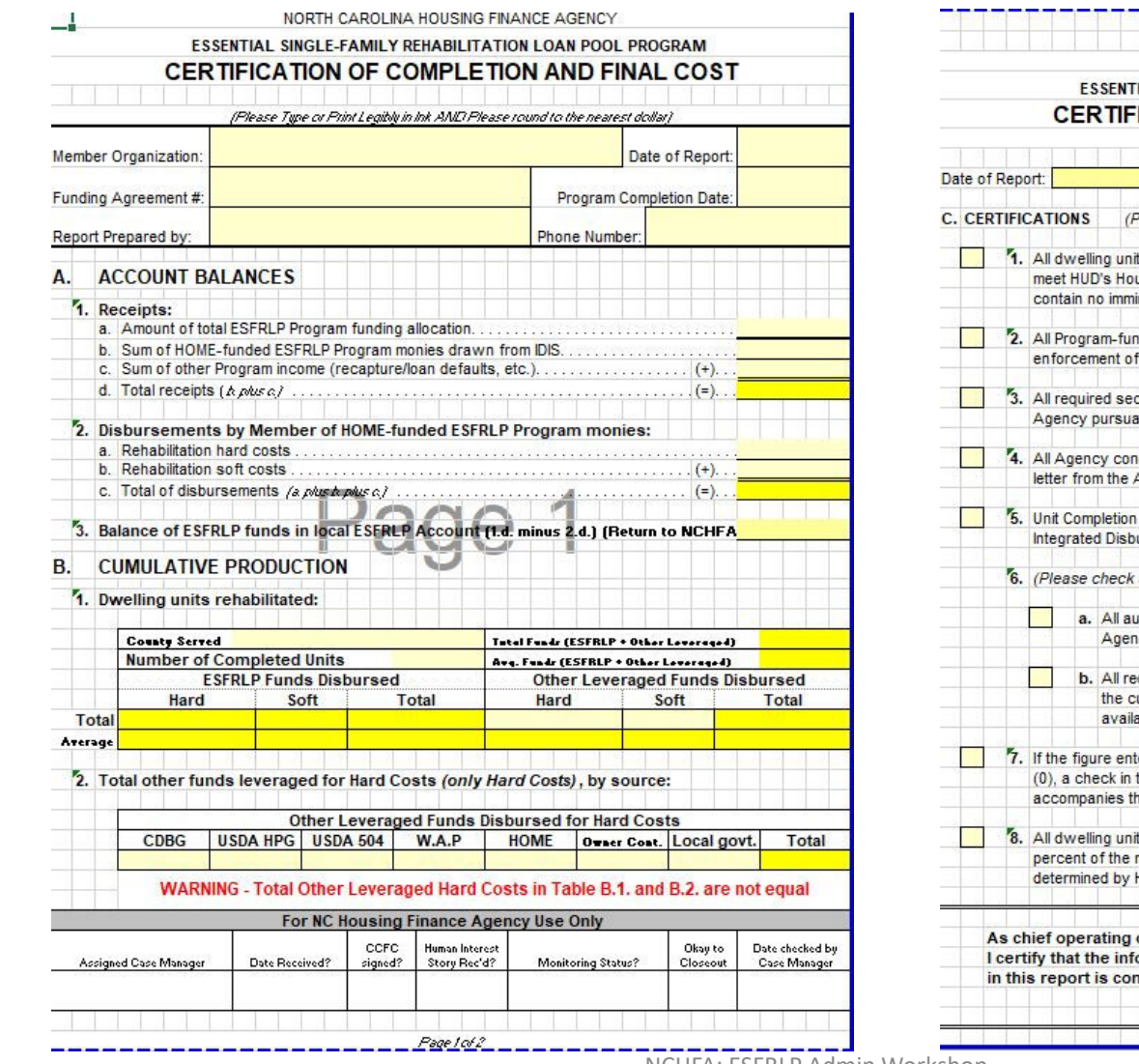

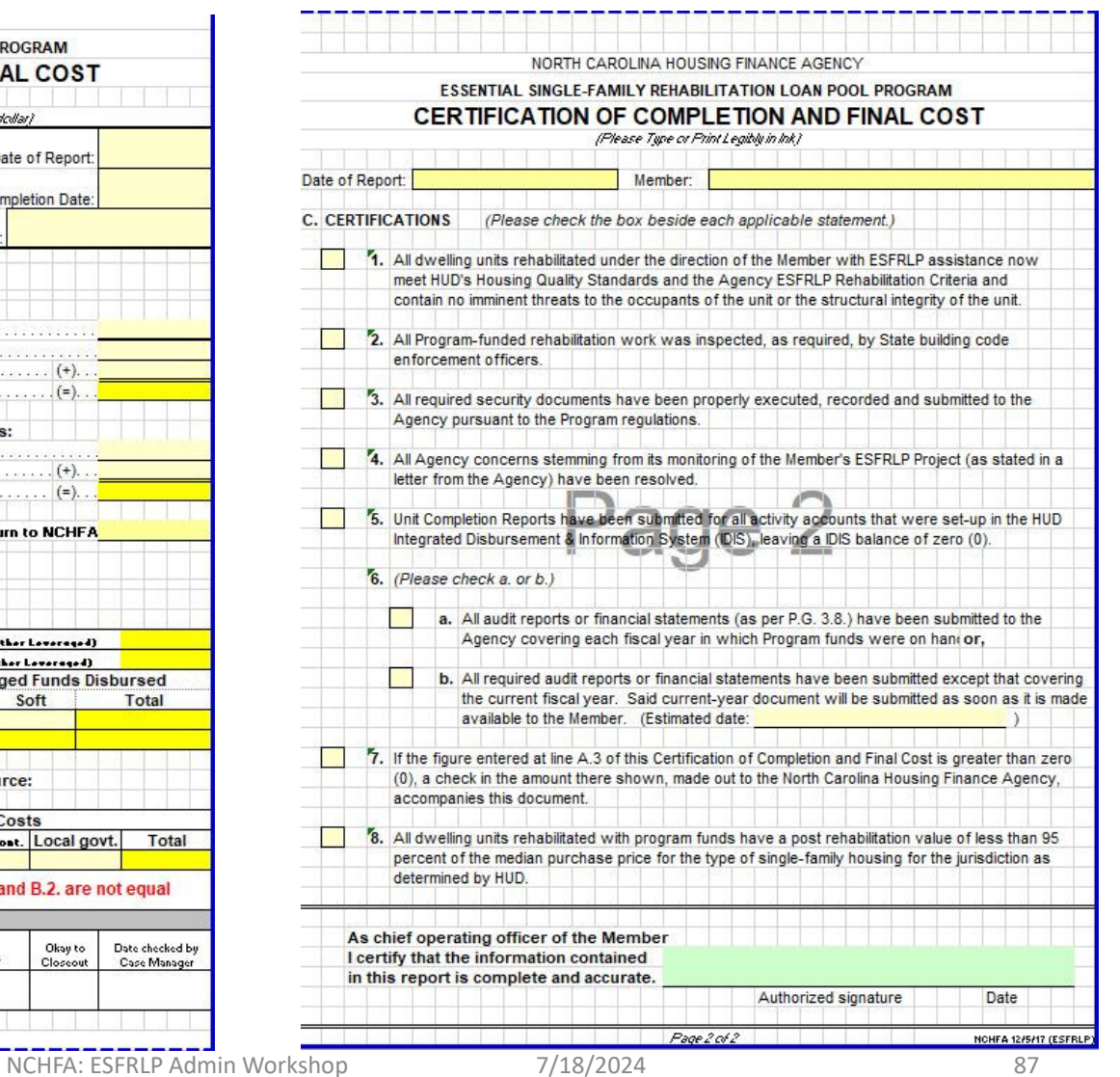

# Title Review and Loan Closing Process

Incurring other ESFR soft costs before the "Title Review" completion is at your own risk!

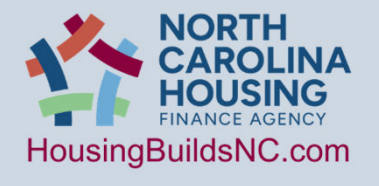

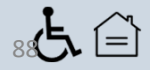

# Title Review Process<br>• Once the Reservation has been accepted the file falls into the title review work list as

- well as the Environmental Review work list for processing.
- Our goal is to have the title review complete within 10 Agency business days of the reservation being accepted; however issues discovered during title review can cause delays. Additionally, if we have to send the title review out to our 3<sup>rd</sup> party vendor it can take longer.
- The title review and the Environmental Review, including the receipt of the SHPO response letter, need to be completed before a file can be approved.

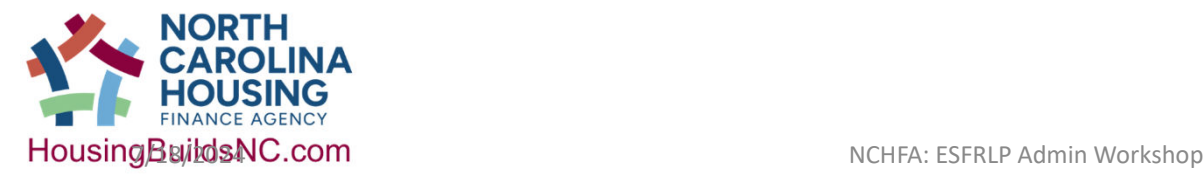

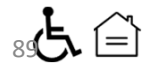

- If a Power of Attorney was used to sign the Income Eligibility Calculator or the HOME Owner Written Agreement a copy of the recorded Power of Attorney must be submitted with the reservation.
- If a Power of Attorney is being used for the loan closing a copy of the recorded Power of Attorney must be submitted at the time the Settlement Data Sheet is submitted so we can properly prepare the closing package.

#### Under no circumstance may someone sign for another person without a Power of Attorney.

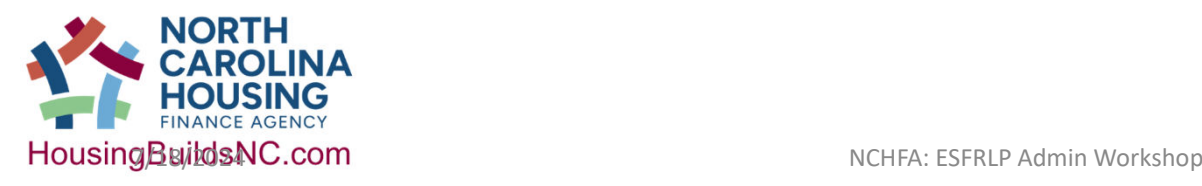

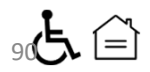

During title review we look at the following:

- Property Taxes
- Deeds/Ownership
- Estates, if applicable
- Deed of Trusts/Mortgages
- Judgments
- Bankruptcy

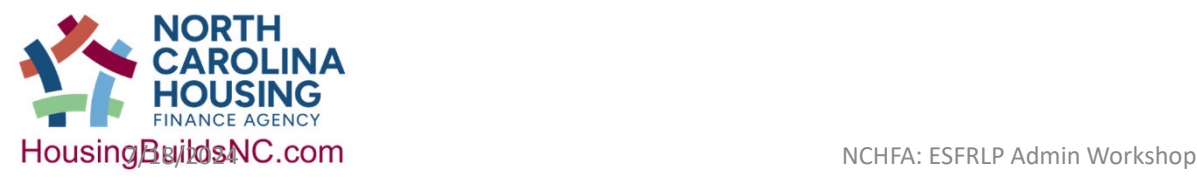

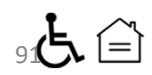

#### On average close to 60% of the files we receive have some sort of title issue. How can you help?

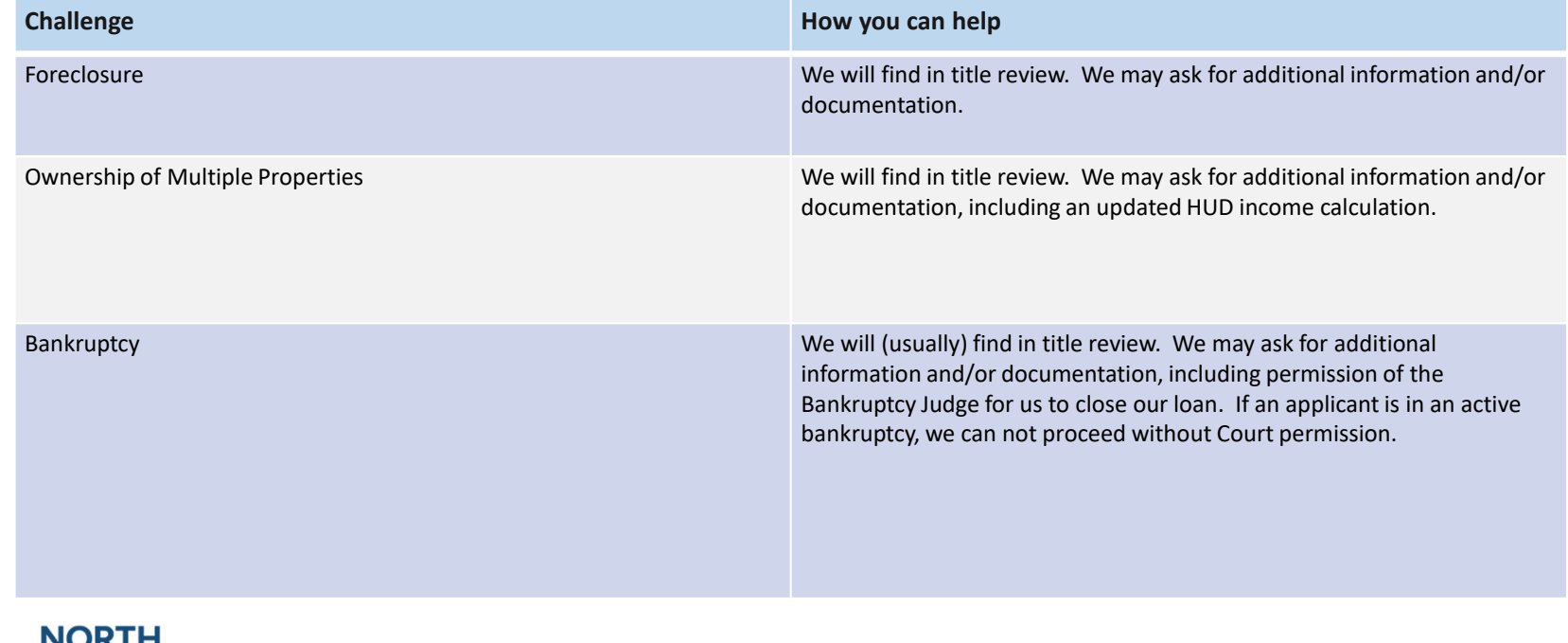

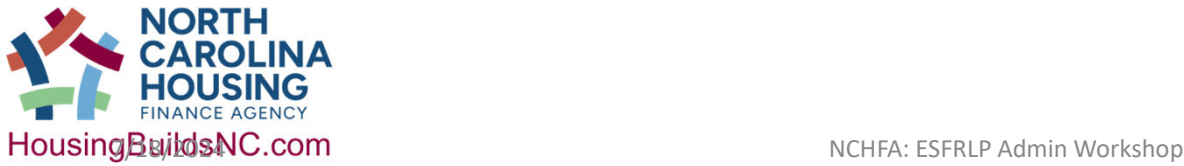

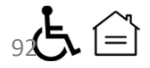

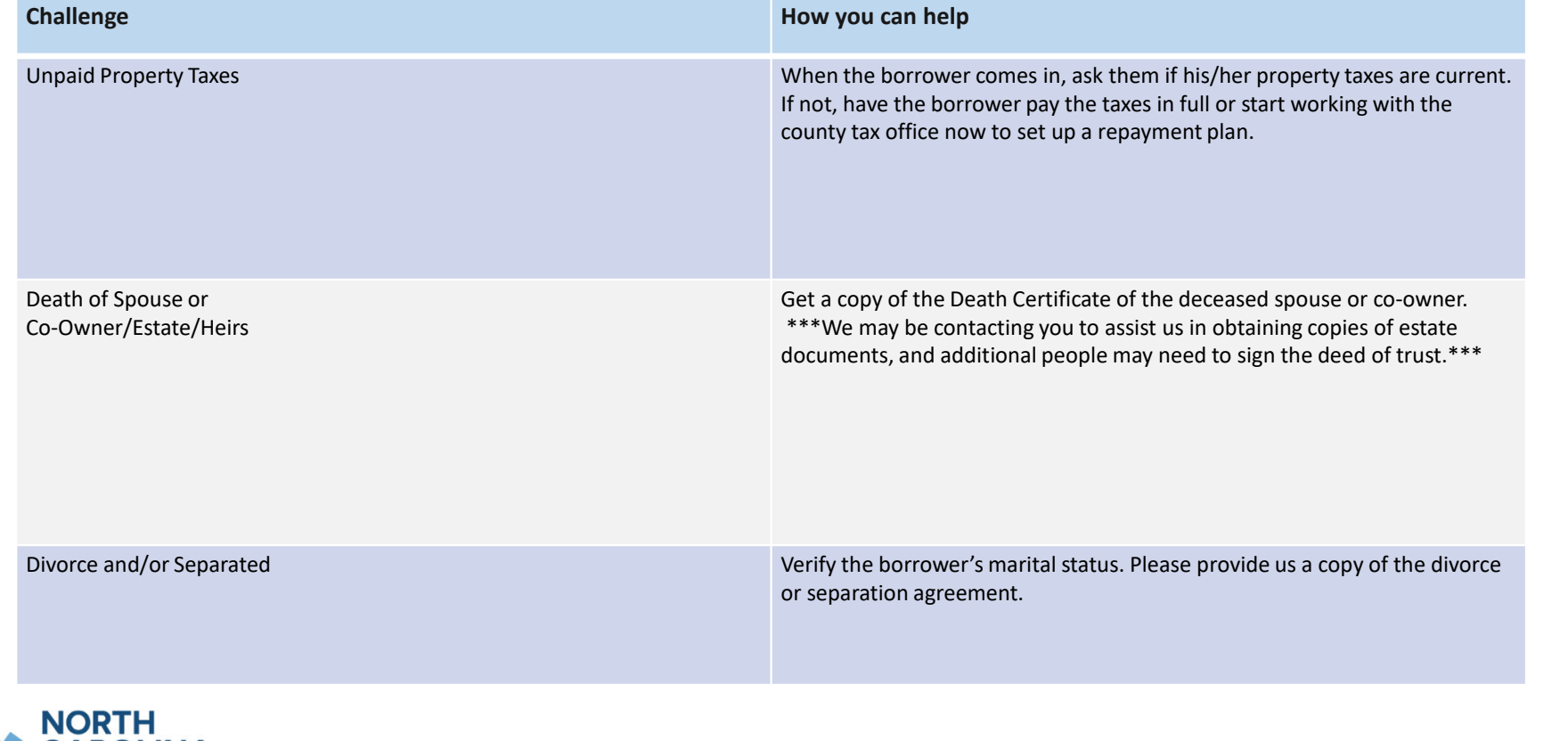

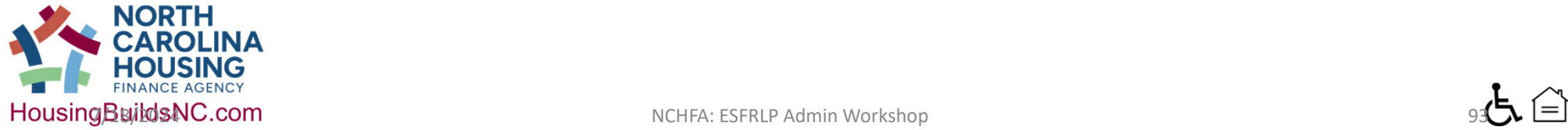

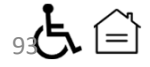

Tax Payment Plans must contain the following:

- Letterhead or form issued by the Tax Department. **Screenshots of the tax department collection system are not sufficient.**
- Signed by the someone in the Tax Department.
- Described the terms of the payment plan (example: \$100, a month starting 7/1/2020 until paid).
- States which years are covered if borrower is past due for more than one year.
- States that as long as borrower is still in good standing on the payment plan that the Tax Department won't proceed with further collections.

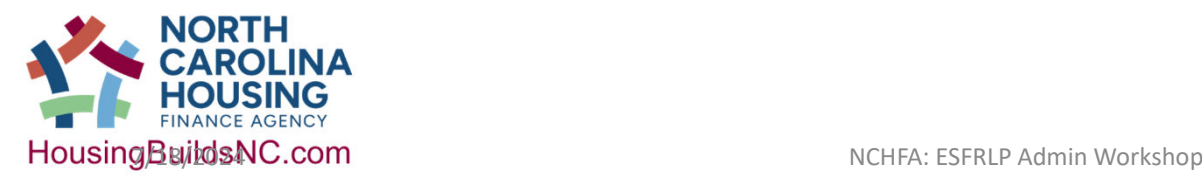

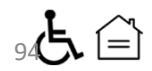

# Title Closing Process • After you have received loan approval and your winning bid/contract

- you can submit the Data Settlement Sheet for closing. **Data Settlement Sheets should not be submitted if you have not received your winning bid/contact.**
- The Agency requires **7 Agency business day's** notice before closing. **Closing date should be confirmed with the borrower before scheduling in the portal and the closing may not take place before the closing date given to the Agency.**
- Only the documents provided by the Agency should be used for closing.
- 3 day right to rescind **does not** apply to the ESFR loans and should not be provided to the borrower.

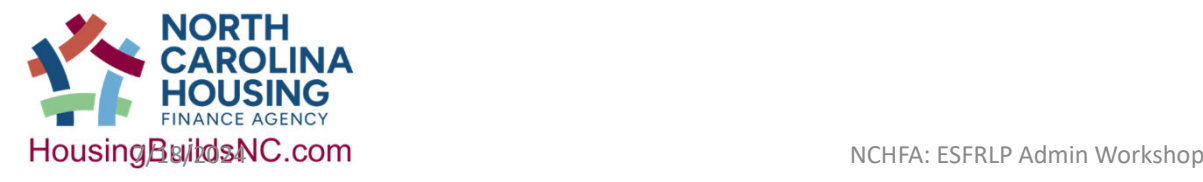

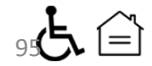

# Title Closing Process

We will send the closing package via secure email with the following documents:

- Promissory Note
- Deed of Trust (to be recorded and must be signed by all owners and spouses)
- Legal Advise Disclosure (must be signed by all owners and spouses)
- Grant Agreement
- Name Affidavit
- W-9 for all borrowers
- Request for Notice(s), if applicable (to be recorded)
- Privacy Notice (to be given to borrower, does not need to be signed)
- Closing Instructions Letter

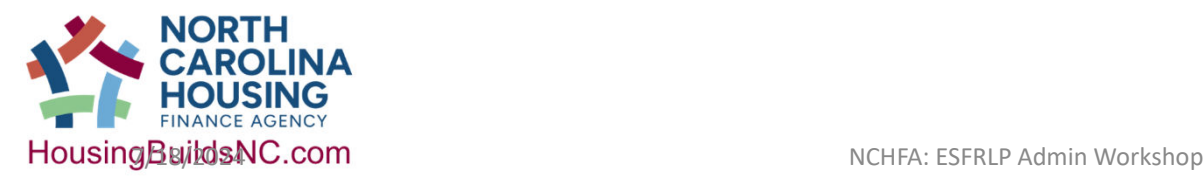

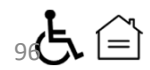

## Title Closing Process Quick Reminders

- All loan documents must be fully completed and all be dated the same date.
- Documents must be printed single sided. Most Register of Deeds will not accept double sided documents for recording.
- Absolutely no changes to the loan documents are permitted without written approval from the Agency.
- If a borrower wishes to close with a Power of Attorney the partner must submit the Power of Attorney to the Agency at least 3 business days before closing for review.
- Everyone listed on the loans documents must sign for themselves. If someone is unable or unwilling to sign, stop the closing and call the assigned NCHFA Paralegal.

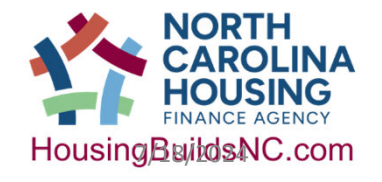

**HousingBuildsNC.com** NCHFA: ESFRLP Admin Workshop

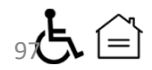

## Title Closing Process Quick Reminders

- If the marital status of the borrower has changed since the reservation you must notify the Agency before signing any loan documents. This includes death of the co-borrower or spouse who is signing.
- All original loan documents should be returned to the Agency **within 5 business days of closing** with the exception of the Deed of Trust and Request for Notice (if any).
- Hard costs requisitions cannot be paid until all loans documents have been received and approved.
- Notify the Paralegal if there are any changes to the closing date.

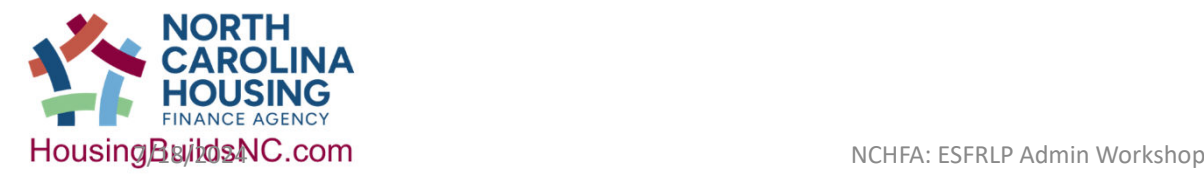

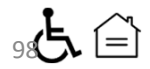

## Title Review and Loan Closing Process

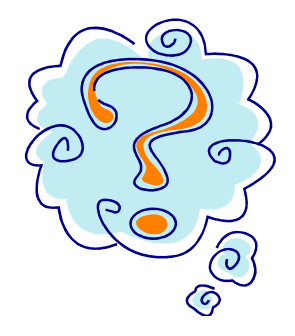

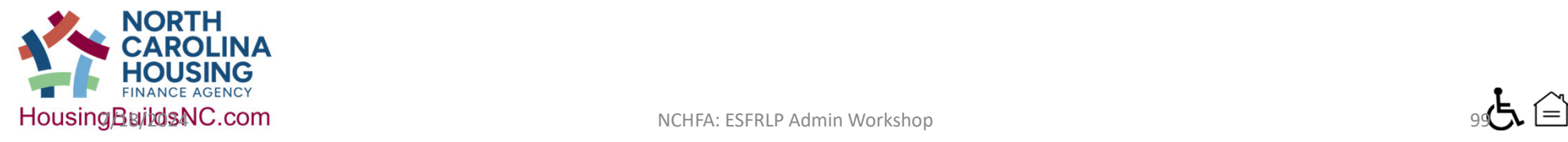

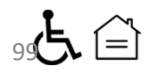

# Break

# 10 Minutes

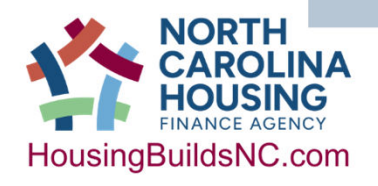

NCHFA: ESFRLP Admin Workshop 7/18/2024 100  $\bullet$  100  $\bullet$  100

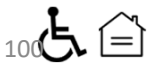

# Individual Case Management & Loan Processing

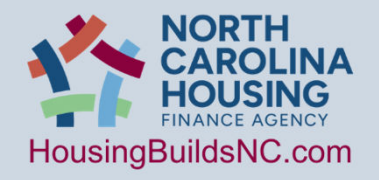

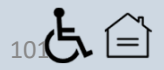

### Sections 4.1.2: Selecting Applicants: Assistance Policy

#### **Outreach and Intake requires the implementation of Policies**

- You must have an Assistance Policy that clearly identifies and describes the 18 items listed in this Section.
- The Assistance Policy (AP) must be officially adopted, readily
- Notice of Disposition
- Complaint and Appeals Process

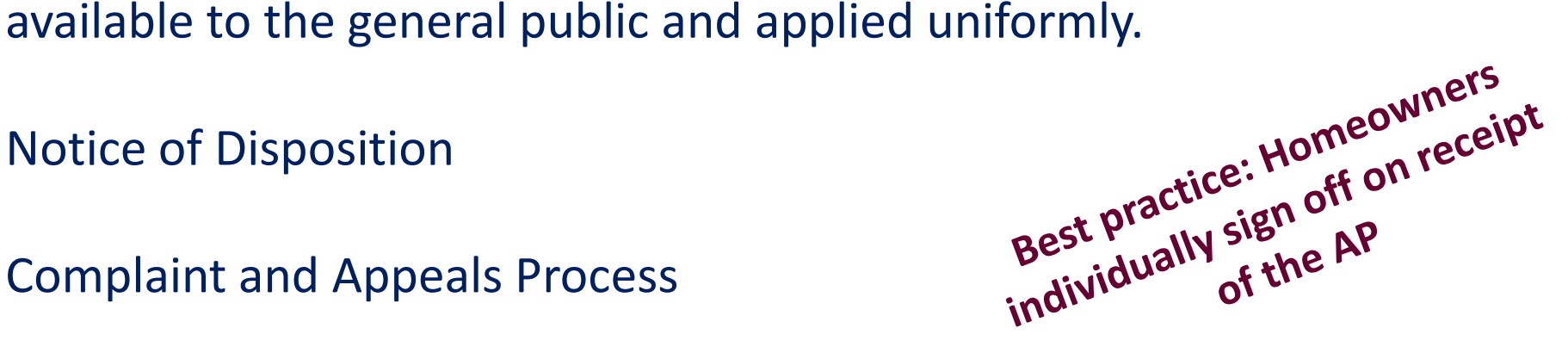

Sections 4.1.3: Selecting Applicants: Ownership Requirements

**4.1.3.1** Must own the home and have authority to create a lien on the property

**4.1.3.2** Must meet income requirements and a fulltime household member must have at least one special need:

- **Elderly**
- Disabled
- Veteran
- Child under the age of 6 threatened by lead exposure

Sections 4.1.4: Selecting Applicants: Property requirements

1.Located in the NC county you are serving

2.Remains affordable after rehab

3.Owner Occupied, Permanent foundation, Real Property

4.Minimum 50% of building is residential

Sections 4.1.5: Selecting Applicants: Evaluate Households

Members must use a standard pre-application form. *Basic Steps:*

- 1. Gather Data (pre-application)
- 2. Enter Data (ESFRLP portal);
- 3. Print HOME Owner Agreement;
- 4. Applicant signs Agreement;
- 5. Submit the Agreement to the Portal

The official ESFR **Application** is submitting all of the required documentation in the Partner Portal

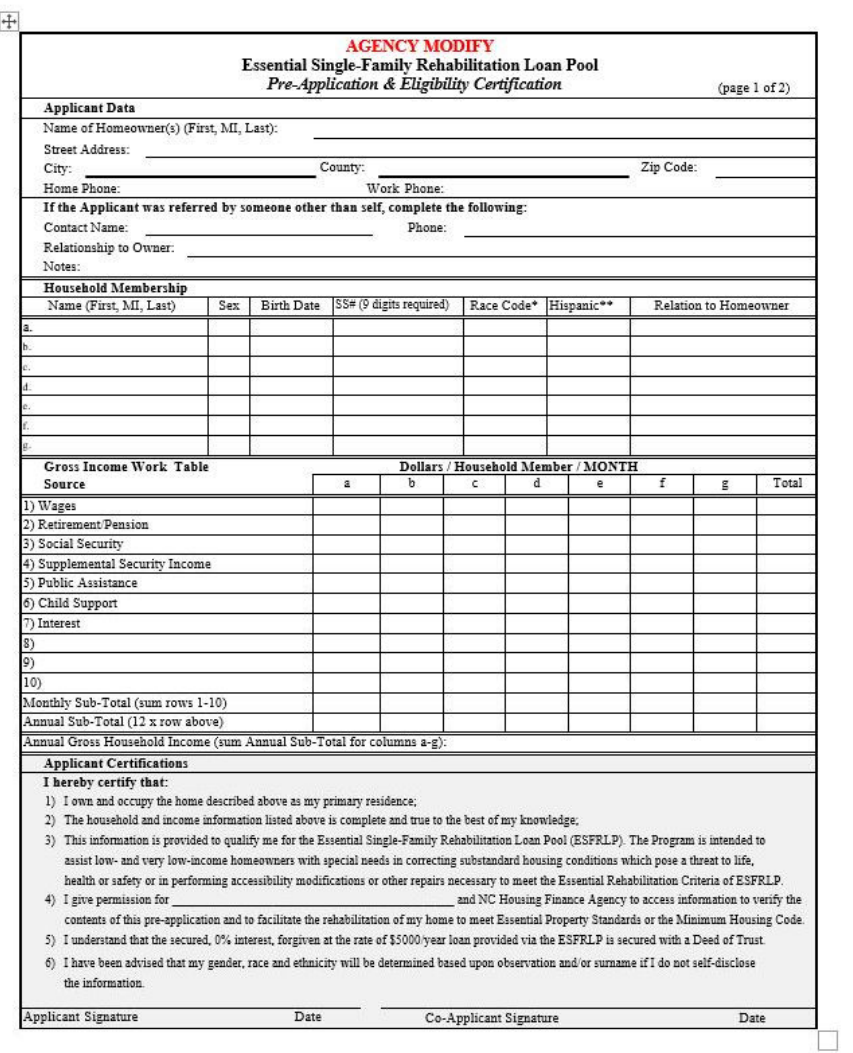

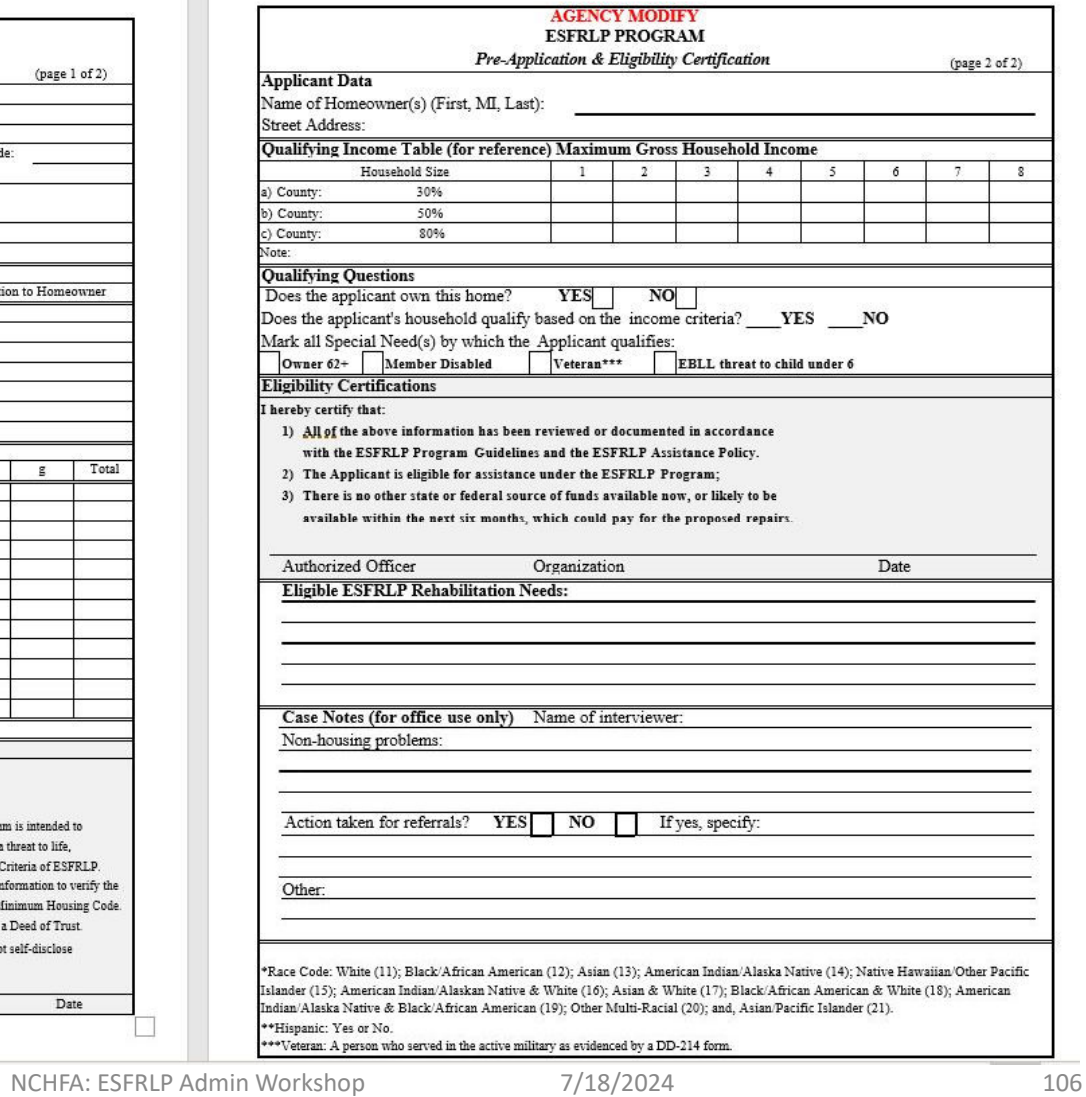

# ELIGIBILITY CERTIFICATION (MODEL) ELIGIBILITY CERTIFICATION (MODEL)

## Sections 4.1.6 & 4.1.7: Selecting Applicants: Property requirements

#### **Section 4.1.6/.7 Income**

- Obtain and retain source documentation of income
- Gross annual income
- CANNOT be bank statements
- HUD Calculator

#### **Section 4.1.8 Files**

Maintain on file all forms and documents for each applicant, **whether approved or not for assistance**, i.e. a case file for each applicant

107

## The Case File – Section 4.3

•The guidelines address directly making case files in Section 4.3.

# •26 document types

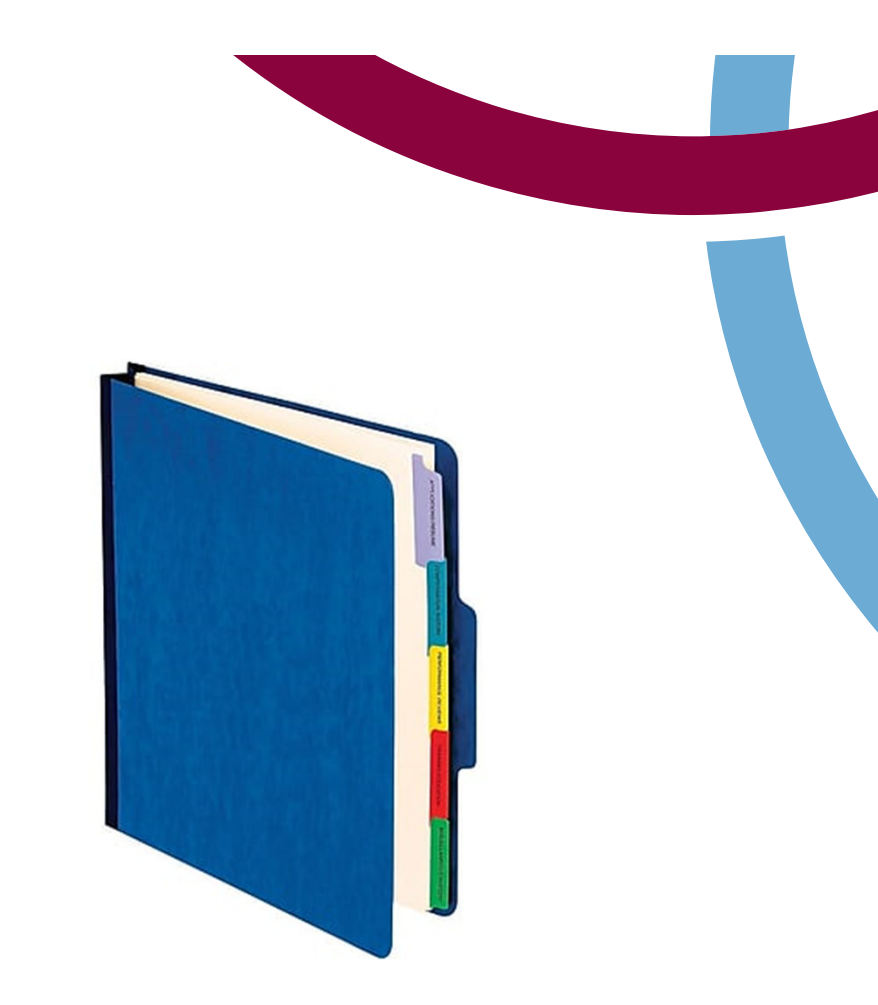

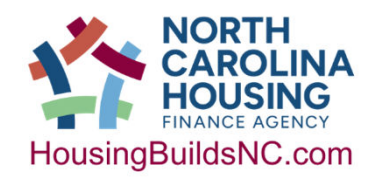

NCHFA: ESFRLP Admin Workshop 7/18/2024

108
## Sections 4.3.1: Program Documents: Case File Requirements

- 26 different types of program documents, most are required in every file.
- Some are required in an NCHFA document form (6)
- Some are required in a Partner Portal screen (11)
- Others can be in the format chosen by the Member but many models are provided.

### Sections 4.3.2-3 and 4.3.5-6: Program Documents: Case File Requirements

### **Section 4.3.2 & 4.3.3**

Fully complete, date and sign all documents. Don't use correction fluid/white out or make extraneous marks w/o initials.

### **Section 4.3.5**

Organize your case files; consider a case file log (model available online). Ideally, align files with Desktop Monitoring Checklist.

### **Section 4.3.6**

Not all records are required in the same case file location but notes must be added to the file to explain where they are located and must be provided upon request (i.e. financial records).

## Sections 3.2.1.: Reservations and Disbursements

- **To get to "Approved" status which you need to complete before the actual loan & rehab process begins!**
	- **Partner submits a Reservation**
	- **Agency conducts title search**
- **Partner needs to complete:**
	- **Environmental Screening**
	- **Historical Evaluation + SHPO**
	- **Post-Rehab valuation**
	- **HOME Owner Agreement**
- **Agency conducts title search & environmental review**

Incur ESFR soft costs at your own risk before "Title Review" is completed and Unit Approved!

NCHFA: ESFRLP Admin Workshop 7/18/2024

Sections 4.2.1: Rehabilitation Procedures

- Inspect the property for violations to meet the most stringent of the local minimum housing code or Essential Property Standard (EPS)
- Put a checklist (of the Partner's choice) in the case file. The document required to memorialize this inspection is the "ESFRLP Essential Property Standard Certification of Compliance".

Rehab Specialist is in the house!

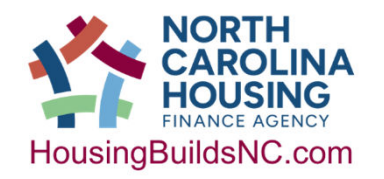

### Sections 4.2.2: Rehabilitation Procedures

- Create a work write up detailing needed improvements and associated cost estimate. Must include a home year built date.
- Document the date of inspections, on-site staff, notes and calculations, date and preparer of WWU.
- Itemize costs: i.e. materials, labor, fees
- Organize logically, by trade or location in the home.
- Picture is worth a 1000 words

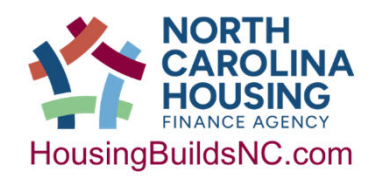

## Sections 4.2.2: Rehabilitation Procedures: Work Write-Ups

### **4.2.2.2** Provide enough information to ensure consistent bidding.

- 1. Scope
- 2. Construction method
- 3. Quantity
- 4. Quality standard
- 5. Location in the home
- 6. Reference materials such as performance or general specification information

### **4.2.2.3** Show matching funds on an item by item basis and identify the source.

**4.2.2.4** Show lead, radon and asbestos hazards on an item by item basis

NCHFA: ESFRLP Admin Workshop 7/18/2024

### Sections 4.4.1-4: General Loan and Grant Procedures

**Section 4.4.1** Assistance is in the form of: 1. Grant for Soft Costs not to exceed \$10k; 2. 0%-interest free, deferred forgivable (\$8k/year) loan not to exceed \$40k (SECURED by DEED of Trust)

**Section 4.4.2 & 4.4.3** Assumption possible. Default is:

- 1. Sale or transfer of the property;
- 2. Failure to use the home as a principal residence.

**Section 4.4.4** Details how Assumption are handled: subordinations@nchfa.com

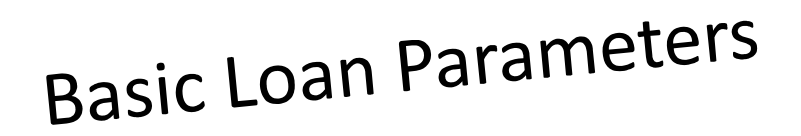

Sections 4.5: Preparing Loan Documents

- Member must facilitate the loan closing
- Must present or cause an attorney to present the Agency prepared loan documents to the Homeowner to complete the loan closing and document recording
- Must deliver to NCHFA
- Note: you will need a Notary present at closing

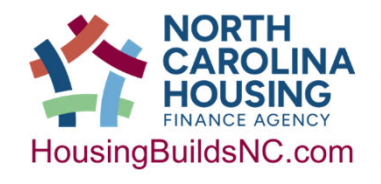

## Sections 4.5: Preparing Loan Documents

### **Documents that encompass a complete loan closing:**

- 1. Pre-Application + Application in the Portal;
- 2. Work Write-Up and Cost Estimate;
- 3. Contract for Rehabilitation;
- 4. HOME Owner Agreement;
- 5. Promissory Note;
- 6. Deed of Trust (recorded);
- 7. Grant Agreement;
- 8. Request for Notice of Sale (recorded);
- 9. Unrepresented Borrower Affidavit.

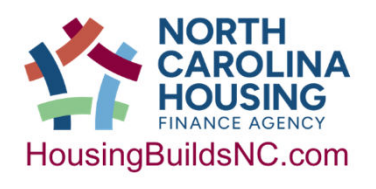

Member responsibility: All recording Member responsibility: All recording<br>must occur PRIOR to construction startup!

NCHFA: ESFRLP Admin Workshop 7/18/2024

## Sections 4.6: Loan Closing Procedures

**Section 4.6.1** Members are responsible for all signatures, dates and required documents for loan closing.

**Section 4.6.2** Includes all titleholders on the Deed of Trust.

**Section 4.6.3** Best Practice: Record on the date of closing.

**Section 4.6.4** Homeowner must keep the property and rehab improvements insured for 100% of the loan amount.

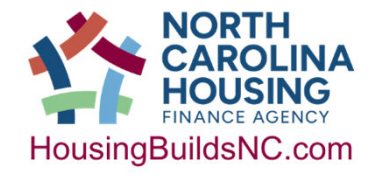

NCHFA: ESFRLP Admin Workshop 7/18/2024

Sections 4.8: Loan Close-out Procedures

**Section 4.8.2** Remit to the Agency: Promissory Note, Recorded Deed of Trust, Request for Notice of Sale (if needed)

**Section 4.8.3** You are responsible for proper completion of ALL documents

**Section 4.8.4** Details Complaint/Dispute Policy requirements. Note: Certificate of Satisfaction signed after the date of a complaint can resolve it.

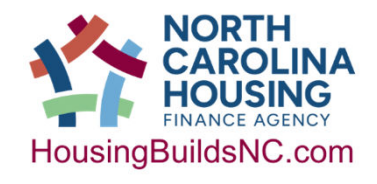

NCHFA: ESFRLP Admin Workshop 7/18/2024

Sections 4.2.4: Pre-Construction & Post-Construction Conferences

- Pre-construction Conference: walk-thru, rehab expectations, signed record
- Post-construction Conference: manuals, demonstrate systems and their maintenance, product warranties, one-year workmanship and materials warranty.

Must add the Conference Records to the Case File!

#### NORTH CAROLINA HOUSING FINANCE AGENCY<br>Essential Single-Family Rehabilitation Loan Pool

#### **Preconstruction Conference Record**

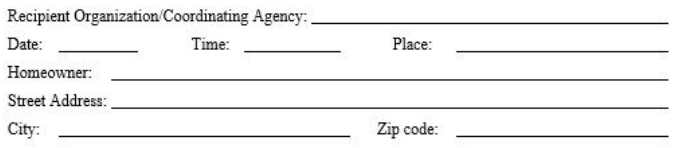

#### Representatives present for (list all persons attending and have each sign and date):

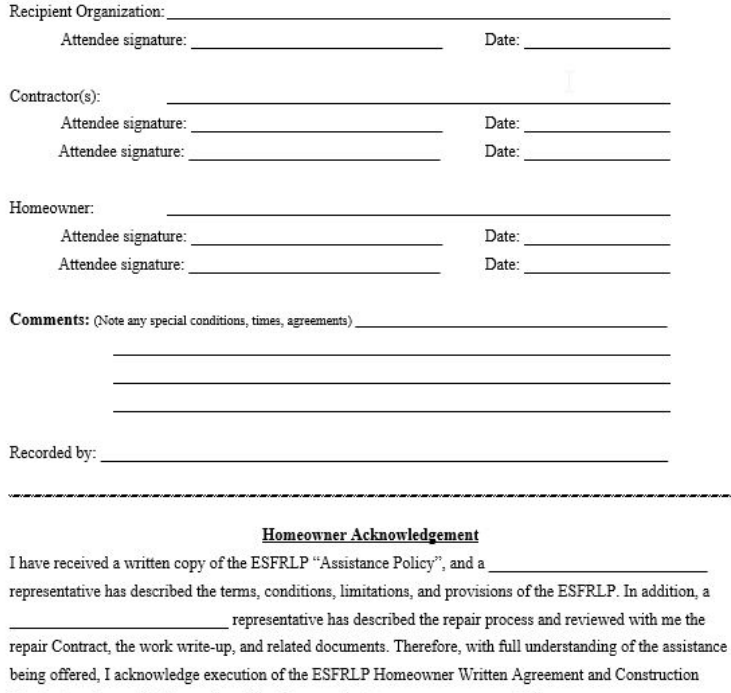

Date:

Contract, and agree that the work will begin on or about  $\overline{\phantom{0}}$ , 20

Homeowner's Signature:

PRE CONSTRUCTION (MODEL)

PRE CONSTRUCTION (MODEL)

#### NORTH CAROLINA HOUSING FINANCE AGENCY Essential Single-Family Rehabilitation Loan Pool

#### **Post-Construction Conference Record**

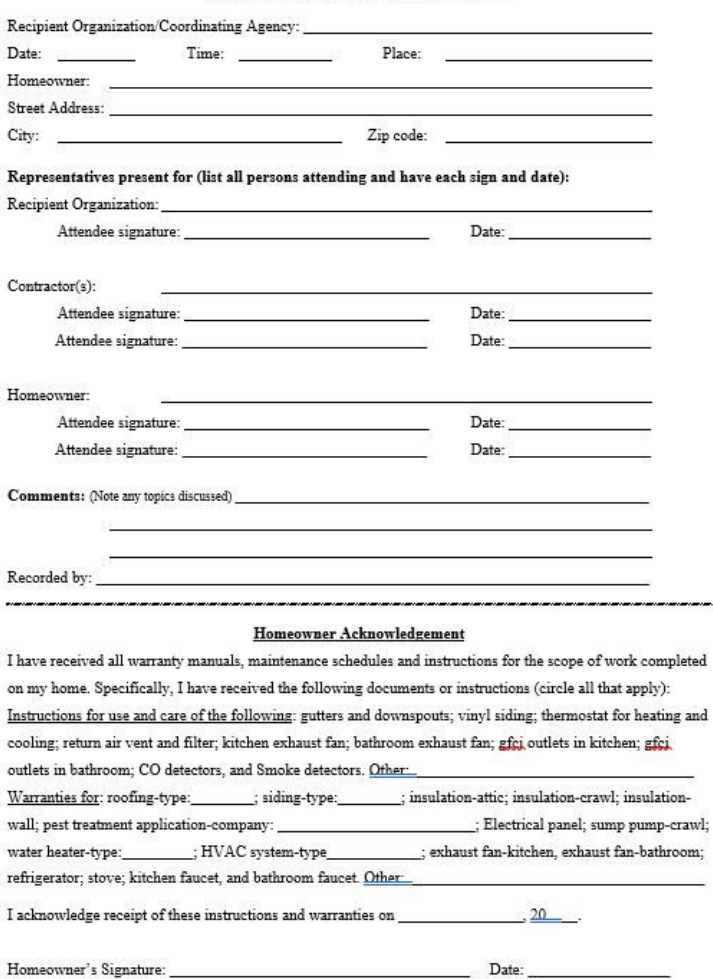

Sections 3.12.7: Project Close-Out: Photo Documentation

- **All units must have at least 5 before and 5 after pictures submitted to NCHFA.**
- **One picture must show the overall home including the front entry, preferably before and after.**
- **Submit with Unit Completion Report (UCR) portal entry.**
- Begin with the end in mind-the EPS Certification of Compliance
- Critical Milestone and a required document.
- Additional documentation may be required and/or requested by your NCHFA case manager.

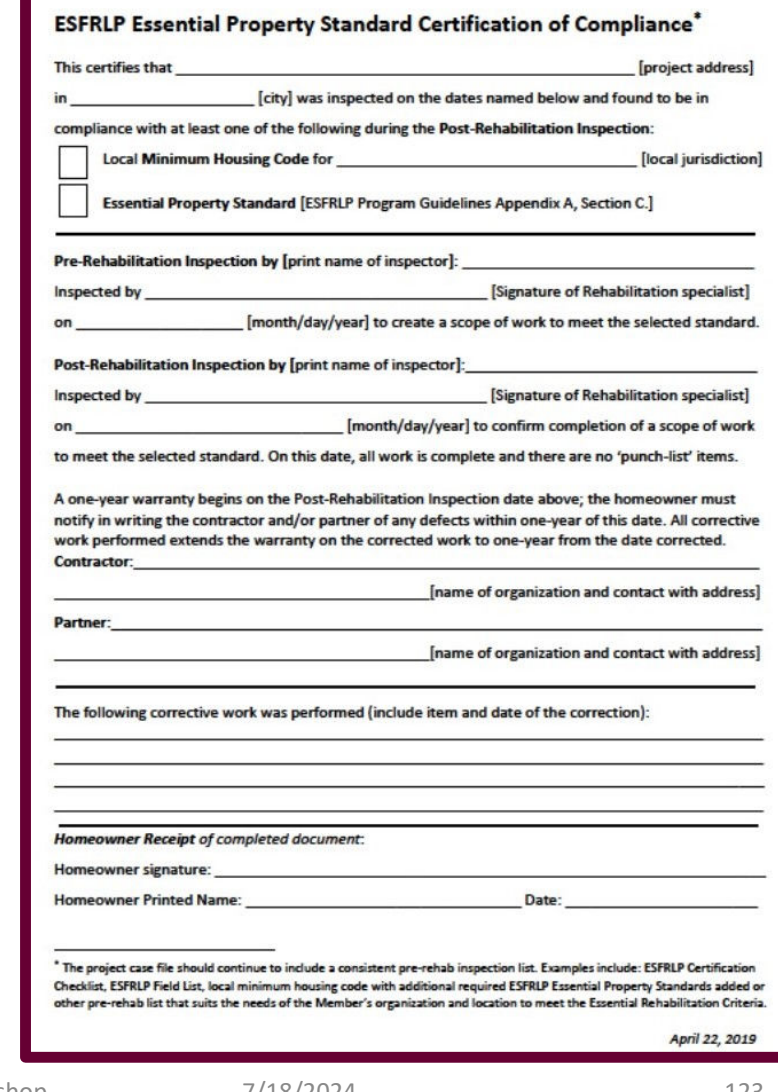

## Sections 4.7.1 & 4.7.2: Loan Disbursement Procedures

- 1. Inspect work add inspection notes to file including date of
- 2. Pay only for satisfactory work add approved requisition to case file
- 3. Make max. of 5 payments case file log will help track
- 4. Ensure adequate funds on hand communicate with finance
- 5. All changes to the work are written including time and traded work scope changes: homeowner, contractor, 2 members sign – in case file, modify loan as needed.
- 

6. Lien Waivers are required – add to case file<br>
Critical to coordinate with Rehab Specialist!

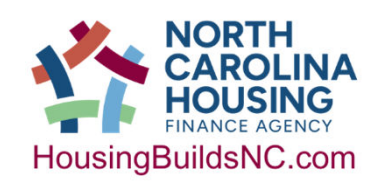

NCHFA: ESFRLP Admin Workshop 7/18/2024

### Sections 4.8.1: Loan Close-Out Procedures

- 1. Make final inspection and have an LBP clearance if needed;
- 2. All work including code compliance is complete;
- 3. Release of Liens is in place;
- 4. Use all the funds available (change order if needed) or reduce loan by an executed & recorded Estoppel to reflect the final loan;
- 5. Owner's Satisfaction complete.

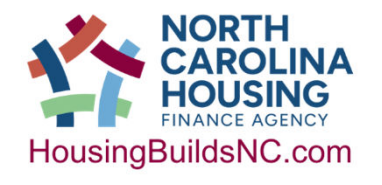

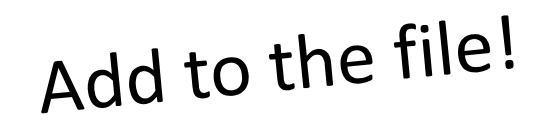

### CERTIFICATE OF FINAL INSPECTION (MODEL) CERTIFICATE OF SATISFACTION (MODEL)

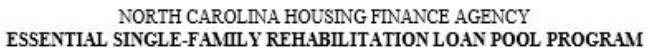

**Certificate of Final Inspection** 

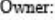

Address:

Prime/General Contractor: Date of Contract:

#### CERTIFICATIONS:

On behalf of the Recipient Organization/Coordinating Agency, I have inspected the work performed on the above-listed property through financial assistance from the North Carolina Housing Finance Agency's Essential Single-Family Rehabilitation Loan Pool. The construction work has been satisfactorily completed in accordance with the contract, including any required Lead Clearance Testing. The contractor named above is eligible for payment of any balance due under the contract.

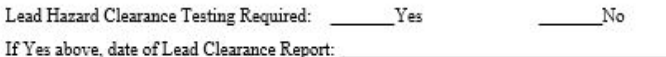

Signature

Date of Inspection

Title

Recipient Organization/Coordinating Agency

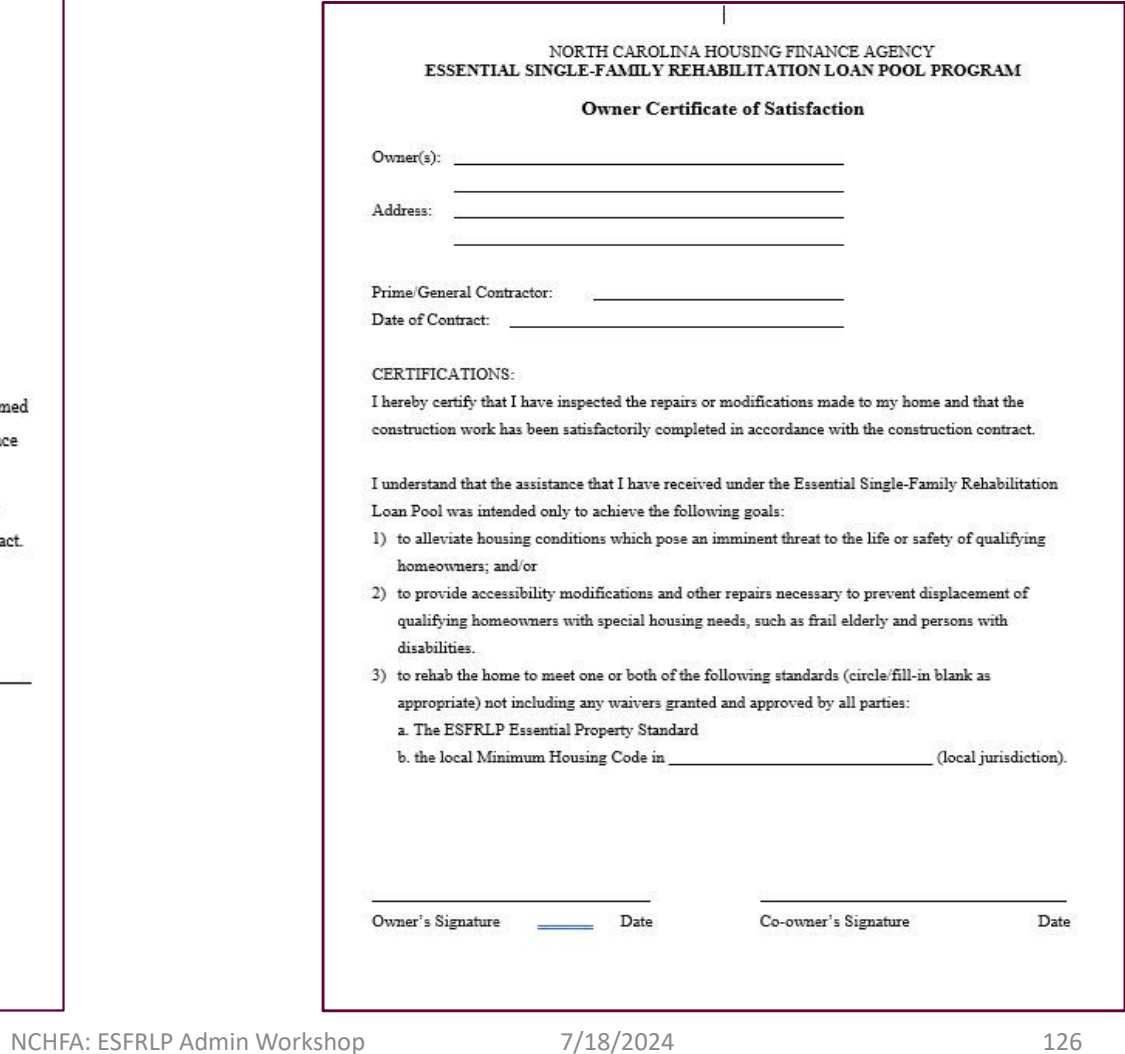

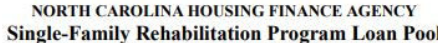

#### **Contractor's Release of Liens**

#### A. Sub-contractor's and Supplier's Certification

WHEREAS we, the undersigned sub-contractor(s) and/or supplier(s), have furnished the materials and work for the repair of the dwelling unit described below:

**HOME OWNER:** 

**ADDRESS:** 

PRIME/GENERAL CONTRACTOR:

**CONTRACT DATE:** 

WHEREAS we, the undersigned sub-contractors and suppliers, have agreed to release all liens which we, or any of us, have, or might have on the said buildings for work or materials contracted for or furnished in, for, or about the repairing or modification of the said building.

WITNESSETH, that we, the undersigned sub-contractors and suppliers, do hereby certify that all work required to be done by us in association with the above-referenced contract has been done in good and workmanlike manner in accordance with the terms thereof, and that we have been paid or definite arrangements have been made for us to be paid by the prime/general contractor;

WITNESSETH, that we, the undersigned sub-contractors and suppliers, do hereby release any and all claims for damages, loss or amounts owed or claimed to be owed by either the Contractor or Homeowner as a result of the above contract and work done thereunder.

IN WITNESS WHEREOF, we hereunto set our hands and seals, on the date written opposite our respective signatures:

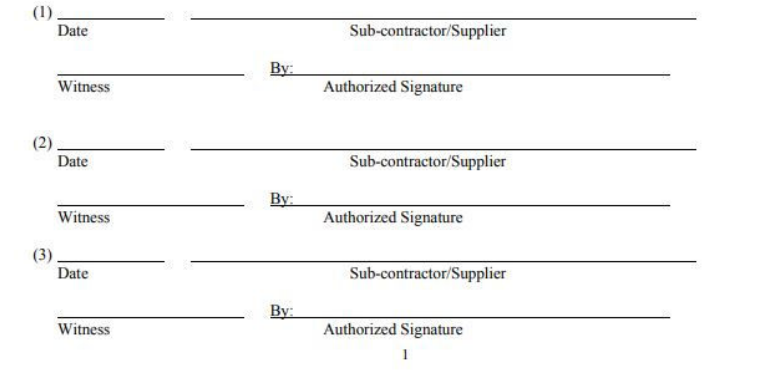

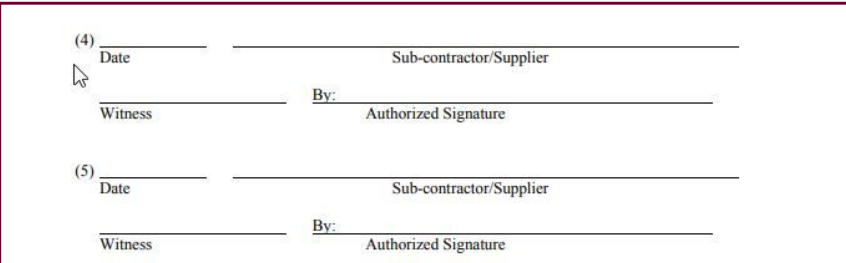

#### **B. Prime/General Contractor's Certification and Request for Payment:**

I do hereby certify to the Owner of the above property that the signatures signed to this Release of Leins comprise a true and complete list of all corporations and persons who have contracted for or furnished any and all repairs or improvements of the said building(s) or premises, or who are, or have been, sub-contractors upon said building(s) or any part thereof or for any furnishing and any and all fixtures or improvements to said real estate under any contract or agreement with the undersigned.

Upon receipt of payment of the balance due under the contract this document shall become effective to release all liens which I, the undersigned, have or might have on the said buildings for work or materials contracted for or furnished in, for, or about the repairing or modification of the said building. Payment shall be considered<br>received when the related payment check has been properly endorsed and has been paid by the bank upon which it is drawn.

I hereby request payment of the balance due under the contract.

Contractor

Date

Authorized Signature

Title

Witness

### RELEASE OF LIENS (MODEL)

 $\overline{2}$ 

### Sections 3.10: Project Reporting– Individual Units

- 1. Complete all Unit Completion Reports (UCR) in portal
	- 1. Within 60 days of final pay requisition case file log!
	- 2. This includes inputting the General Contractor if you did not add with the Settlement Data Sheet.

3.10.3 Important Dates worth repeating! For ESFRLP24:

- The project completion date: December 31, 2026 (Funds obligated by loan)
- The project closeout date is June 30, 2027

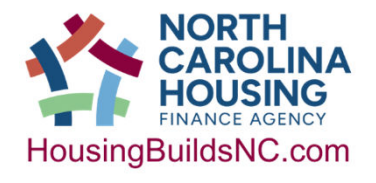

## Sections 3.11: Project Monitoring by Agency – Desktop & Site Visit Audits

The Agency uses the following criteria to review the Member's performance:

- 1. Conformance with the Member's Application for Funding;
- 2. Compliance with the requirements of the Program as stated in the Funding Agreement and ESFRLP Program Guidelines;
- 3. Adherence to the member's policies for Assistance and Procurement/Disbursement.

-Members will be contacted by their case manager w/ which units will be monitored. -NCHFA will open slots for the electronic upload of monitored case files -Members will upload requested case files needed to be reviewed; all documents required for each unit unless noted otherwise.

-Member will contact the individual homeowners to schedule a time to visit and review the rehab work that was completed.

# Recent Technical Assist Topics

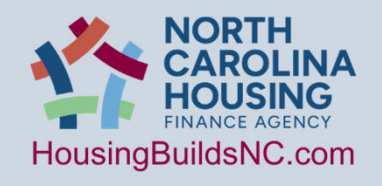

NCHFA: ESFRLP Admin Workshop 7/18/2024 130  $\bullet$  130  $\bullet$  130  $\bullet$  130  $\bullet$  130  $\bullet$  130  $\bullet$  130  $\bullet$  130  $\bullet$  130  $\bullet$  130  $\bullet$  130  $\bullet$  131  $\bullet$  131  $\bullet$  131  $\bullet$  131  $\bullet$  131  $\bullet$  131  $\bullet$  131  $\bullet$  131  $\bullet$  131  $\bullet$  13

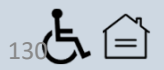

## Topic 1: Cycles of the ESFR Program

*This describes the program as it currently configured.*

- **1. A full ESFR cycle runs for 3 years**
- **2. All 100 counties are served over a 3 year period: 34/33/33**
- **3. Counties may apply only in their year of eligibility to apply**
- **4. A full cycle will begin in 2025**
- **5. Notice of Funding Availability (NOFA) posted in Nov/Dec of the preceding year**
- **6. Major Changes usually occur at the beginning of a cycle**
- **7. The 3 yr. Funding Cycle is in place to provide Local Governments and Nonprofits a continuous flow of funding**

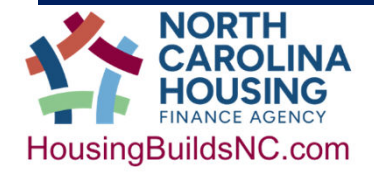

### Topic 1: Cycles of the ESFR Program

### **Essential Single-Family Rehabilitation Program Loan Pool**

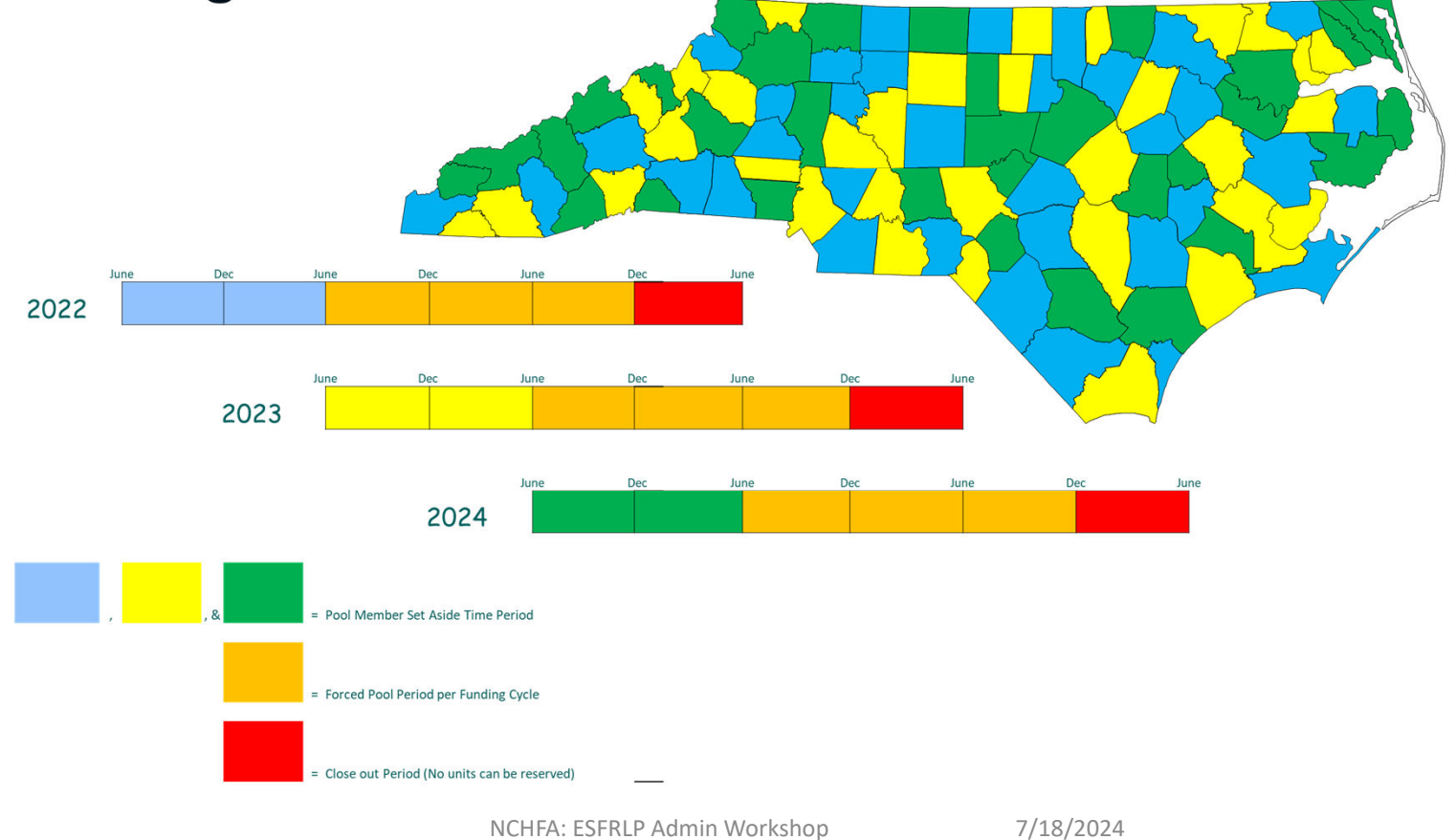

### Topic 2: Administrative Funds Backup documentation

#### **Once Administrative Funds are available, per PG 2.2.4.3:**

- **1. Admin invoices should be approved by the Member's own internal Accounting processes to meet 2 CFR 200**
- **2. Approved Admin Invoices should be uploaded to the Partner Portal**
- **3. If there is an outside vendor invoice, this is the best choice to upload**
- **4. If Admin charges are internal, create an invoice on Company letterhead.**
- **5. Keep backup documentation for internal charges such as payroll, timesheets, allocation plans, etc.**

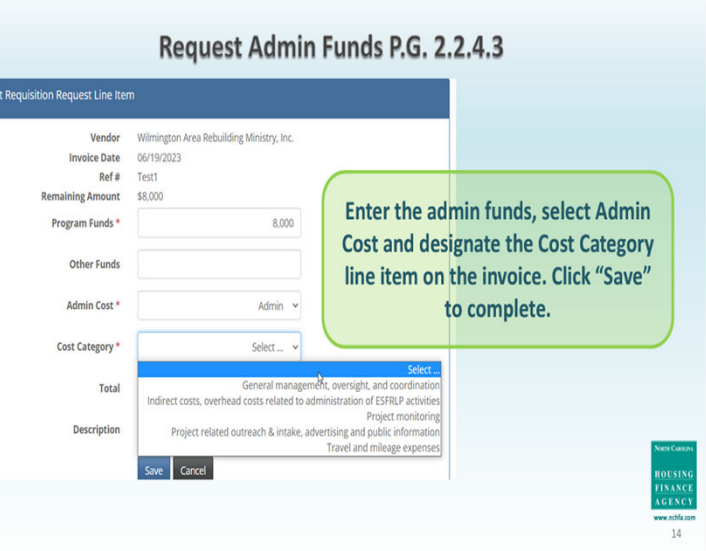

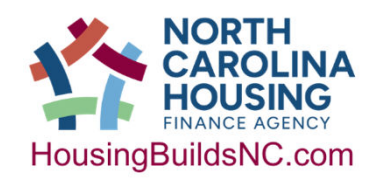

# Topic 3: Assisting ESFR Clients targeted by a scam

### **Potential Signs of a Scam**

- **1. Homeowner receives a letter after the loan/project is closed.**
- **2. As our subrecipient, your organization should deliver the bulk of information.**
- **3. The homeowner (borrower) is being directed online to a location online that is not NCHFA.com**
- **4. The homeowner is being asked to:**
	- **1. purchase something, like insurance.**
	- **2. Give out information**

#### **5. Links/Emails to NCHFA websites:**

- a. https://www.nchfa.com/homeowners/manage-your-loan
- b. subordinations@nchfa.com (email)
- c. payoffs@nchfa.com (email)
- d. occupancy@nchfa.com (email for estate and occupancy issues)

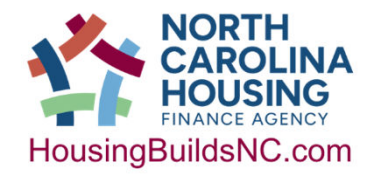

## Topic 3: Assisting ESFR Clients targeted by a scam

### **Typical Letters NCHFA sends**

- **1. NCHFA letters (with two exceptions) are for information only:**
	- **1. Good Faith Estimate**
	- **2. Estoppel**
	- **3. Welcome letter with first Annual Privacy from NCHFA servicing**
	- **4. Annual Privacy notice from NCHFA servicing**
	- **5. Satisfaction of the Loan/Release of the Lien-Borrower to get copy from Register of Deeds**
- **2. These two types of letters require a response:**
	- *1. Estate Letters if the Borrower dies*
	- *2. Borrower changing occupancy letter*

#### **Website discussing solicitations:**

https://www.nchfa.com/homeowners/manage-your-loan/notice-borrowers-regarding-insurance-solicitations

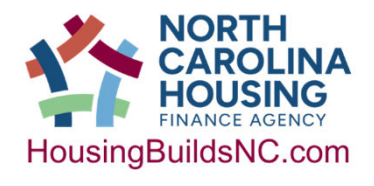

Topic 4: Project Amendments (PA)

AKA: Why we need a PA when you add team personnel

**Why do I need to file a Project Amendment for anyone with access to the Portal?**

- **1. The portal collects PII (personally-identifiable information) data, much of this information is considered sensitive**
- **2. There are no firewalls inside the portal, all data can be seen by those with access**
- **3. HUD requires that the Agency manages access to sensitive PII**
- **4. Therefore, the Agency needs a PA on every person who has access to the Portal**

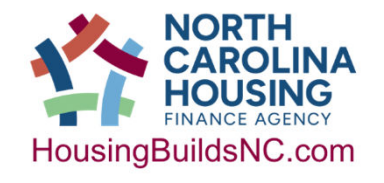

## Topic 4: Project Amendments (PA)

### Where to Find a PA

**Website: https://www.housingbuildsnc.com/home-ownership-partners/community-partners/communityprograms/essential-single-family-rehabilitation-loan-pool/forms-and-resources**

#### **ESFRLP Required Forms**

ESFRLP Lead-Based Paint Requirement Worksheet (updated 9/7/2023) ESFRLP Essential Property Standard Certification of Compliance (updated 9/7/2023) ESFR Certification Checklist (2016-2018) Certification of Completion and Final Cost (updated 3/4/2020) ESFRLP Section 3 Summary Report and Guidance (updated 7/15/2021) **ESFRLP Section 3 Summary Report (Excel)** Request for Project Amendment - ESFRLP (updated 9/7/2023) ESFR Waiver Form (updated 9/7/2023)

#### **What information does a Project Amendment Collect?**

- **1. Who and what position is being replaced**
- **2. Who is the new person?**
	- **1. Position(s) being replaced**
	- **2. Name**
	- **3. Title**
	- **4. Email**
	- **5. Phone number**

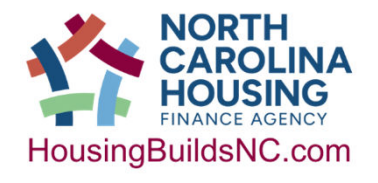

## Topic 5: Identifying Lead Based Paint (LBP) professionals

How to determine the professional you need for ESFR

### **ESFR projects have two governing Authorities when considering lead:**

- **1. EPA**
- **2. HUD**

**EPA has designated the Department of Health and Human Services (DHHS) as the party responsible for administering EPA LBP regulations in NC. Therefore:**

- 1. The Health Hazards Control Unit (HHCU) of DHHS administers LBP in NC, not the EPA
- 2. Credentials are issued by DHHS-HHCU to the following:
	- 1. Renovation: Certified RRP Firms and Certified RRP Renovators
		- 1. RRP= Renovation and Repair Program
	- 2. Abatement: Lead Abatement Firms and Lead Abatement Certified Individuals
	- 3. Both Abatement and Renovation: must carry both sets of credentials

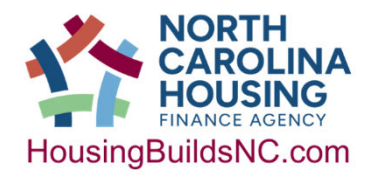

## Topic 5: Identifying LBP professionals

### AKA: Searching online for LBP professionals

#### **Step 1: Fill out the LBP Worksheet available at this website:**

**https://www.housingbuildsnc.com/home-ownership-partners/community-partners/communityprograms/essential-single-family-rehabilitation-loan-pool/forms-and-resources**

#### **ESFRLP Required Forms**

**ESFRLP Lead-Based Paint Requirement Worksheet (updated 9/7/2023)** 

ESFRLP Essential Property Standard Certification of Compliance (updated 9/7/2023)

**ESFR Certification Checklist (2016-2018)** 

Certification of Completion and Final Cost (updated 3/4/2020)

ESFRLP Section 3 Summary Report and Guidance (updated 7/15/2021)

**ESFRLP Section 3 Summary Report (Excel)** 

Request for Project Amendment - ESFRLP (updated 9/7/2023)

ESFR Waiver Form (updated 9/7/2023)

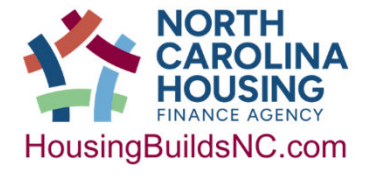

## Topic 5: Identifying LBP professionals

### AKA: Searching online for LBP professionals

#### **Step 2: Look for LBP professionals at this**

**Website: https://schs.dph.ncdhhs.gov/lead/accredited.cfm**

This is how you should search if you can use RRP (less than \$25,000 of non-LBP construction costs): >search by firm>County>Renovation:

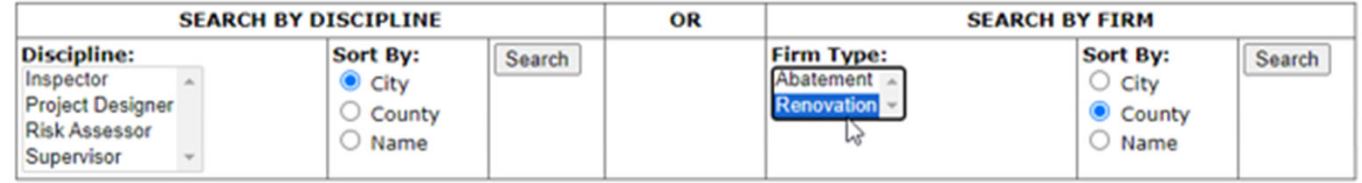

This is how you should search if you must use HUD/EPA abatement in North Carolina (\$25,000 or more of non-LBP construction costs):

>search by firm>County>Abatement:

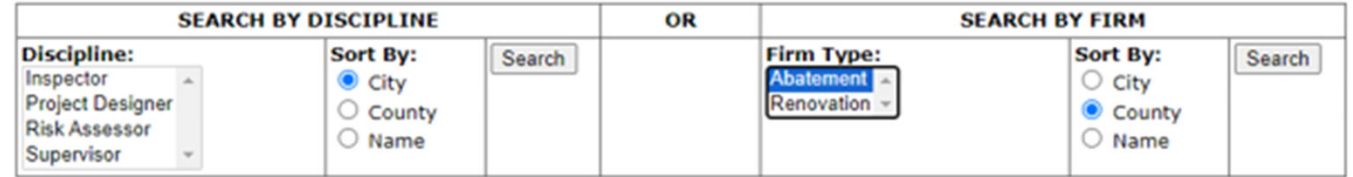

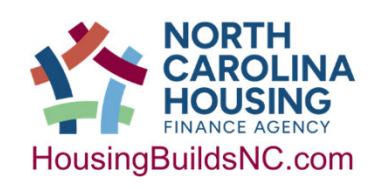

### Topic 6: RRP Firm and RRP Renovator – What's the Diff?

#### **Certified Firm**

- **1. Must be renewed annually by an eligible contractor or other entity**
- **2. Submit an application downloaded from the website, Cost is \$300/year**
- **3. Responsible for record keeping, all units serviced that were built prior to 1978**

#### **Certified Renovator**

- 1. Must be renewed by taking an update class every 5 years
- 2. No annual maintenance cost
- 3. Request to be attached to a Certified Firm
- 4. Responsible for oversite in the field and teaching non-certified individuals, must be onsite during project to oversee work

### **EVERY ESFR project must have RRP professionals on site**

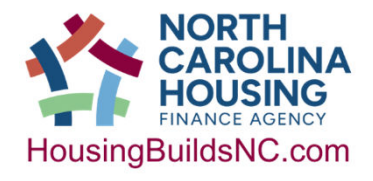

### Topic 6: RRP Firm and RRP Renovator – How to Apply

#### **Website: https://schs.dph.ncdhhs.gov/lead/accredited.cfm**

#### **Step 1: Download and complete the form below "Application for Lead Renovation Firm Certification":**

#### **Renovation, Repair and Painting**

In order to obtain certification from the Health Hazards Control Unit (HCCU), discipline-specific training must be obtained from an accredited training provider.

- Application for Lead Renovation Firm Certification (9/16; PDF, 159KB) | Solicitud de Certificación de Empresas de Carolina del Norte (9/16; PDF, 218KB)
- Application for Lead Renovator Certification (9/16; PDF, 202KB) | Solicitud de Certificación de Renovador de Plomo (9/16; PDF, 109KB)
- Application for Lead Dust Sampling Technician Certification (8/10; PDF, 32KB)
- NC RRP Recordkeeping Guidance Document non mandatory RRP compliance assistance tool.
	- Recordkeeping Checklist (PDF, 336 KB)
	- Supplemental Page (PDF, 182 KB)

 $\mathbb{Z}$ 

#### **Step 2: Download and complete the form below "Application for Lead Renovator Certification":**

#### **Renovation, Repair and Painting**

In order to obtain certification from the Health Hazards Control Unit (HCCU), discipline-specific training must be obtained from an accredited training provider.

- Application for Lead Renovation Firm Certification (9/16; PDF, 159KB) | Solicitud de Certificación de Empresas de Carolina del Norte (9/16; PDF, 218KB)
- Application for Lead Renovator Certification (9/16; PDF, 202KB) | Solicitud de Certificación de Renovador de Plomo (9/16; PDF, 109KB)
- Application for Lead Dust Sampling Technician Certification (8/10; PDF, 32KB)
- NC RRP Recordkeeping Guidance Document non mandatory RRP compliance assistance tool.
	- Recordkeeping Checklist (PDF, 336 KB)
	- · Supplemental Page (PDF, 182 KB)

**Step 3: Attach required documents & a \$300 check Step 4: Create a self-addressed stamped envelope for return of your RRP Firm Certificate and RRP Lead Renovator Letter**

**Step 5: Bundle and send together**

NCHFA: ESFRLP Admin Workshop 7/18/2024

### Topic 7: Eligibility of non-EPS items

Yes, this type of expenditure is eligible if you can answer all of the following statements in the affirmative:

- 1. The home meets all items in the Essential Property Standard and any noted deficiencies are complete and executed and all required systems will last 5 years or longer.
- 2. You would treat every other home/homeowner the same if funds allowed.
- 3. In this home with this homeowner, no other need appears more pressing as a threat to life and safety of the occupant(s).
- 4. There are sufficient funds in the project.
- 5. The construction item will improve at least one of the following areas of the home: accessibility, safety, health, durability/longevity, or energy.

If you feel that you can answer all of the above in the affirmative just document everything as required and move forward.

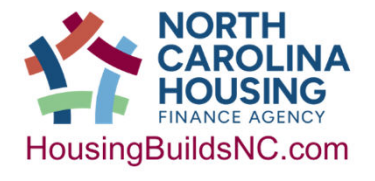

# Break

# 30 Minutes

# Back at 1:40

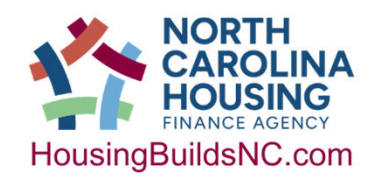

NCHFA: ESFRLP Admin Workshop  $\overline{7}/18/2024$   $\overline{144}$ 

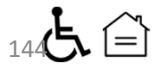
# ESFRLP Income Determination 24 CFR part 5

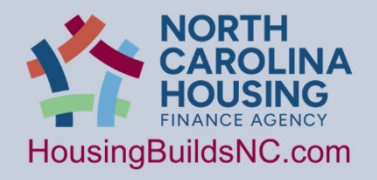

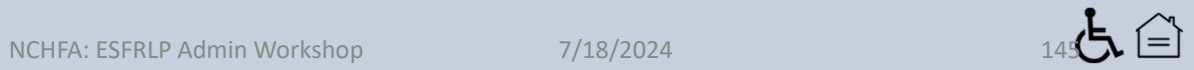

### **Income Types**

Household income is defined as the gross annual income of all household members that is anticipated to be received during the upcoming twelve-month period based on the twelve-month period preceding the date of application. Annual Income is the anticipated gross annual income from all sources received by the family. "Anticipated" means projecting future income based on current circumstances, which may include recent overtime, recent promotion etc.

Household income includes wages, salary, overtime pay, commission, fees, tips, bonuses, interest, dividends, Social Security, annuities, pensions, retirement funds, insurance policy dividends, disability benefits, alimony, child support, regular contributions from persons not occupying the unit, and public assistance allowances.

Household income for self-employed persons will be determined by averaging the reported net income on federal tax returns for the previous two years.

Recipients must re-verify the applicant's income eligibility if the time between the Application and Eligibility Certification (4.3.1.1) and the signing of the Promissory Note (4.3.1.9) exceeds six (6) months.

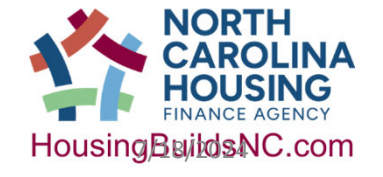

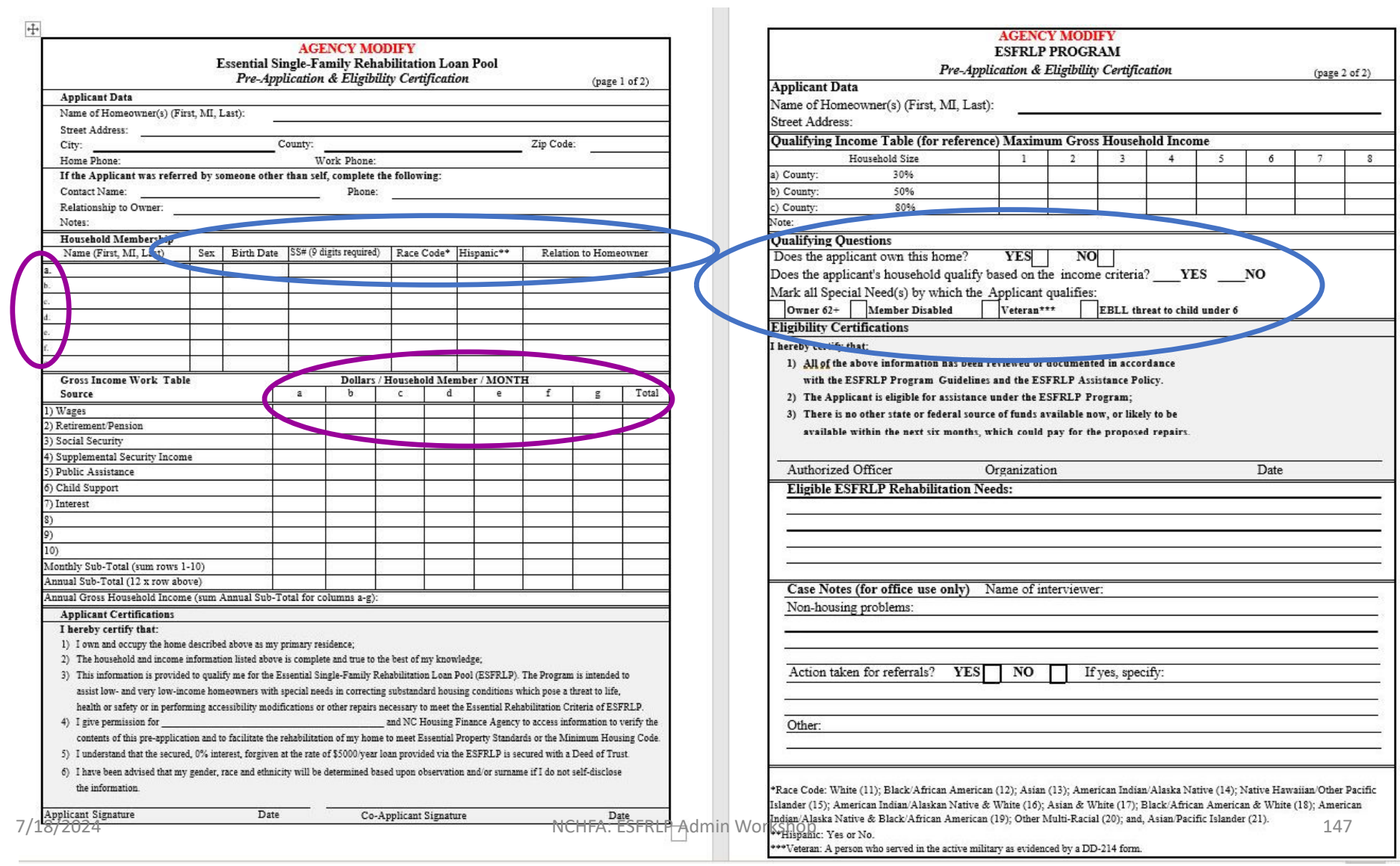

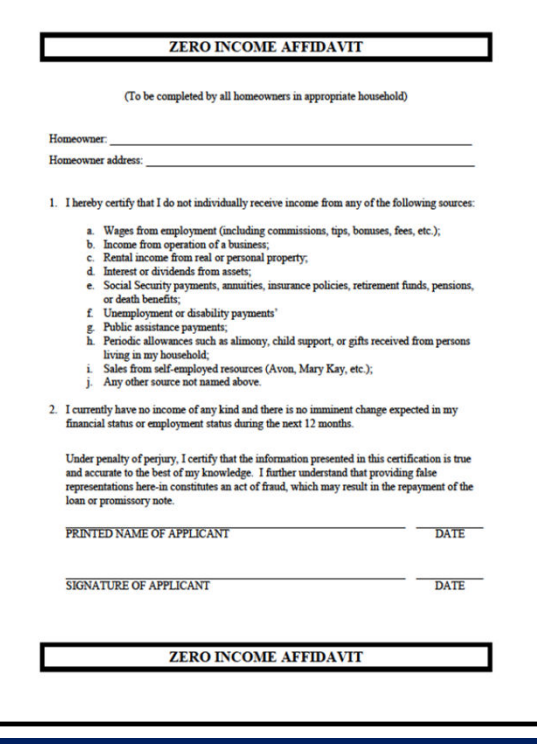

https://www.nchfa.com/homeownersh ip-partners/communitypartners/community-programs/urgentrepair-program/forms-and-resources

# Social Security Administration<br>Supplemental Security Income<br>Important Information

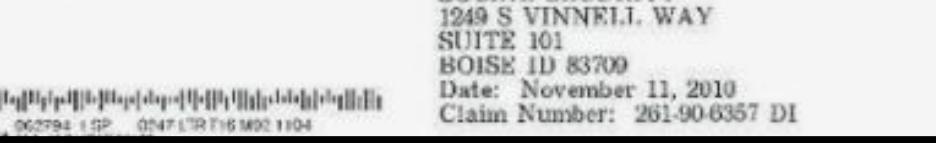

SOCIAL SECURITY

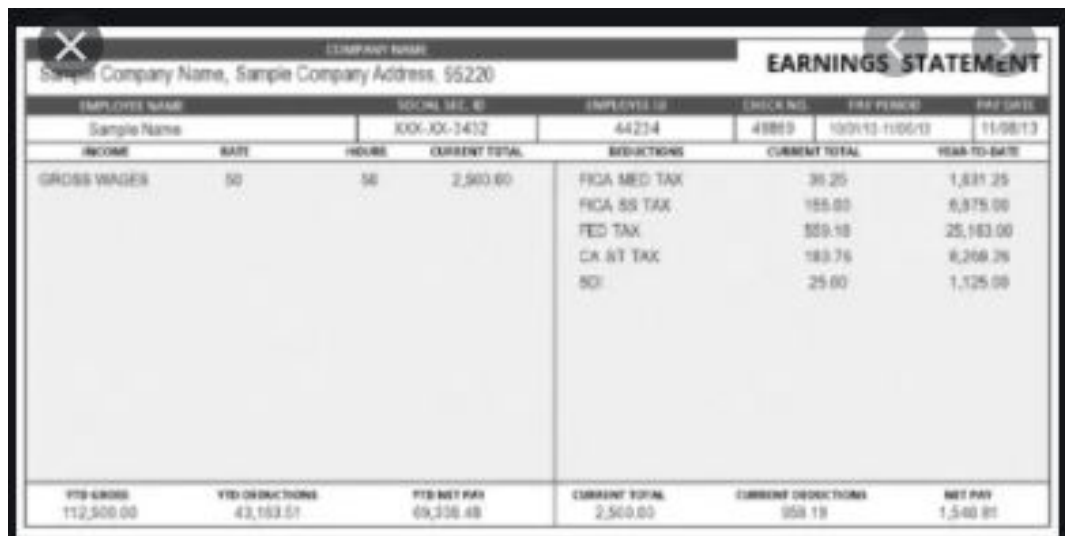

### Social Security Administration<br>Supplemental Security Income<br>Important Information

րկել[հրկանի ||հրկանական||գիլ||հրկանի || PRINT PRESENT ON START BASE ON A START OF THE START OF THE START OF THE START OF THE START OF THE START OF THE START OF THE START OF THE START OF THE START OF THE START OF THE START OF THE START OF THE START OF THE START O

SOCIAL SECURITY<br>1249 S VINNELL WAY<br>SUITE 101 SOISE ID 83709<br>Date: November 11, 2010<br>Claim Number: 261-90-6357 DI -21

Type of Payment:<br>Individual-Disabled

We are writing to tell you about changes in your Supplemental Security Income (SSI) record. The rest of this letter will tell you more about this change.

#### Your Payments Will Be As Follows:

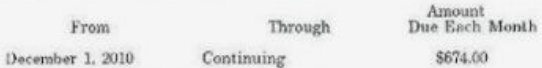

**Information About Your SSI Payments** 

This action does not change your current payment amount.

#### Your Payment Is Based On These Facts

- $\bullet$  The amount of SSI we pay depends on your living arrangements. Your living arrangements are where you live, with whom you live, and how your food and shelter expenses are paid. Based on the information we have, your F
	- -- Category A for November 2010 on

 $P$  lease see the enclosed "Fact Sheet on SSI Federal Living Arrangement Categories" for a description of this Federal Iiving arrangement category and others.

. You are living in the State of Idaho for November 2010 on.

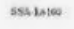

See Next Page

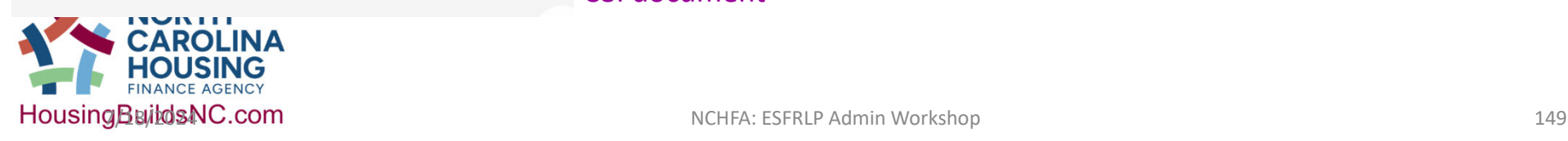

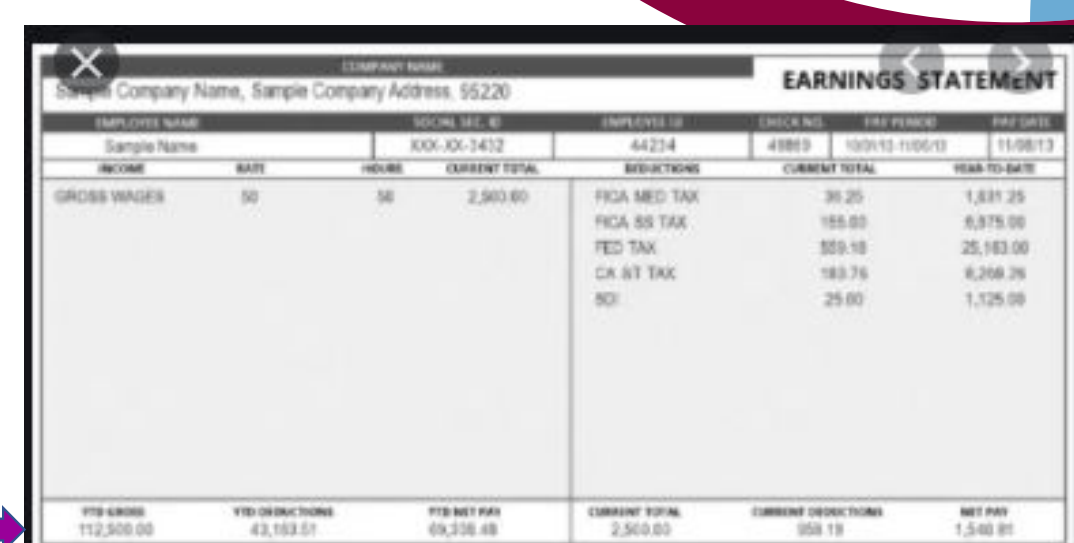

### Wage document

### SSI document

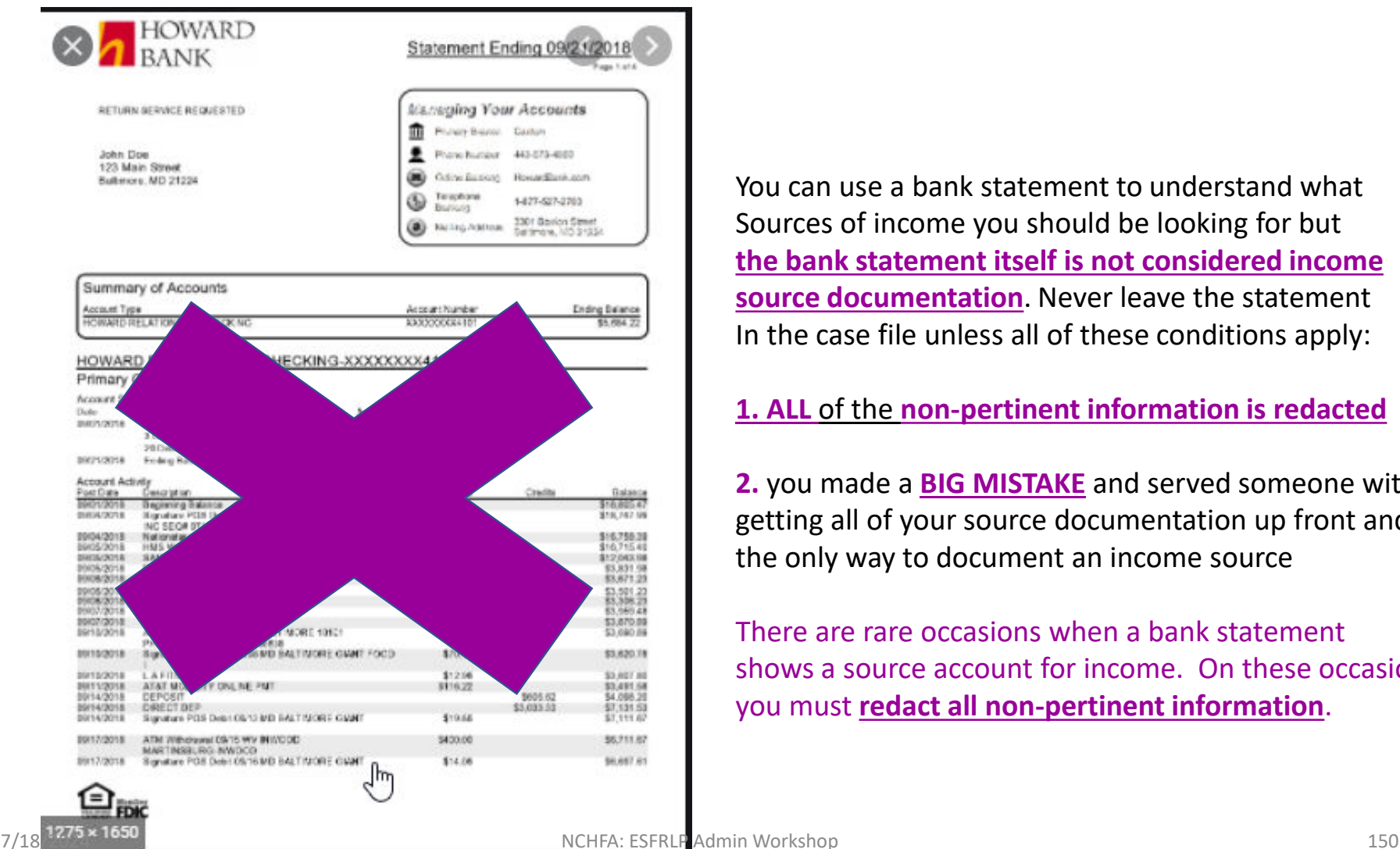

You can use a bank statement to understand what Sources of income you should be looking for but **the bank statement itself is not considered income source documentation**. Never leave the statement In the case file unless all of these conditions apply:

### **1. ALL** of the **non-pertinent information is redacted**

**2.** you made a **BIG MISTAKE** and served someone without getting all of your source documentation up front and this the only way to document an income source

There are rare occasions when a bank statement shows a source account for income. On these occasions, you must **redact all non-pertinent information**.

### The HUD Income Calculator is required for ESFRLP program.

### • https://www.hudexchange.info/incomecalculator/dashboard/

### **Compliance Income Calculations**

Income limits for participants (which are included in your Assistance Policy) are based on the county median income for the county in which the household resides adjusted for family size as published by the U.S. Department of Housing and Urban Development (HUD) for the HOME program.

#### Resources and assistance to support HUD's community partners

#### **NEED HOUSING ASSISTANCE? Email Updates**

Program Support ~

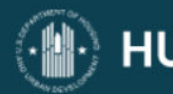

### **HUD EXCHANGE**

My HUD Exchange

Programs  $\sim$ 

Resources  $\sim$ 

**Trainings** 

Grantees  $\sim$ 

beneficiaries of CPD programs as easy as 1-2-3. Simply enter the requested data and this calculator will work behind the scenes to generate a summary of results for each beneficiary. You should then print out the summary and include it as part of the beneficiary's file.

The calculator currently performs income eligibility and assistance amount calculations for the following HUD CPD programs:

- **•** Brownfield Economic Development Initiative (BEDI)
- **o** Community Development Block Grant Program (CDBG)
- **o** CDBG Disaster Recovery Assistance
- **o** Emergency Solutions Grants (ESG)
- **o** HOME Investment Partnerships Program (HOME)
- 
- **o** Housing Opportunities for Persons With AIDS (HOPWA)
- **•** Housing Trust Fund (HTF)
- **o** Neighborhood Stabilization Program (NSP)
- **o** Section 108 Loan Guarantee Program
- **o** Self-Help Homeownership Opportunity (SHOP)

### **Related Materials**

**COVID-19 HOME Sample Self-Certification Form** 

Income Eligibility Calculator User Manual (PDF)

**CDBG Income Limits** 

**ESG Income Limits** 

**HOME Income Limits** 

**HTF Income Limits** 

**HOPWA Income Limits** 

**NSP Income Limits** 

Using the Income Calculator to Determine **Annual Income Webinar Materials** 

Using the Income Calculator for Rental and **TBRA Programs Webinar Materials** 

### **Start Calculating Income**

Start a new calculation or complete a previous calculation

**Go To My Dashboard** 

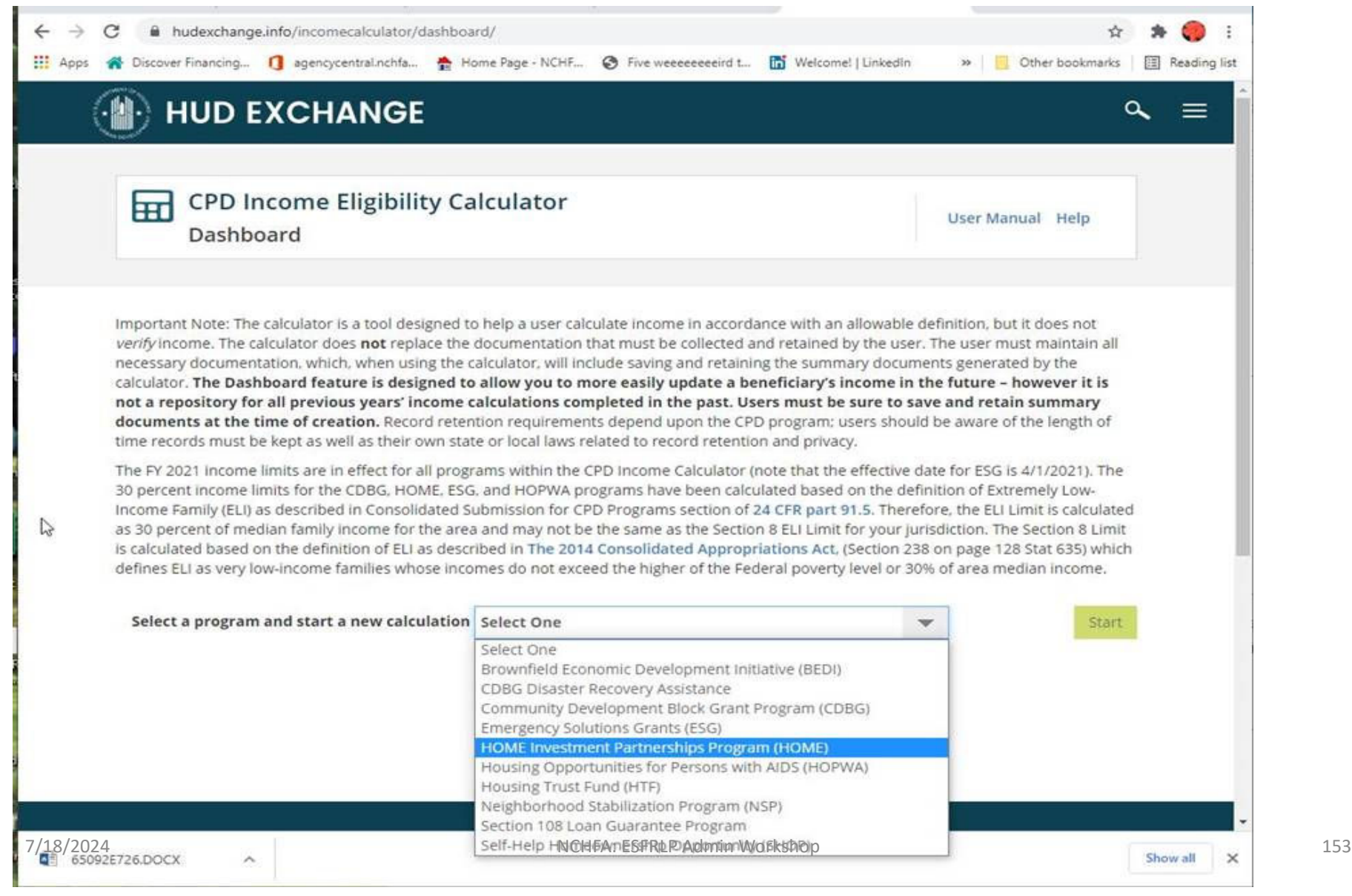

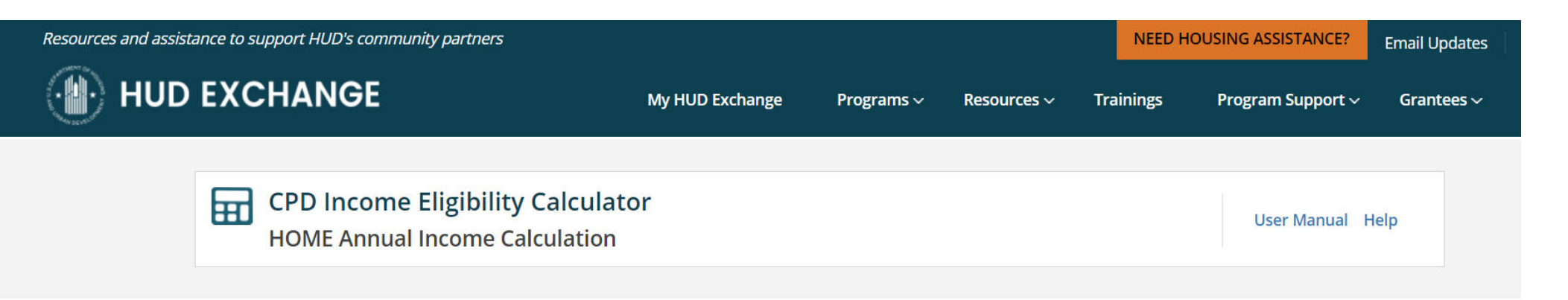

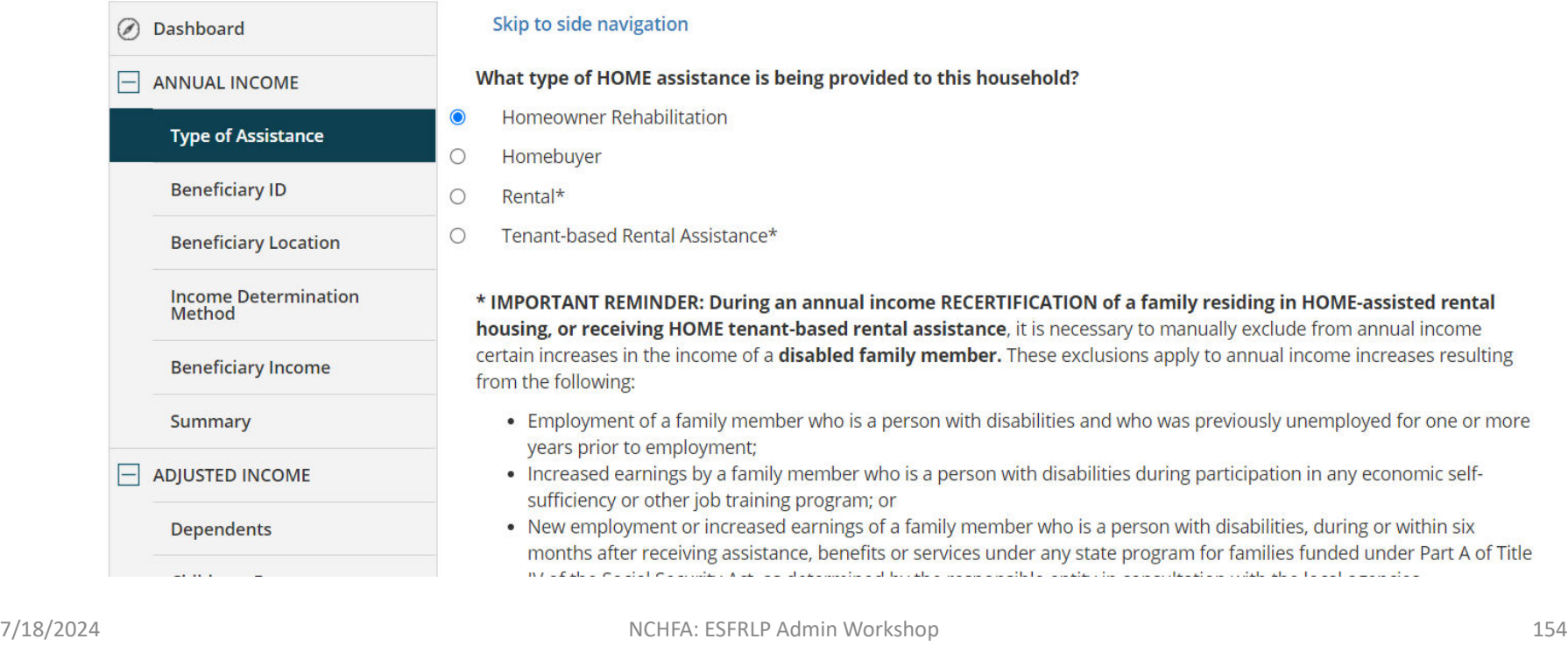

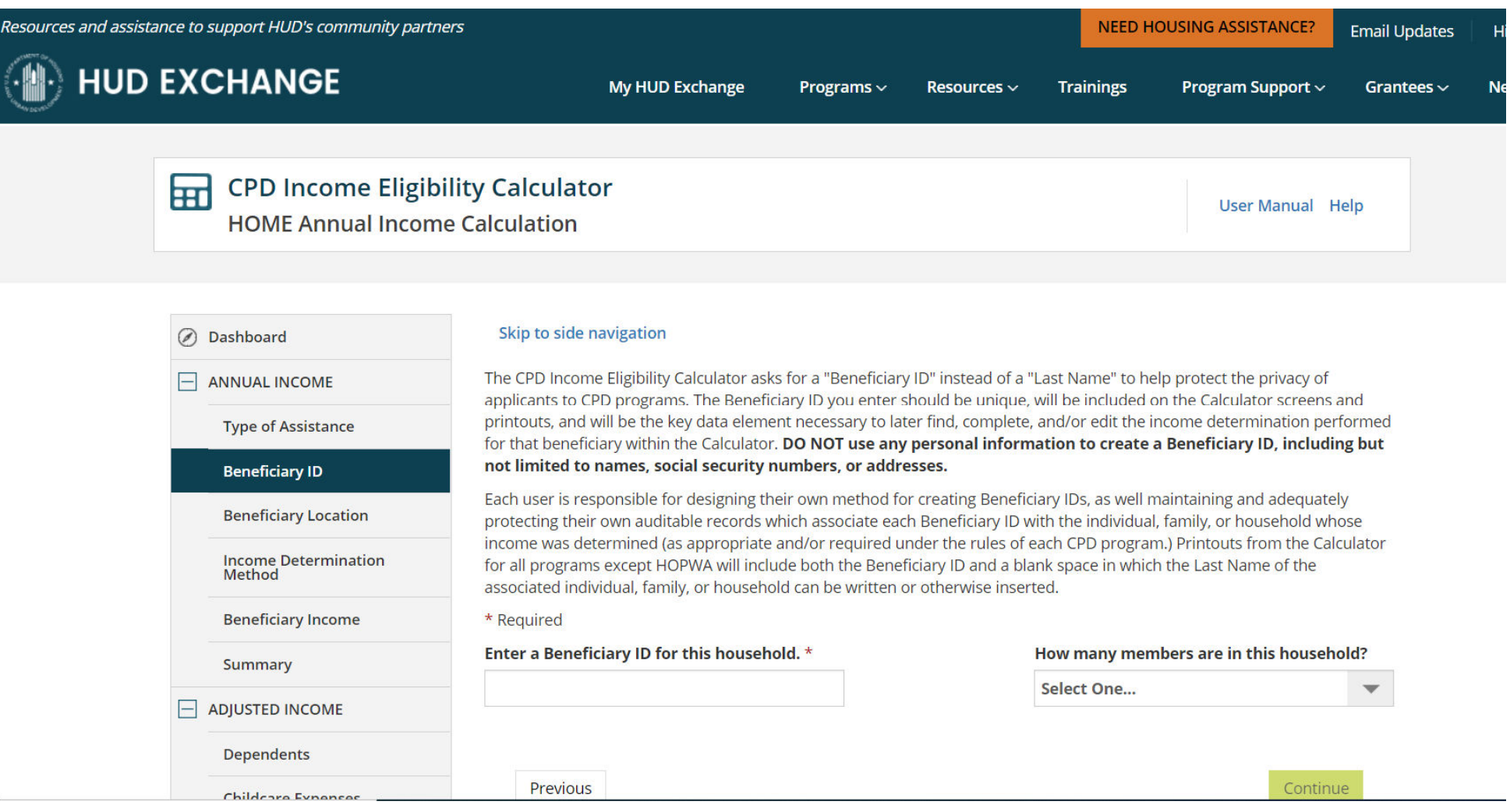

### List each person in the household individually.

Use the information circled in blue (page 2 of the model application) to fill in the first section

Fill in the State (NC), County

designated in your assistance

policy and 80% for your limit.

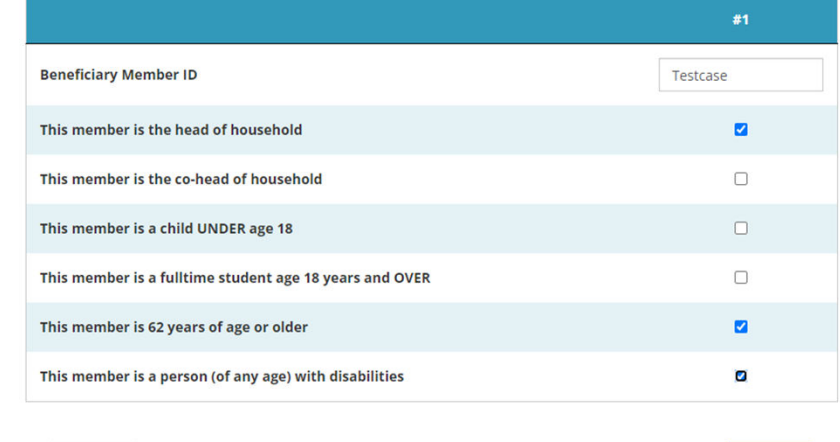

Previous

Continue

Please select the location and income limit information applicable to this household.

If you are unsure of which income limit to use, the following website provides information on geographic areas: https://www.hudexchange.info/programs/home/home-income-limits/.

#### **State**

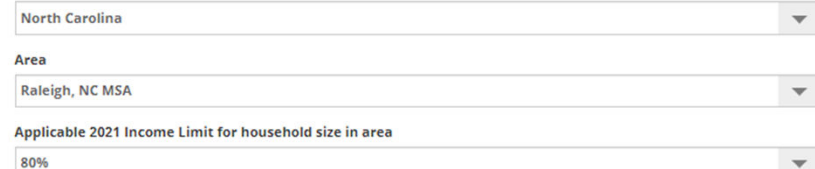

#### **Income Limit Result**

The 2021 80% Income Limit for a 1-member household in Raleigh, NC MSA (CBSA: METRO39580M39580) is \$53,600. (Completed on June 9, 2022.)

Indicate if person has been previously determined or not.

Select Part 5 Annual Income (Section 2.4.3)

Passbook rate is currently  $0.4\%$ .

Choose between Short Form Method (right) and Guided Method (see next slide)

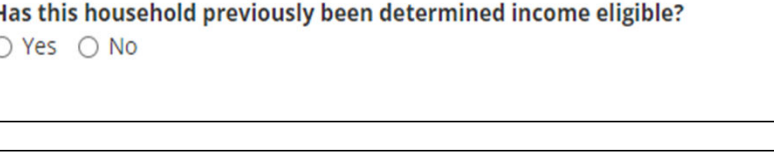

You may choose one of the following definitions of income to use when calculating "annual income" for the TESTcase1 household: 24 CFR Part 5 Annual Income

○ IRS Form 1040 Adjusted Gross Income

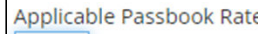

 $0.06$  $O_0$ 

Choose one of the following methods to calculate "annual income" for the TESTcase1 household using the 24 CFR Part 5 definition of income:

◎ Short Form Method ○ Guided (Step-by-Step) Method

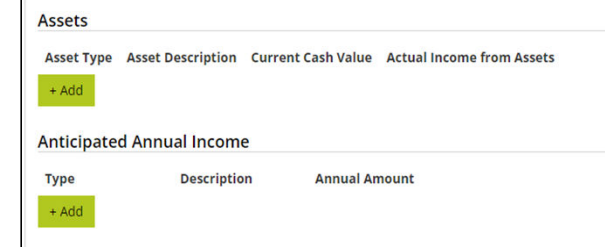

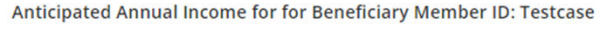

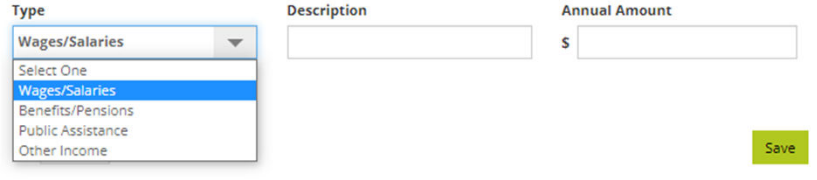

**Guided Method (Step by Step)**

• **Overtime/bonus pay is calculated for the pay period covered on the pay stub (May = Month 5)**

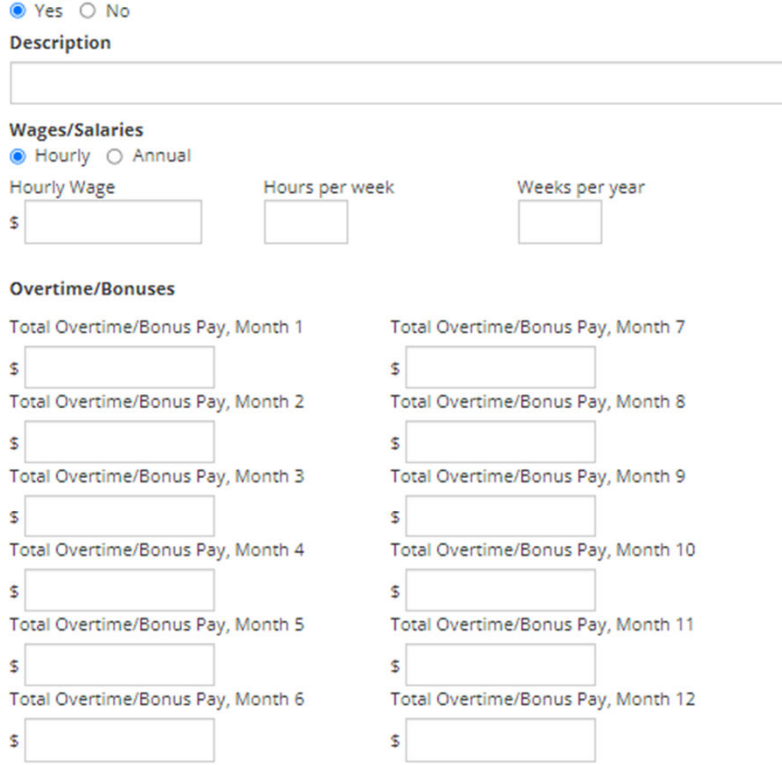

Calculate wages, overtime, bonuses, and benefits for Beneficiary Member ID: Testcase

#### **Raises**

All forms of income earned by program applicants must be accounted for. In addition to base salary, this will include raises and annual cost of living adjustments (COLAs). Use the data entry fields below to enter information about any anticipated increase in annual income the applicant will experience over the next 12 months due to a raise in his or her hourly wage or annual salary and/or an annual COLA.

□ Check if member anticipates a raise or COLA increase.

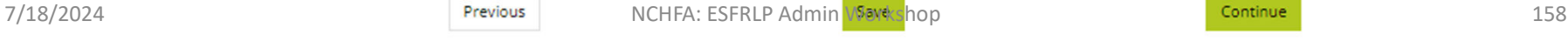

Add a job for this member?

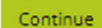

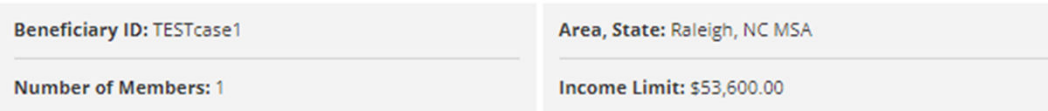

#### **Assets**

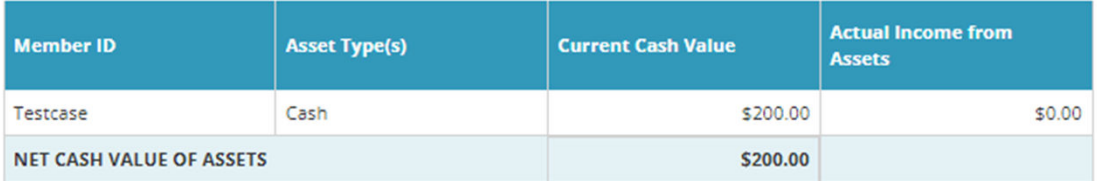

#### **TOTAL ACTUAL INCOME FROM ASSETS** \$0.00

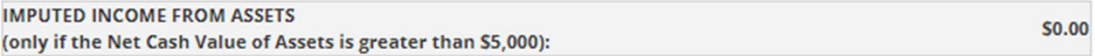

### **Anticipated Annual Income**

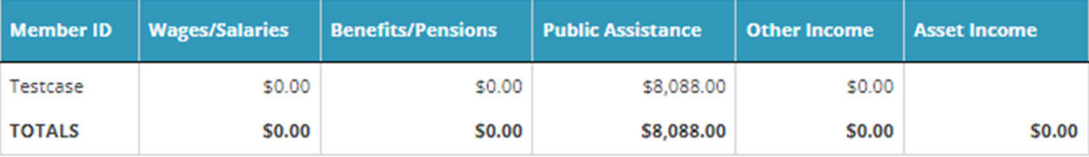

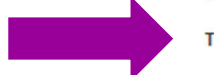

TOTAL ANNUAL INCOME \$8,088.00

#### **Income Eligibility Result**

Based upon the information submitted, the Annual Income of TESTcase1 has been determined to be \$8,088.00, which is below the 2021 80% income limit of \$53,600.00 for a 1-member household in Raleigh, NC MSA (CBSA: METRO39580M39580). (Completed on June 09, 2022.)

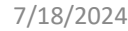

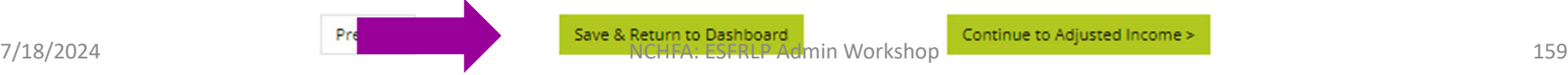

U.S. Department of Housing and Urban Development Office of Community Planning and Development **Income Eligibility Calculator** 

#### 24 CFR PART 5 ANNUAL INCOME CALCULATION Completed on 07/22/2019

#### Completed on 07/22/2019 I/we certify that this information is complete and accurate. I/we agree to provide, upon request, documentation on all income sources to the HUD Grantee/Program Administrator. 24 CFR PART 5 ANNUAL INCOME CALLUS Alamance072219A 1. Last Name: Buckner 2. Beneficiary ID: ANTICIPATED ANNUAL INCOME Completed on 07/22/2019 3. Number of Members: 4. Area/State: 5. 2019 Income Limit: \$38,800.00  $\overline{2}$ a. Wages/ b. Benefits/ c. Public<br>Salaries Pensions Assistance d. Other e. Asset **First Names** Member IDs Assistance Income Income Beneficiary ID: Alumunus 072219A \$0.00 \$14,202.00 \$0.00 **HEAD OF HOUSEHOLD** \$0.00 ASSETS **Printed Name** დრე  $358009$ Current Cash Actual \$6,177.60 \$0.00 na Edmini \$0.00 \$0.00 Value of Income from **First Names** her IDs Asset Description **Assets** Assets OTHER BENEFICIARY ADULTS\* Signature **Printed Name** Date \$0.00 \$0.00 match application 7 | 25 | 30 | 9 **MADE & COMMAND** \$0.00 \$0.00 **Printed Name** Date lignatur match application **Signa Printed Name** Date Signature Date **Stenature Original signatures and dates** Signature **Printed Name** Date Signature **Printed Name** Date Signature **Printed Name** Date 9. Totals a. \$6,177.60 b. \$14,202.00 c. \$0.00 d. \$0.00 \$0.00 10. Enter total of items from 9a through 9e. This is Annual Income. 10. \$20,379.60 Signature **Printed Name** Date Signature **Printed Name** Date Based upon the information submitted, the Annual Income of **Enumera** 072219 has been determined to be \$20,379.60 , which is below the 2019 80 % income limit of \$38,800.00 \$0.00 for 6. Net Cash Value of Assets 6. **BUSINESS NC MSA** 2-member household in (CBSA: Signature **Printed Name** Date \$0.00 METRO15 July 22, 2019 7. Total Actual Income from Assets ). (Completed on 8. Imputed Income from Assets (only if the Net Cash Value of Assets is greater than \$5,000): \$0.00 **COMPLETE SIGNATURES ON NEXT PAGE** Attach a PREPARER **Printed Name** Date V Page 2 **COUNTY CONTROL** 07/22/2019 Page 1 of 3 any time, and Title 18, ING JI e information prowded on this form is subject to verification by L

U.S. Department of Housing and Urban Development

Office of Community Planning and Development

Income Eligibility Calculator

24 CFR PART 5 ANNUAL INCOME CALCULATION

7/18/2024 **NCHFA: ESFRLP Admin Workshop** 160 NCHFA: ESFRLP Admin Workshop

Page 3 of 3 Certifying signature and date

my and assistance can be terminated for

knowingly and willingly making a false or fraudulent statement to a department of the United States Government.

Section 1001 of the U.S. of

U.S. Department of Housing and Urban Development

Office of Community Planning and Development

**Income Eligibility Calculator** 

# Section 3 Reporting and Environmental Review Issues

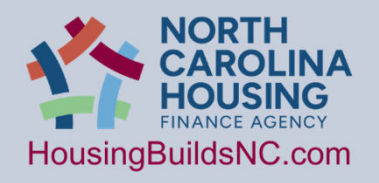

NCHFA: ESFRLP Admin Workshop 7/18/2024 161

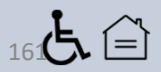

# SECTION 3: EXPLANATION & BUSINESS PRACTICE

#### **Section 3 Information and Terminology**

Section 3 of the Housing and Urban Development Act of 1968

#### **Section I: Introduction**

Section 3 and regulations at 24 CFR Part 75 and 24 CFR Part 135, ensure that employment and other economic opportunities generated by certain HUD financial assistance shall, to the greatest extent feasible, be directed to low-and very-low income individuals and to business concerns they own or that employ them.

#### **Who Must Comply with Section 3 Requirements?**

Section 3 may apply to employment opportunities for the Essential Single-Family Rehabilitation Loan Pool ("ESFRLP") Members that are generated as a result of projects receiving federal HUD HOME Investment<br>Partnership Program (HOME) funding. For NCHFA ESFRLP awards, it has been determined by HUD Greensboro that Section 3 is applicable to any subrecipient who receives more than \$200,000 in ESFRLP funding.

#### **Section II: Definitions**

#### **Section 3 Service Area/Neighborhood of the Project**

• Due to the scattered site nature of the projects, the service area will be the county service area as defined in the NCHFA ESFRLP program guidelines.

#### **Section 3 Worker**

Section 3 workers are individuals who currently meet at least one of the following eligibility criteria, or met the criteria when hired within the last 5 years:

- The worker's income meets the Low-Income or Very Low-Income definition as established by the Department of Housing and Urban Development.
- The worker is employed by a Section 3 Business Concern, as defined below.
- The worker is a YouthBuild participant.

#### **Targeted Section 3 Worker**

Targeted Section 3 workers are individuals who meet one of the following criteria:

- The worker is employed by a Section 3 business concern, as defined below.
- The worker currently meets at least one of the following eligibility criteria, or met the criteria when hired within the last five years:
	- o The worker meets the low-income or very low-income definitions as establish by Department of Housing and Urban Development and lives within the neighborhood or service area of the project.
	- o The worker is a YouthBuild participant.

The following locations have YouthBuild Programs which qualify:

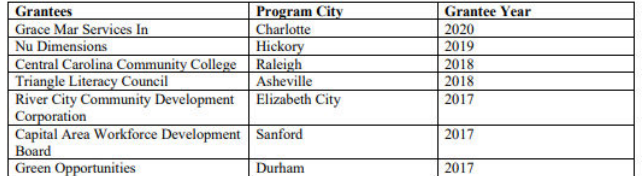

owned and controlled by low- or very low-income individe

At least 25% of the total number of labor hours worked

natio, the Covered Parties must be prepared to re-

#### This reporting requirement applies only to ESFRLP subrecipients that receive HOME funds in excess of \$200,000 and is only applicable to the subrecipient. The subrecipient must submit to NCHFA one Section 3 Summary Report for ESFRLP report that contains their own activities.

#### **Ceneral Instructions**

For NCHFA ESFRLP projects, the Summary Report must be submitted prior to award close-out. The terms "low-income persons" and "very low-income persons" have the same meanings given the terms in section  $3(b)(2)$  of the United States Housing Act of 1937. Low-income persons mean families (including single persons) whose incomes do not exceed 80% of the median income for the area, as determined by the Secretary, with adjustments for smaller and larger families, except that the Secretary may establish income ceilings higher or lower than 80 % of the median for the area on the basis of the Secretary's findings such that variations are necessary because of prevailing levels of construction costs or unusually high- or low- income families. Very low-income persons mean low-income families (including single persons) whose incomes do not exceed 50% of the median family income for the area, as determined by the Secretary with adjustments for smaller and larger families, except that the Secretary may establish income ceilings higher or lower than 50% of the median for the area on the basis of the Secretary's findings that such variations are necessary because of unusually high or low family incomes.

**Section 3 Reporting Instructions for the Summary Report** 

Essential Single-Family Rehabilitation Loan Pool (ESFRLP)

#### **Fill out blue cells only**

#### For the heading of Section 3 Summary Report:

#### Fill out:

 $\mathbb{Z}$ 

- · Subrecipient Name and Address: This should contain the complete name of the subrecipient of the NCHFA award, not the name of the homeowners. The address field should be the address of the subrecipient organization.
- Contact person: The person at the recipient organization whom NCHFA staff should contact with questions about this form.
- Date Submitted to NCHFA: Enter date
- $\bullet$ Phone/Fax/Email: For the contact person
- Total HOME Funds Awarded by NCHFA: Enter the dollar amount, rounded to the nearest dollar, received from NCHFA. The next field will self-calculate and is the amount that exceeds \$200,000.

#### **For Part I: Employment and Training**

Labor hours worked by Section 3 workers and targeted Section 3 workers will be reported to HUD.

Column A: Enter the total labor hours worked on the Section 3 project by all employees.

Column B: Enter the labor hours worked on the project by Section 3 workers.

Column C: Enter the number of hours worked by targeted Section 3 workers on the project.

#### **For Part II: Summary of Efforts**

Enter Yes or No to the first six statements. Use the first narrative space to detail any actions that were undertaken by the subrecipient to comply with Section 3 (where you posted job listings etc. if there was hiring). In the second narrative space detail why you were unable employ section 3 workers or targeted workers, if applicable.

NCHFA: ESFRLP Admin Workshop 7/18/2024 162

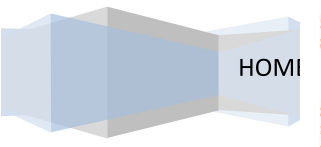

**Section 3 Guidance for** 

**NC Housing Finance Agency** 

**ESFRLP** 

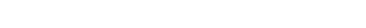

.<br>sing, the **subrecipient** is required to submit to NCHFA the Section<br>can Freed form and must be submitted with the Cortification fo

# SECTION 3: SUMMARY REPORT >>>>TO NCHFA

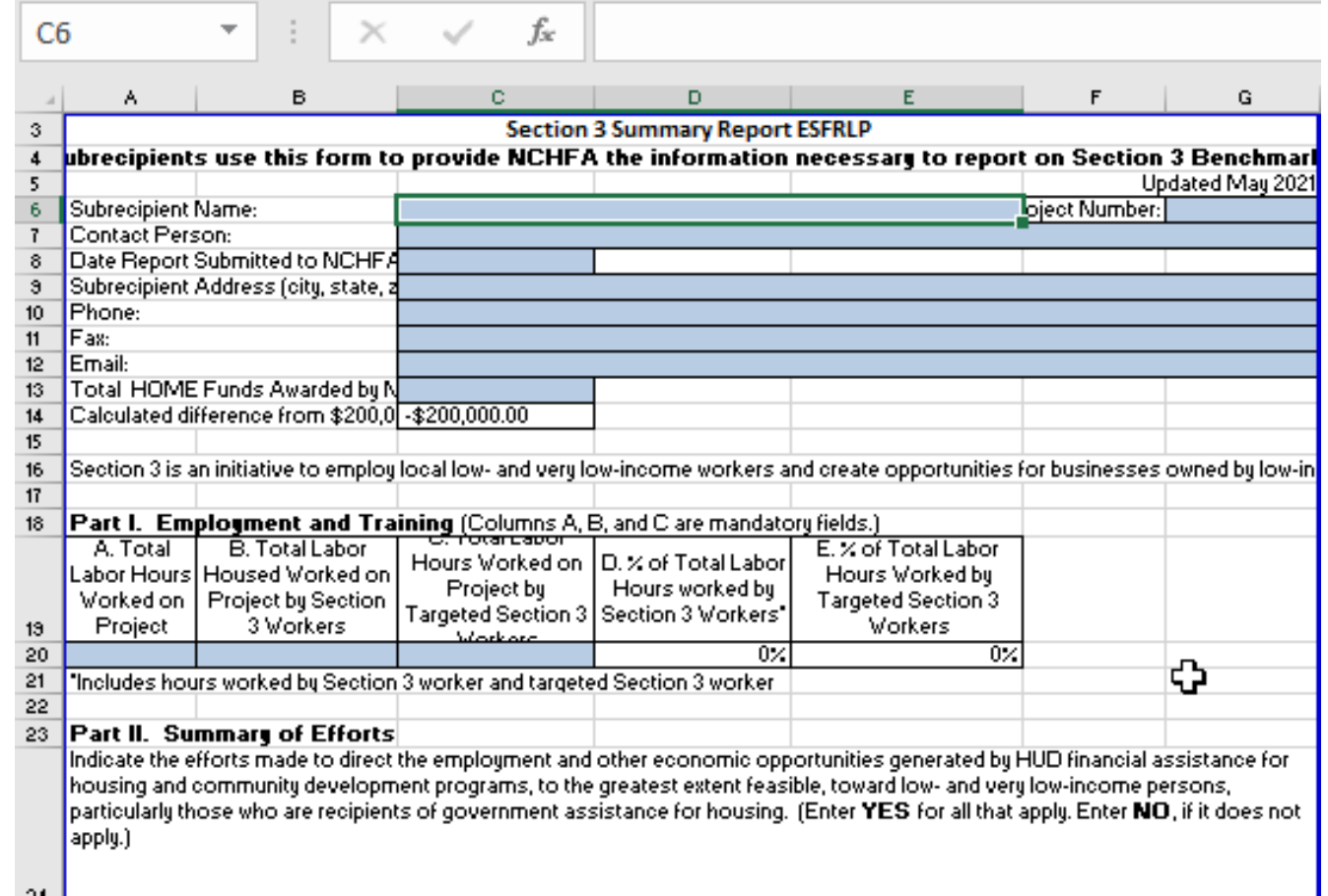

NCHFA: ESFRLP Admin Workshop 7/18/2024 163

# SECTION 3: SUMMARY REPORT >>>>TO NCHFA

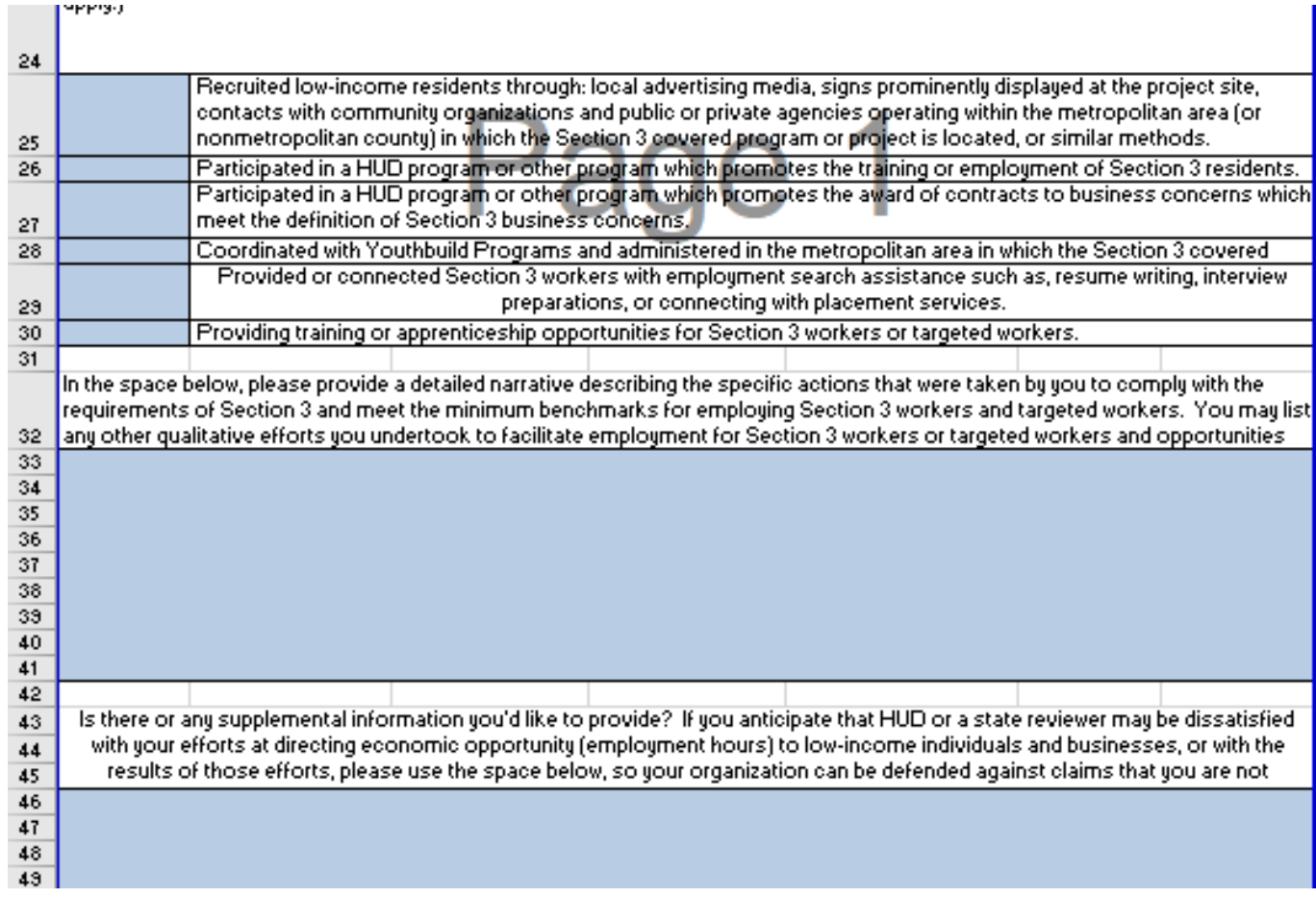

NCHFA: ESFRLP Admin Workshop 7/18/2024

# Section 2.7: environmental standards

• Member must submit an Environmental Screening via the Partner Portal

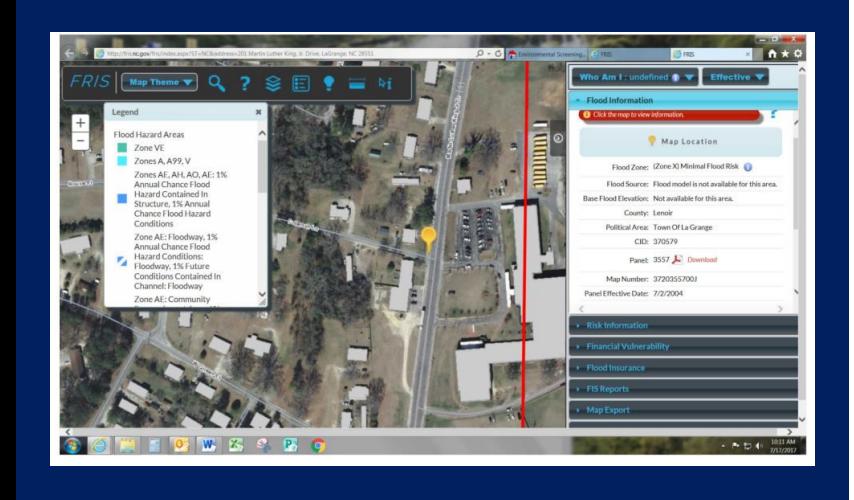

## Flood Map

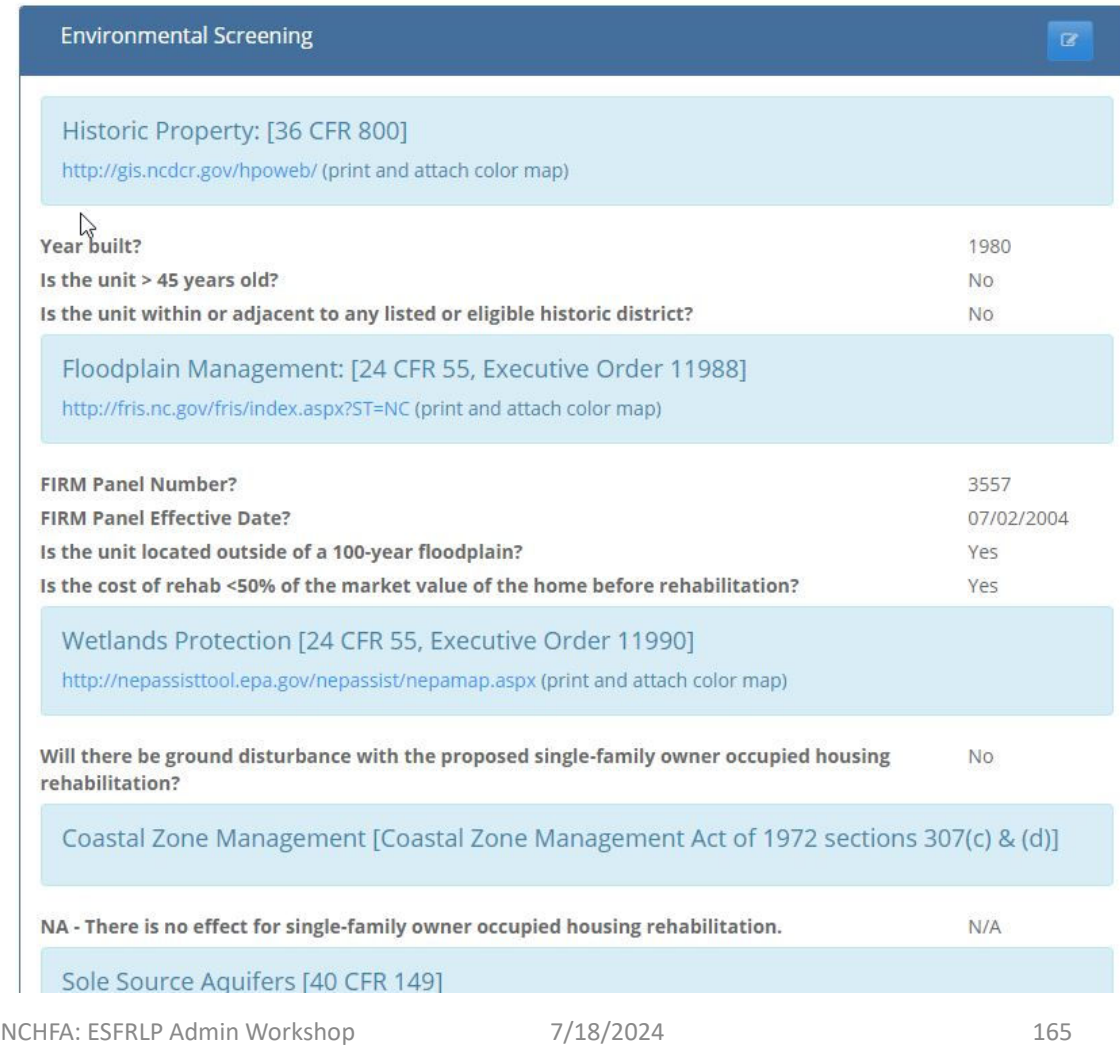

# Environmental Screening

- Please submit all required documents
- Follow links to create the required maps
- Label maps and include map component tables with all maps
- Do not Submit Noise Calculations. Noise Calculations are no longer required.

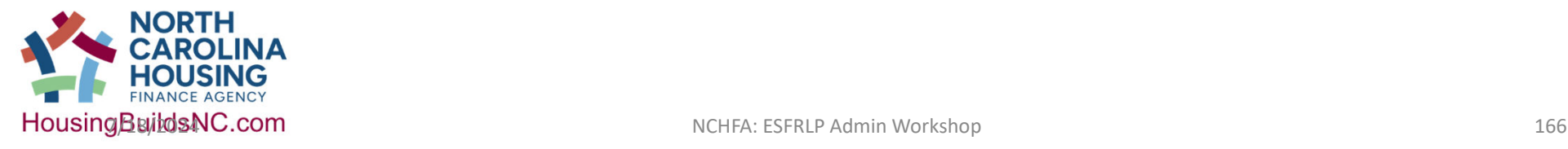

# Post-Rehab Value<br>Pick a Method and keep it!

There are three methods to determine a Post-Rehab Value:

- **1. Estimate of Value (Comparable Sales);**
- **2. Tax Assessments of a comparable property; or,**
- **3. Appraisal.**

If you select to use Estimate of Value or Tax Assessments of a comparable property, please enter the comparable property figure and upload the documentation of the target and the comparable property.

If you select the Appraisal method, please enter the Appraisal figure and upload the documentation that includes the work to be performed.

### Appendix A: Section E. Environmental Protection

### • **E. Environmental Protection**

- Threats from the Environment, Examples of these are:
	- Radon: tests required
	- Friable asbestos
	- Over-hanging trees
	- Poor Drainage
	- LBP: tests required before 1978
	- VOC
	- Flooding
	- Natural Disasters

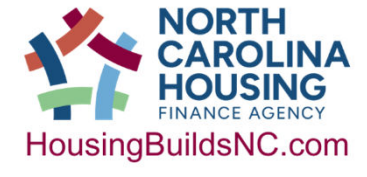

NORTH CAROLINA HOUSING FINANCE AGENCY **ESSENTIAL SINGLE-FAMILY REHABILITATION LOAN POOL Essential Rehabilitation Criteria** 

#### **E. Environmental Protection**

- Threats from the environment Section B.4 in General Requirements requires that units rehabilitated with ESFRLP assistance retain no threats to the health or safety of the household or to the structural integrity of the dwelling itself. Examples of such threats from environmental sources include, but are not limited to:
	- Radon gas. Reducing infiltration through rehabilitation can exacerbate existing  $1.1$ radon threats. All assisted units must be tested for radon levels. In the event that measured levels of radon exceed 20 picoCuries per liter of air (pCi/l), remediation measures must be taken to reduce the level to 4 pCi/l or below. Where tested levels are between 4 and 20, homeowners must be informed of the level and provided with EPA's "Home Buyer's and Seller's Guide to radon" or an Agency-approved alternative.
	- 1.2 Friable asbestos. A dangerous mineral, especially when its microscopic fibers are inhaled, asbestos is found in several building products common in North Carolina. Among them are ceiling tiles, pipe or duct wrap resembling coarse, thick paper or papier mache. Asbestos-cement shingle siding is not considered friable and is not a hazard unless removed, sawn, broken or otherwise disturbed, at which point it must be treated as a hazard. There are over 3,000 different building products, which contain asbestos. Some are considered "friable and regulated", some are not and some depend on the method of removal to trigger regulation. Rehabilitation specialists must learn to recognize the most commonly encountered of these products and how to stabilize, encapsulate or have them removed safely and legally to protect the health of workers, the household and the environment. Certain threshold limits regarding the quantity and type of asbestos to be removed may require certified contractors. Applicable federal regulations are found at 40 CFR, Part 61, Subpart M. The rehabilitation specialist should contact the Asbestos Hazard Management Branch of the Division of Epidemiology to discuss the treatment of any suspected asbestos hazard.
	- 1.3 Over-hanging trees. Members should consider whether limbs or trees that overhang an assisted unit pose a threat to the unit and/or its occupants. If so, appropriate pruning should be included in the scope of work.
	- 1.4 Poor drainage. Excessive moisture in crawlspaces and basements may be the most common and odious environmental threat encountered in ESFRLP-funded  $95$

rehabilitation work, serving as a catalyst to decay, mildew, mold, radon-transfer,

corrosion, and other problems. Correcting drainage problems should be a priority in ESFRLP-funded rehabilitation work.

- $1.5$ Lead-based paint. All units rehabilitated with ESFRLP assistance are deemed "HUD-associated housing" for the purpose of the Lead-Based Paint Poisoning Prevention Act (42 U.S.C. 4821.) and are, therefore, subject to 24 CFR part 35 (as published in the Federal Register on September 15, 1999) requiring testing, abatement and/or lead hazard reduction activities under certain circumstances (See Section F, below). Members are responsible for ensuring that rehabilitation specialists, contractors and workers are trained and/or certified in accordance with 24 CFR part 35. It is also the responsibility of the Member to provide the pamphlet, "Renovate Right", to households occupying pre-1978 dwelling units.
- Volatile Organic Compounds (VOCs). Rehabilitation specialists should avoid 1.6 specifying, especially for indoor use, building products high in VOCs which may threaten the comfort and/or well-being of the household. Particular sensitivities or allergies should be ascertained in initial interviews with applicants for assistance.
- Flooding. If the Member's Assistance Policy allows for assistance to units within  $1.7$ the floodplain, owners of any such units selected for assistance must be required to carry flood insurance in a minimum amount equal to 100% of Program Ioan's principal balance for the term of the loan.
- Natural Disasters. Reasonable measures should be taken to strengthen homes  $1.8$ against natural disasters such as wild fire, flooding, and in coastal areas, hurricane force winds

NCHFA: ESFRLP Admin Workshop 7/18/2024

168

### Appendix A: Section E. Environmental Protection

• **E. Environmental Protection**

### • Threats to the Environment

- Historic Properties: SHPO
- Floodplain Management
- Toxic Chemicals
- Wells and Septic Systems

Threats to the environment. Although single-family rehabilitation activities are "categorically excluded" under the National Environmental Policy Act of 1969 (NEPA), such activities are not excluded from individual compliance requirements of other environmental statutes, including the North Carolina Environmental Policy Act (SEPA). To ensure that all ESFRLP-funded activities are in compliance, the Member must complete a brief review ("Environmental Screening Checklist") using the ESFRLP Partner Portal screen and instructions for each unit targeted for rehabilitation assistance. An Environmental Screening Checklist must be submitted to the Agency prior to committing funds to a unit. Although numerous areas of concern are covered in the required review, only a few of them are often relevant to ESFRLP work. Those are:

 $2.1$ Historic Properties. If a property deemed to have bonafide historical significance is targeted for ESFRLP-funded rehabilitation, the scope of work must meet or exceed the Secretary of the Interiors Standards for Rehabilitation and Guidelines for Historic Buildings. To ensure compliance with applicable regulations and guidelines, Members must complete an additional form ("Historical Evaluation Request Form") for any unit targeted for Program-funded rehabilitation which is 45

architectural or historical importance. Historical Evaluation Request Form must be forwarded, with photographs of the unit and a location map attached, to the State Historic Preservation Office (SHPO) for review, and a copy, with SHPO's response, must be submitted to the Agency with the Environmental Screening Checklist through the ESFRLP Partner Portal. (Note: meeting the required standards for historic properties can be expensive. Members may deem it necessary to exclude historic properties from eligibility in their Assistance Policies or require matching funds from other sources in order to meet their average-cost targets.)

years old or older or is deemed by the Member to have potentially significant

- 2.2 Floodplain Management. Although traditionally listed with threats to the environment for the purposes of environmental reviews, the primary concern here is with protection of the property from the environment (as discussed at section 2.6.2, above). The owner of any dwelling unit located within the 100-year floodplain, which is rehabilitated with Program funds is required to carry flood insurance on the unit continuously throughout the term of the ESFRLP loan in an amount not less than 100% of the principal balance of the ESFRLP loan. NCHFA, as mortgagee for the ESFRLP loan, shall be named as an insured lender on the policy. The first year's premium is an eligible Program soft cost. Property location must be documented by providing the map and panel numbers as supporting documentation to the Environmental Screening Checklist through the ESFRLP Partner Portal. (See "Instructions to Environmental Review" and "Environmental Review Checklist")
- 2.3 Toxic chemicals. Defunct buried oil or gas tanks, stored chemicals, old car batteries and the like are sometimes found in or near units targeted for rehabilitation. The Member's rehabilitation specialist should ask the homeowner and inspect the house and grounds to determine if any such hazard exists and, if so, consult their case manager at the Agency regarding appropriate mitigation measures. Though lead-based paint, another toxic chemical, can be a threat to the environment, it is discussed above (Section E.2) as a threat from the environment.
- 2.4 Wells and septic systems. The installation of a new well or septic system could conceivably have a deleterious effect on wetlands and/or water quality. To ensure that this is not the case, any such installations must be done under the supervision of local health department officials.

 $96$ 

169

### **Fair, Systematic, Uniform, Transparent = Policies**

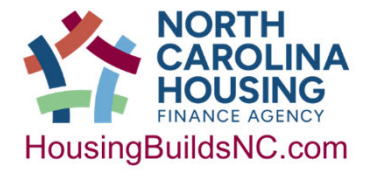

NCHFA: ESFRLP Admin Workshop 7/19/2024

# Radon

- HUD Notice CPD-23-103 Effective April 11, 2024
- Submit Radon Tests for ER
- SDS will not be processed until Radon Test submitted
- If 4 pCi/L or greater Hazard Mitigation Plan required
- If 4 pCi/L or greater "Post Radon Test" required after mitigation is completed to be able to submit the UCR.

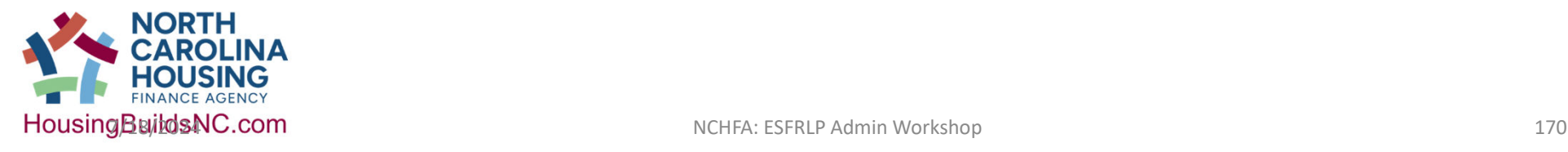

# General ER Recommendations

- Please submit all required documents
- Follow links to create the required maps
- Label maps and include map component tables with all maps
- Do not Submit Noise Calculations. Noise Calculations are no longer required.

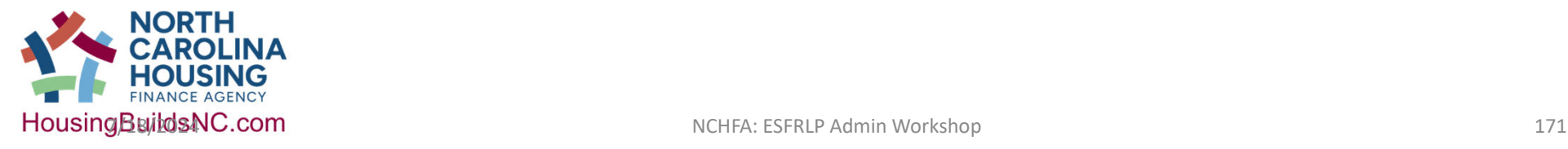

# ESFR and the LBP Process

# PG Appendix F

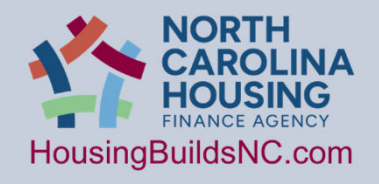

NCHFA: ESFRLP Admin Workshop 7/18/2024 7/18/2024

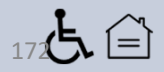

# Important things to know

- Are ESFR homes ever exempt from the Lead Safe Housing Rule?
	- Only when the home was **built in 1978 or after**.
- All homes in this program built before 1978 are subject to the Lead Safe Housing Rule (LSHR). Why?
	- Because ESFR homes are owned by private citizens and are not government owned housing restricted to occupation by the elderly.
	- If children under the age of 6 can live in the homes now or in the future, LSHR applies.
		- What does this mean? **Your Rehab Specialist can never decide that the home is exempt because only elderly people live in the home.**

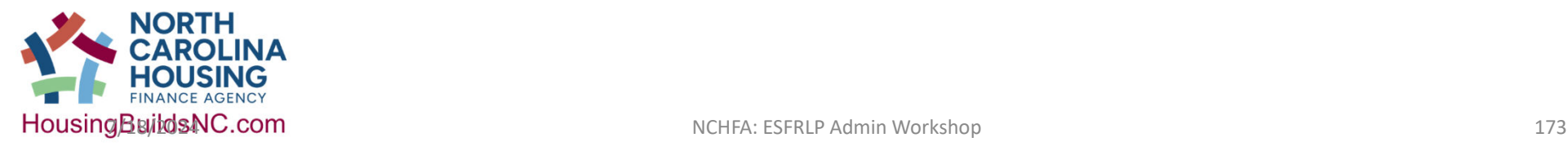

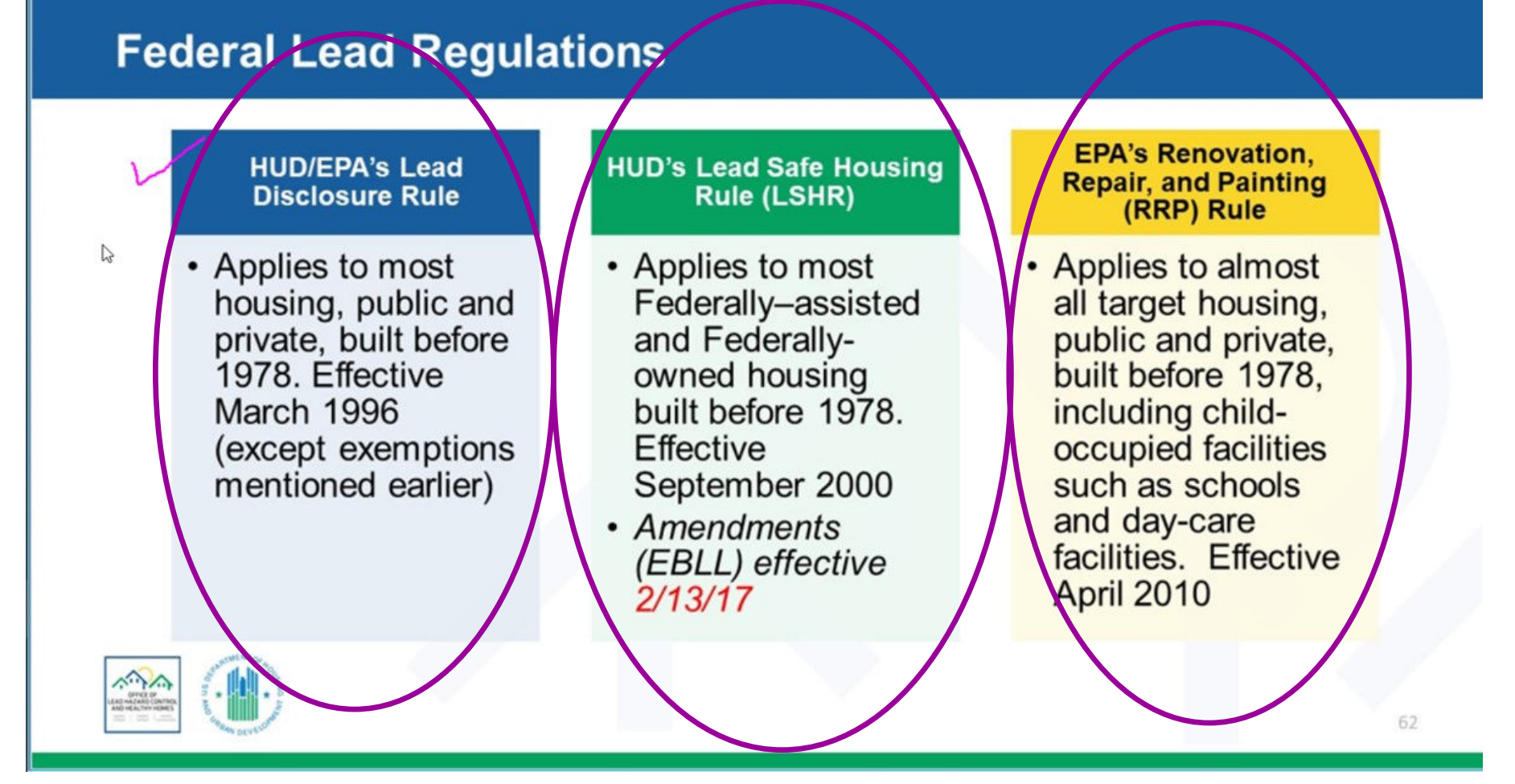

### **All regulations are relevant to ESFR**

### **Federal Lead Regulations**

 $24$ CFR Part 35  $EPA-$ 40 CFR Part 745

 $HUD -$ 

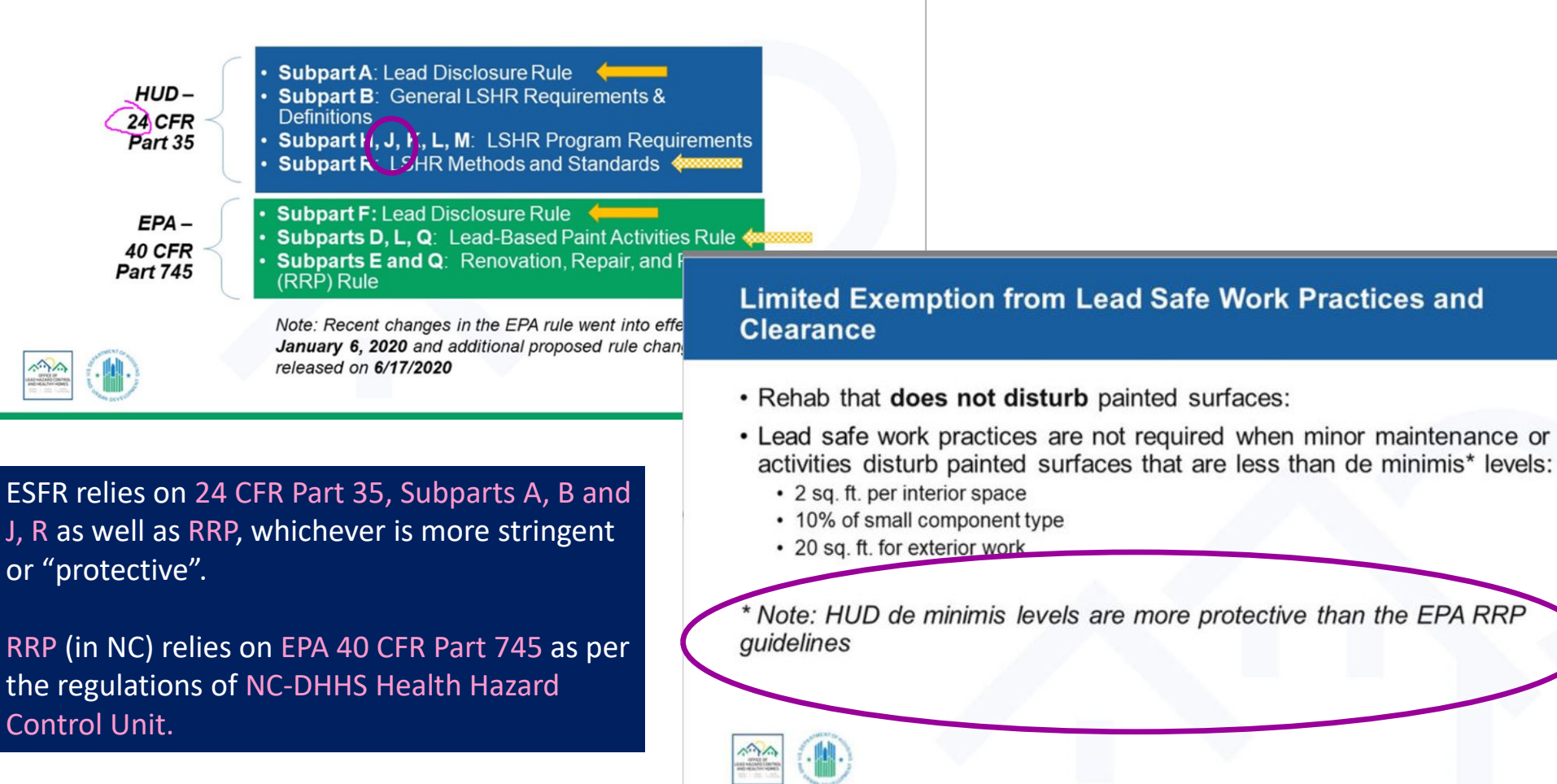

or "protective".

Control Unit.

The 19th September 2021 and the USA of the USA of the USA of the USA of the USA of the USA of the USA of the USA of the USA of the USA of the USA of the USA of the USA of the USA of the USA of the USA of the USA of the USA

# LBP and ESFR *efforts require follow through*

Consider how you manage LBP through each phase of the project

- Stage 1: Application and Award Phase
- Stage 2: Project Outreach and Scoping Phase
- Stage 3: Household Participant Project Initiation Phase
- Stage 4: Bidding Phase
- Stage 5: Construction Phase
- Stage 6: Monitoring and Close-Out Phase

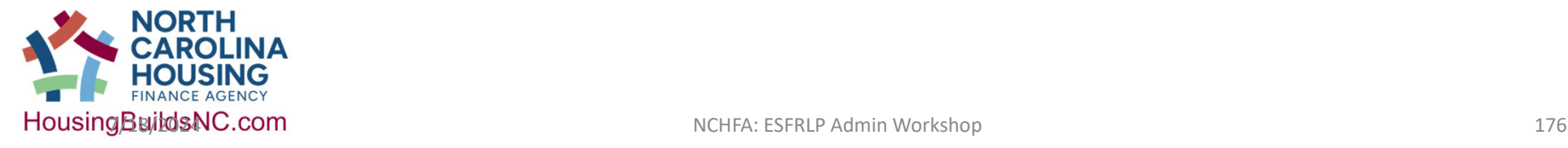

# Stage 1: Application and Award Phase

- Fill out the required paperwork
- Identify how you want to handle lead: 1. **Testing** or 2. **Presumption**
- 1. Testing Preparation Phase:
	- Review HUD & EPA requirements on what type of testing you need so you can write a scope of work to bid
		- Inspection, Risk Assessment and Clearance
		- Insure that consultant is in the EPA database certified for the tasks they are doing
		- De minimis requirements for HUD are less than for EPA, make sure consultant knows this
		- New lead dust testing levels, ensure the consultant knows this
	- Choose/Identify a testing consultant and write a contract

### 2. Presumption

- Decide how you will replace components in each house.
- You must presume lead is in every surface

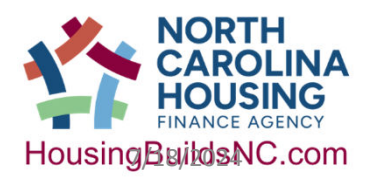

**HousingBuildsNC.com** NCHFA: ESFRLP Admin Workshop 177

# Stage 2: Project Outreach and Scoping Phase

Partner Activities for LBP during outreach and scoping

- Ensure that your Assistance, Procurement & Disbursement Policies and any other program policies include LBP information and requirements
- In the initial data collection for a unit, collect the year built
	- Best practice: send notification to the homeowner that LBP is an issue for all pre-1978 units.
- Identify and pre-schedule expected, required LBP inspections

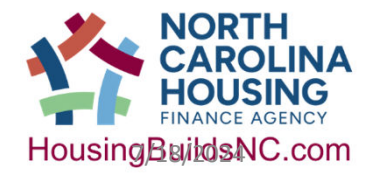

# Stage 3: Household Participant Project Initiation Phase

Partner Activities for LBP during project initiation

- Execute **Lead Inspection/Risk Assessment** and provide pamphlet to homeowner, *Renovate Right*, required for all pre-1978 units
- Fill out **Lead Requirements Worksheet**, required for all units
	- Use the numbers in your Settlement Data Sheet
		- **Don't forget to add all Federal funding if you are using more than one source such as ESFR + CDBG**
- Add **Year Built** to the project description on the Work Write Up, required for all units- **PG 4.2.2**
- Incorporate any needed remediation/abatement into the work scope based on the **Lead Risk Assessment**
- Place all completed, required documents into the Case File
- Process LBP inspection/assessment soft costs

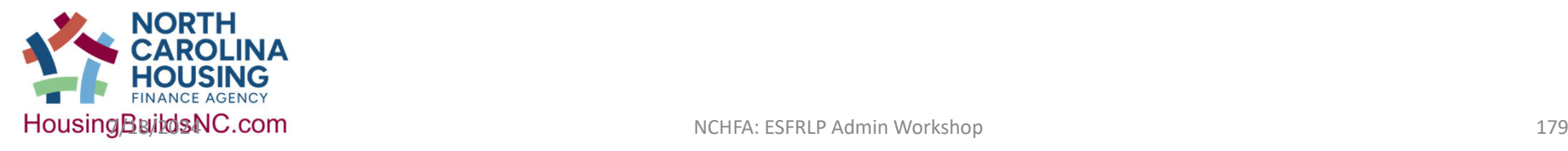

# Appendix C: Required Forms

#### **Lead Requirements Worksheet North Carolina Housing Finance Agency Essential Single-Family Rehabilitation Program (ESFR)**

DIRECTIONS: This worksheet must be completed and placed in all unit files assisted with ESFR funds.

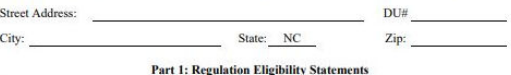

#### Check all that apply:

 $\checkmark$  Property is receiving Federal funds.

Unit was built prior to 1978.

Note: Continue with the Exemption Statements below. If the home was built after January 1, 1978, check the first exemption and file form in the case file.

#### Part 2: Full Exemptions from All Requirements of 24 CFR Part 35 (The Lead Regulation)

If any of the exemptions are applicable, the property is exempt from the requirements of 24 CFR Part 35 per the regulatory citation. Note: ONLY eligible exemptions for ESFR are listed.

#### Check all that apply:

The property was constructed after January 1, 1978. [35.115(a)(1)]

A paint inspection conducted in accordance with 35.1320(a) established that the property is free of lead-based paint. [35.115(a)(4)]

The date of the original paint inspection was  $\qquad \qquad$ . An optional paint inspection conducted on confirmed this prior finding.

ALL lead-based paint in the property been identified and removed, and has clearance been achieved. [35.115(a)(5)]

ALL rehab excludes disturbing painted surfaces. [35.115(a)(8)]

Emergency repairs to the property are being performed to safeguard against imminent danger to human life, health or safety, or to protect the property from further structural damage due to natural disaster, fire or structural collapse. The exemption applies only to repairs necessary to respond to the emergency. [35.115(a)(9)]

### **Page 1 of the worksheet**

### • **Lead-Based Paint (LBP) Requirement Worksheet** • **When is this required? ALWAYS**

### **Lead Requirements Worksheet**

**North Carolina Housing Finance Agency Essential Single-Family Rehabilitation Program (ESFR)** 

DIRECTIONS: This worksheet must be completed and placed in all unit files assisted with ESFR funds.

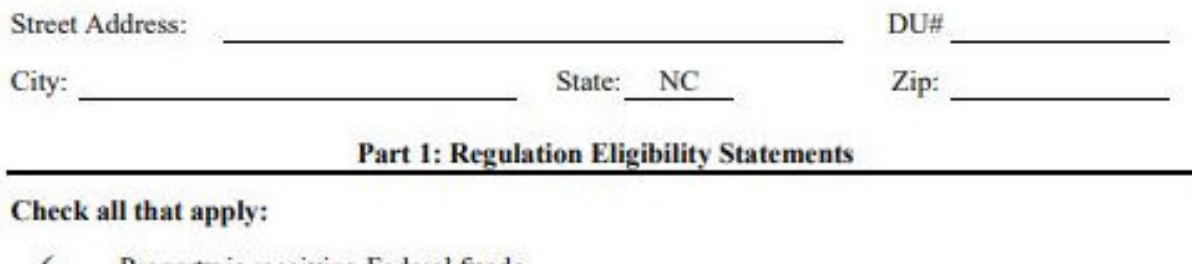

Property is receiving Federal funds.

Unit was built prior to 1978.

Note: Continue with the Exemption Statements below. If the home was built after January 1, 1978, check the first exemption and file form in the case file.

NCHFA: ESFRLP Admin Workshop 7/18/2024

180
# Appendix C: Required Forms

### Part 2: Full Exemptions from All Requirements of 24 CFR Part 35 (The Lead Regulation)

If any of the exemptions are applicable, the property is exempt from the requirements of 24 CFR Part 35 per the regulatory citation. Note: ONLY eligible exemptions for ESFR are listed.

### Check all that apply:

The property was constructed after January 1, 1978. [35.115(a)(1)]

A paint inspection conducted in accordance with 35.1320(a) established that the property is free of lead-based paint.  $[35.115(a)(4)]$ 

The date of the original paint inspection was . An optional confirmed this prior finding. paint inspection conducted on

ALL lead-based paint in the property been identified and removed, and has clearance been achieved. [35.115(a)(5)]

ALL rehab excludes disturbing painted surfaces. [35.115(a)(8)]

Emergency repairs to the property are being performed to safeguard against imminent danger to human life, health or safety, or to protect the property from further structural damage due to natural disaster, fire or structural collapse. The exemption applies only to repairs necessary to respond to the emergency.  $[35.115(a)(9)]$ 

NCHFA: ESFRLP Admin Workshop 7/18/2024

### • **Typical ESFR exemptions** • **1978 or after**

### **Page 1 of the worksheet**

# Appendix C: Required Forms

### **Lead Requirements Worksheet**

### **North Carolina Housing Finance Agency Essential Single-Family Rehabilitation Program (ESFR)**

#### Part 3: Hazard Reduction Requirements - Partial Waivers

If any of the partial waivers are applicable, the grantee and/or homeowner may waive certain requirements as described below.

#### A) De minimis [35.1350(d)(1) & (2)]

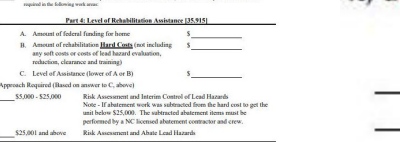

**Lead Requirements Worksheet** 

North Carolina Housing Finance Agency<br>Essential Single-Family Rehabilitation Program (ESFR) Part 3: Hazard Reduction Requirements - Partial Wa

ik [35.1350(d)(1) & (2)]<br>The mount of painted surface

The Work (35.930(d)(3) No Children [35.1330(d)(1)]

F) No Bite Marks [35.1330(d)(1)] uards (35.1330(c)(1)(i)]

Elderly Relocation Waiver [Interpretive Guidance Question J-24

#### The amount of painted surface that is being disturbed during construction is below "de minimis" levels. Safe work practices and clearance are not required in that work area.

Less than 9 SF of bare soil?

Less than 20 square feet on an exterior surface

Less than 2 square feet in the following rooms:

**B**) Elderly Relocation Waiver [Interpretix Guidance Question J-24]<br>
The home is only occupied by an elder to person(s). Relocation of elderly homeowners is not required if complete disclosure<br>
of the nature of the work is

#### C) Historic Abatement Waiver [35.115(13)]

The home that is subject to abatement requirements is listed or eligible for listing on the National Register of Historic Places or contributes to a National Register Historic District. The State Historic Preservation Office may request that interim controls be implemented rather than abatement.

#### D) No Exterior Work [35.930(d)(3)]

No exterior paint is to be distarbed during renovation. (Only exterior stabilization required even in abatement jobs.)

#### E) No Children [35.1330(d)(1)]

All of the residents are over the age of 6. (No chewable or play area treatments required.)

#### F) No Bite Marks [35.1330(d)(1)]

All chewable surfaces are free of bite marks made by children under 6. (No chewable surface treatment required)

#### G) No Dust Hazards [35.1330(c)(1)(i)]

The closest horizontal surface dust wipe is below the clearance threshold. (No friction and impact surface treatments required in the following work areas:

NCHFA: ESFRLP Admin Workshop 7/18/2024

### • **Lead-Based Paint (LBP) Requirement Worksheet**

• **When is this required? ALWAYS**

# Appendix C: Required Forms

### Part 4: Level of Rehabilitation Assistance [35.915]

Risk Assessment and Abate Lead Hazards

- A. Amount of federal funding for home B. Amount of rehabilitation Hard Costs (not including any soft costs or costs of lead hazard evaluation,
- reduction, clearance and training)
- C. Level of Assistance (lower of A or B)

### Approach Required (Based on answer to C, above)

\$5,000 - \$25,000 Risk Assessment and Interim Control of Lead Hazards Note - If abatement work was subtracted from the hard cost to get the unit below \$25,000. The subtracted abatement items must be performed by a NC licensed abatement contractor and crew.

Ś

\$25,001 and above

### • **Federal Funding** • **All federal sources**

• **Don't use the term abatement for any activity when hard costs are at or below \$25,000**

### **Page 2 of the worksheet**

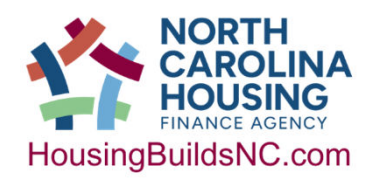

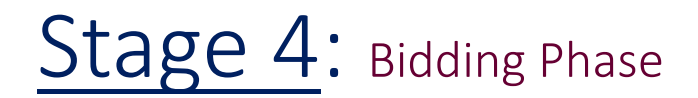

Partner Activities for LBP during bidding

- Confirm bidders have current **Lead Renovation Firm Certification-** you can look this information up online
- Confirm awardees have personnel on the job with **Lead Renovator Certification**; check to confirm date is not expired for project timeframe
	- This is provided by the OHHCU in the form of a letter, not a certificate- <mark>you <u>cannot</u> look these</mark> employees up online but you can call OHHCU
	- Best Practice: Provide Contractors with *Renovate Right* brochure
- Collect Firm and Renovator letters/certificates and place in file(s)
- Process LBP inspection/assessment soft costs

### https://epi.dph.ncdhhs.gov/lead/rrp.html

#### **Renovation, Repair and Painting**

In order to obtain certification from the Health Hazards Control Unit (HCCU), discipline-specific training must be obtained from an accredited training provider.

- Application for Lead Renovation Firm Certification (9/16; PDF, 159KB) | Solicitud de Certificación de Empresas de Carolina del Norte (9/16; PDF, 218KB)
- Application for Lead Renovator Certification (9/16; PDF, 202KB) | Solicitud de Certificación de Renovador de Plomo (9/16; PDF, 109KB)
- Application for Lead Dust Sampling Technician Certification (8/10; PDF, 32KB)
- NC RRP Recordkeeping Guidance Document non mandatory RRP compliance assistance tool.

# Stage 5: Construction Phase see Appendix F

Partner Activities for LBP during construction

- Discuss LBP at pre-construction including contractor strategies and specific items on the workscope, occupant protection plan, etc.
- Schedule and execute **Lead Clearance Test**
- Process LBP inspection/assessment soft costs and LBP hard costs
- Discuss at post-construction conference, including homeowner maintenance
- Provide the homeowner with LBP documents as required in Appendix A, Section F so that if homeowner sells home they can disclose LBP.

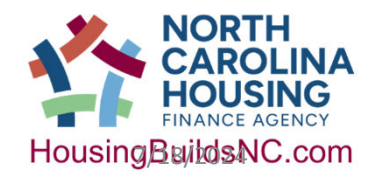

## Stage 6: Monitoring and Close-Out Phase

Partner Activities for LBP during monitoring and Close-Out

- Confirm all necessary documentation is in the file
- For monitored Units, upload LBP documents to the portal including:
	- **Lead Requirements Worksheet** (from Appendix C)
	- **Lead Inspection/Risk Assessment** (from testing vendor)
	- **Lead Renovation Firm Certification** (from contractor)
	- **Lead Renovator Certification** (from contractor/subcontractor)
	- **Lead Clearance Test** (from testing vendor)
	- Any other documents about **LBP** in the case file

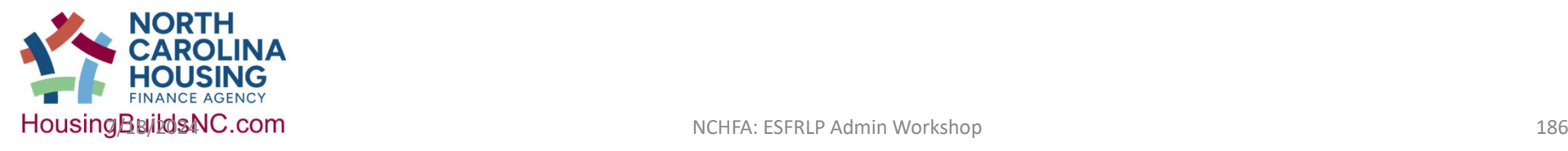

## Appendix C: Model from HUD

- **Lead-Based Paint (LBP) Exhibits**
- **When is this required?** 
	- **The contents are required but the checklist is only for helping you assess if you have included these items in the file.**

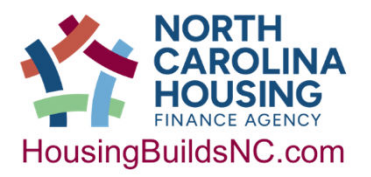

#### **LEAD-SAFE HOUSING RULE CHECKLIST GENERAL COMPLIANCE DOCUMENTATION**

(Program participants can use this checklist as a guide for determining whether or not they are proceeding in a manner required by the LSHR, and that they are maintaining documentation for each CPD-assisted project. Field Office staff can use the checklist as a means for familiarizing themselves with the kinds of documentation that should be maintained in order to demonstrate LSHR compliance. Compliance with the program-specific<br>requirements may not be substantiated solely by the documents included on this general checklist. Additional midance is provided as referenced in the checklist.)

As appropriate, the following documents should be maintained in CPD-assisted project files for properties constructed before January 1, 1978, in order to demonstrate general knowledge and compliance with basic LSHR<br>requirements. Standard forms are available in the Federal Register (FR), as indicated by the sources noted below. Citations from 24 CFR part 35 are also provided as additional reference

Applicability Form  $[835.115]$  – A copy of a statement indicating that the property is covered by or exempt from Lead Safe Housing Rule.<sup>1</sup>

(Note: (A) If the property is exempt, the file should include the reason for the exemption and no further documentation is required; (B) if the property is covered by the Rule, the file should include the appropriate documentation to indicate basic compliance, as listed below.)

- Summary Paint Testing Report or Presumption Notice  $[§35.930(a)] A$  copy of any report to indicate the presence of lead-based paint (LBP) for projects receiving up to \$5,000 per unit in rehabilitation assistance. If no testing was performed, then LBP is presumed to be on all disturbed surfaces.
- Risk Assessment Report  $[§35.930(c)(2)] A$  copy of a report (in addition to the requirements of §35.930(a)) to indicate any presence of lead-based paint hazards for projects receiving more than \$5,000 per unit in rehabilitation assistance.<sup>4</sup> (Note: If the property receives more than \$25,000 in assistance, more stringent requirements apply including compliance with applicable state requirements, as appropriate. [See §35.930(d)].
- Notice of Evaluation  $[\S 35.125(a)] A$  copy of a notice demonstrating that an evaluation summary was provided to residents following a lead-based-paint inspection, risk assessment or paint testing.
- **Clearance Report** [§35.930(b)(3)]- A report indicating a "clearance examination" was performed of the work-site upon completion
- Notice of Hazard Reduction Completion [§35.125(b)] Upon completion, a copy of a notice to show that a LBP remediation summary was provided to residents.

Source: Federal Register (FR), 64 FR 50139-50231, published September 15, 1999 -- Requirements for Notification, Evaluation and Reduction of Lead-Based Paint Hazards in Federally Owned Residential Property and Housing Receiving Federal Assistance. The appendices are on pages 50230-50231.

- <sup>1</sup> LSHR Regulation Applicability Form (See Attachment B to this memorandum.) Appendix C--Sample Summary Presumption Notice Formal
- Appendix A-Sample Summary Inspection Notice Format
- Appendix B-Sample Summary Risk Assessment Notice Format
- Appendix D-Sample Hazard Reduction Completion Notice Format

This form is downloadable from http://www.hudexchange.info/resources/documents/LSHRChecklist.pdf NCHFA recommends using this form for ESFRLP.

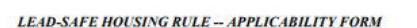

#### Address/location of subject property:

#### Regulation Eligibility Statements (check all that apply):

Property is receiving Federal funds

Unit was built prior to 1978.

ste: If both Eligibility Statements above have been checked, continue with the Exemption Statements below. Otherwise, the regulation does not apply, sign and date the form

#### Regulation Exemption Statements [24 CFR 35.115] (check all that apply):

- Emergency repairs to the property are being performed to safeguard against imminent danger to human life, health or safety, or to protect the property from further structural damage due to natural disaster, fire or structural collapse. The exemption applies only to repairs necessary to respond to the emergency.
- The property will not be used for human residential habitation. This does not apply to common areas such as hallways and stairways of residential and mixed-use properties
- Housing "exclusively" for the elderly or persons with disabilities, with the provision that children less than six years of age will not reside in the dwelling unit.<br>An inspection performed according to HUD standards found the property contained no lead-based
- paint
- According to documented methodologies, lead-based paint has been identified and removed; and the property has achieved clearance. The rehabilitation will not disturb any painted surface.
- The property has no bedrooms.
- The property is currently vacant and will remain vacant until demolition.
- 

If any of the above Exemption Statements have been checked, the Regulation does not apply. In all cases, sign and date the form.

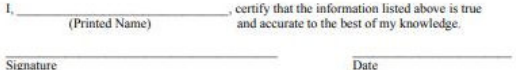

Organization

This form is downloadable from: http://www.hudexchange.info/resources/documents/LSHRApplicabilityform.po<br>NCHFA recommends using this form for ESFRLP.

NCHFA: ESFRLP Admin Workshop 7/18/2024

# Portal Introduction and Due Date reminders

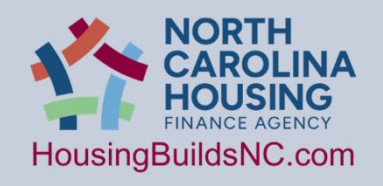

NCHFA: ESFRLP Admin Workshop 7/18/2024 188

占合

# What's new in the Portal?

# •Upgraded Project<br>Landing page • FAM tab

- •Admin Budget tab
- •Admin Requisition tab

•Input of Admin Invoicing and **Requisitions** 

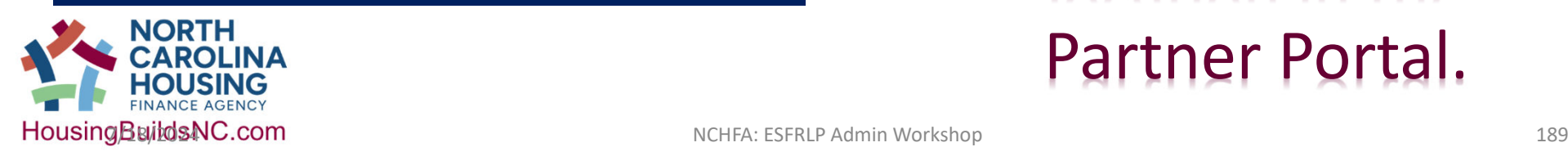

The creation of the **Project Landing**  page is hoped to be the beginning of creating a *Project File* location in the Partner Portal.

1. Enter reservation Pool Portal-Loan Status: Pen

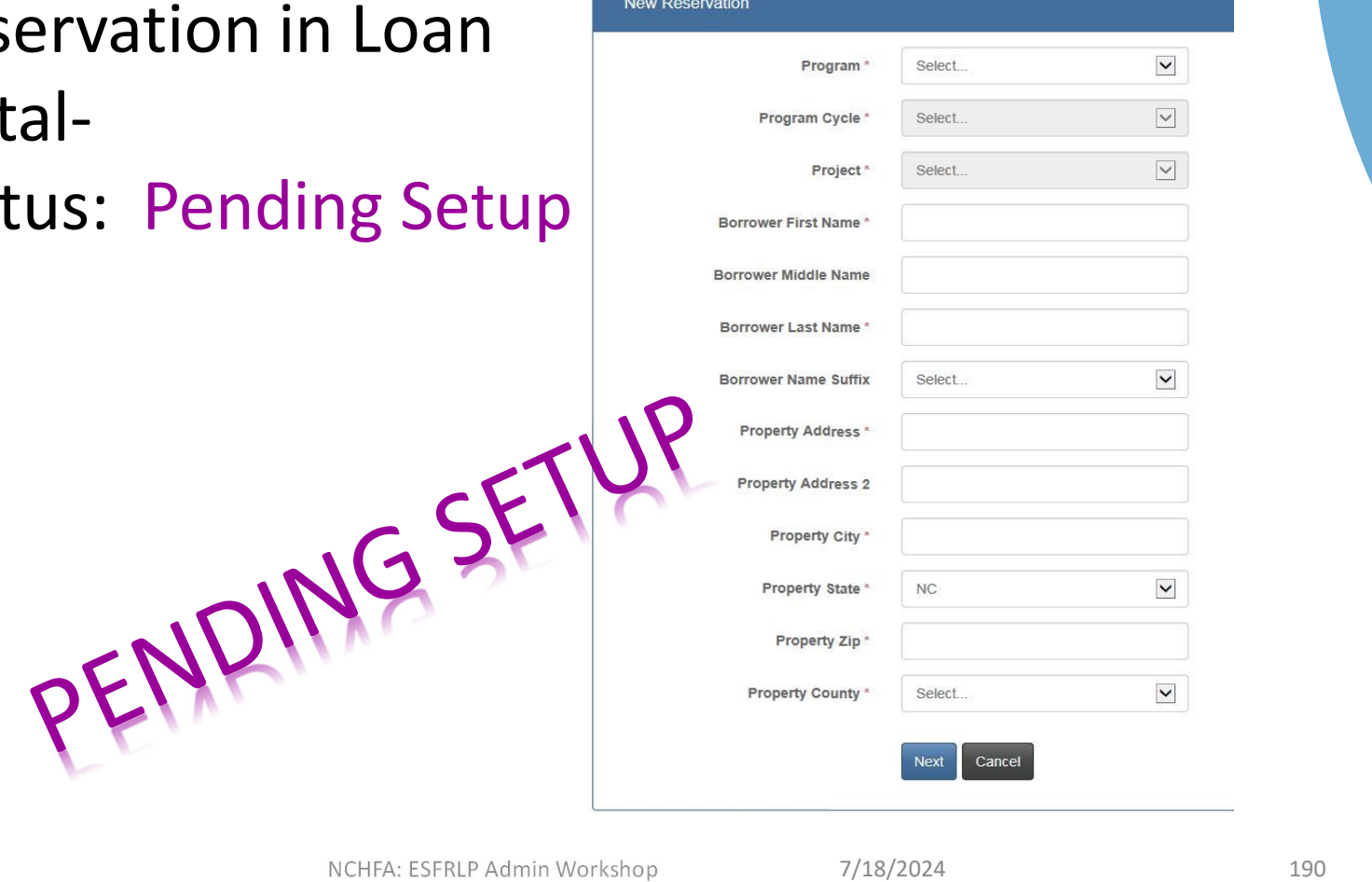

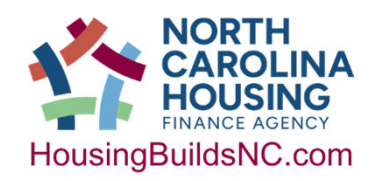

Menu **R**e Dashboard

& Borrower

**\*** Property

**E** Household

\$ Funding

**In Invoices [6] Requisitions** 

Documents

**C** Unit Completion **A** Messages

**O** Environmental Screening

& Post Rehab Value

**& Closing Attorney** 

**& Closing Location** 

**III** Settlement Data Sheet

& Co-Borrower

 $\bullet$ 

 $\sqrt{2}$ 

 $\bullet$ 

 $\bullet$ 

 $\overline{\mathcal{L}}$  $\bullet$ 

 $\bullet$ 

 $\bullet$ 

 $\bullet$ 

 $\bullet$ 

 $\bullet$ 

 $\bullet$ 

 $\bullet$  $\bullet$ 

2. Submit reservation to NCHFA-Loan Status: **Submitted**

3.NCHFA reviews uploaded documents-Loan Status: **Reserved**

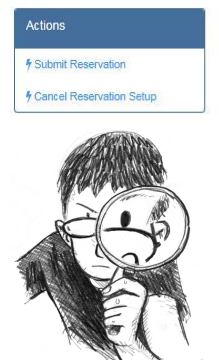

This Reservation has nassed all checks and is ready for submission Ø ø  $\bullet$ **O** Environmental Screening  $\bullet$  $\bullet$ Post-Rehabilitation Property Value Certifica Ø  $\bullet$ **A** Submit SUBMIT IF

NCHFA: ESFRLP Admin Workshop 7/18/2024

Review and Submit

 $\triangle$  Ron

**S** Property

Household

\$ Funding

Documents

- 4.NCHFA approves fund allocation-Loan Status: **Approved**
	- May submit soft cost requests
- 5. Submit Settlement Data Sheet
	- After contractor is procured and before any hard costs paid
- 6.Conduct closing-
	- Loan Status **Closed**
	- Send executed documents to NCHFA Do Not Forget!

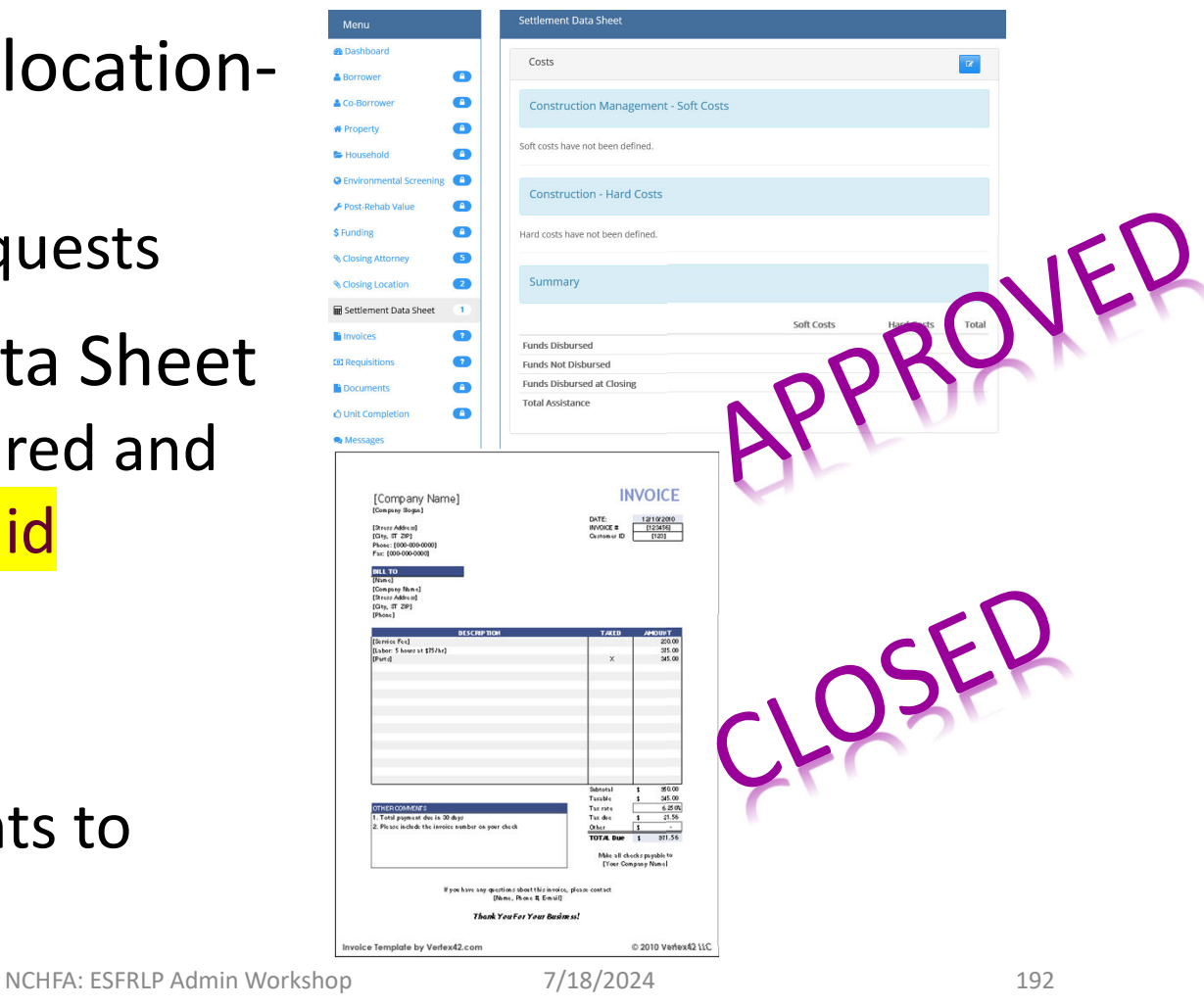

- 7. Submit invoices and requisitions
- 8. Submit final requisition
	- Check Final box
	- Notify NCHFA if change order requires a loan amount increase (Loan Modification)

9. Unit Completion Screen (UCS, formerly called Unit Completion Report)

• NCHFA sends homeowner Estoppel if needed

10.Unit is completed and will be visible in the portal for five years NOTE: Administrative Funds are awarded by NCHFA once a unit is completed. Your only work will be to upload invoices and create billings for appropriate administrative requisitions, not to exceed the amount awarded.\*

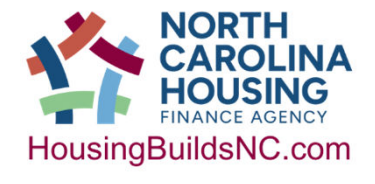

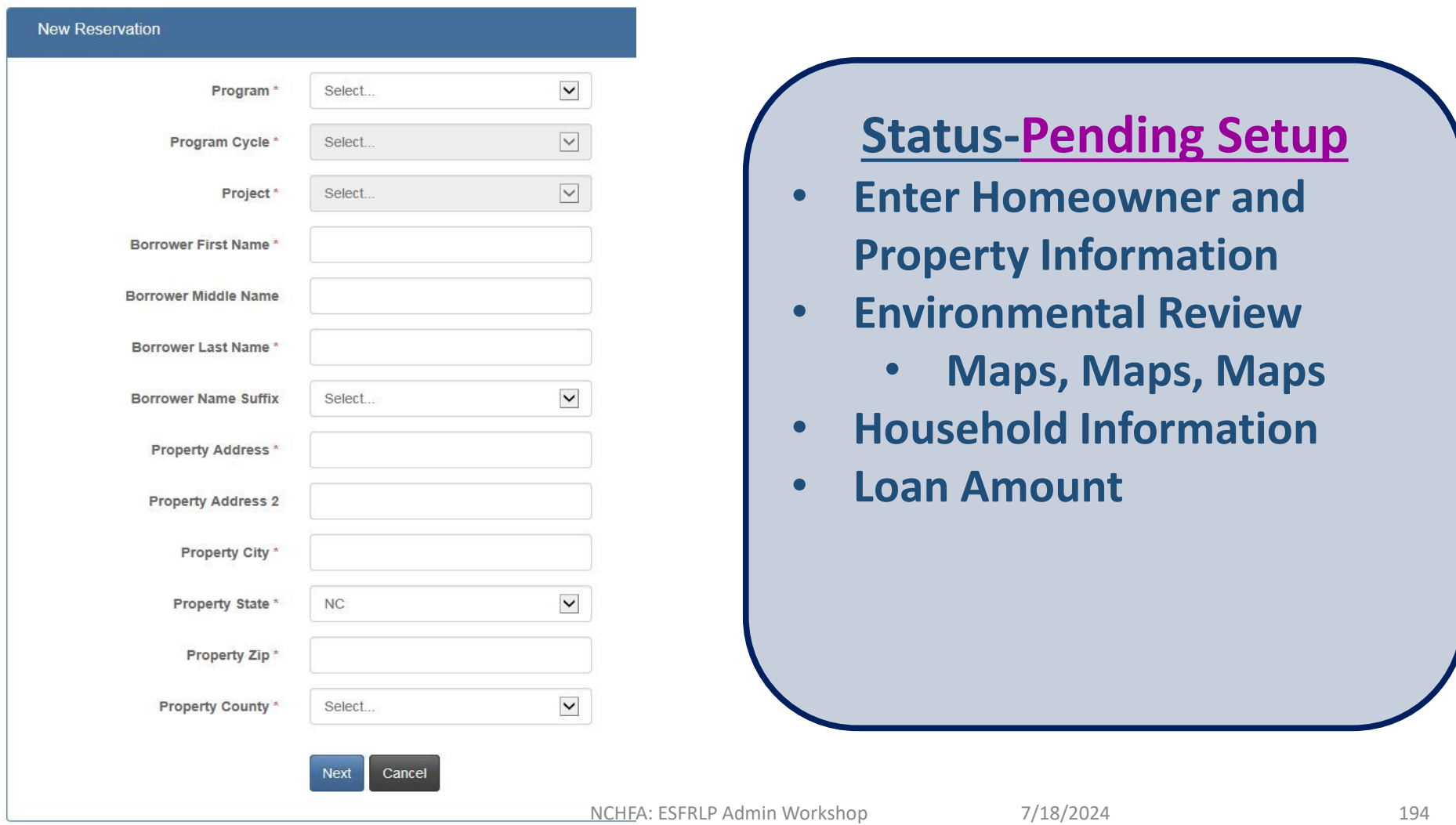

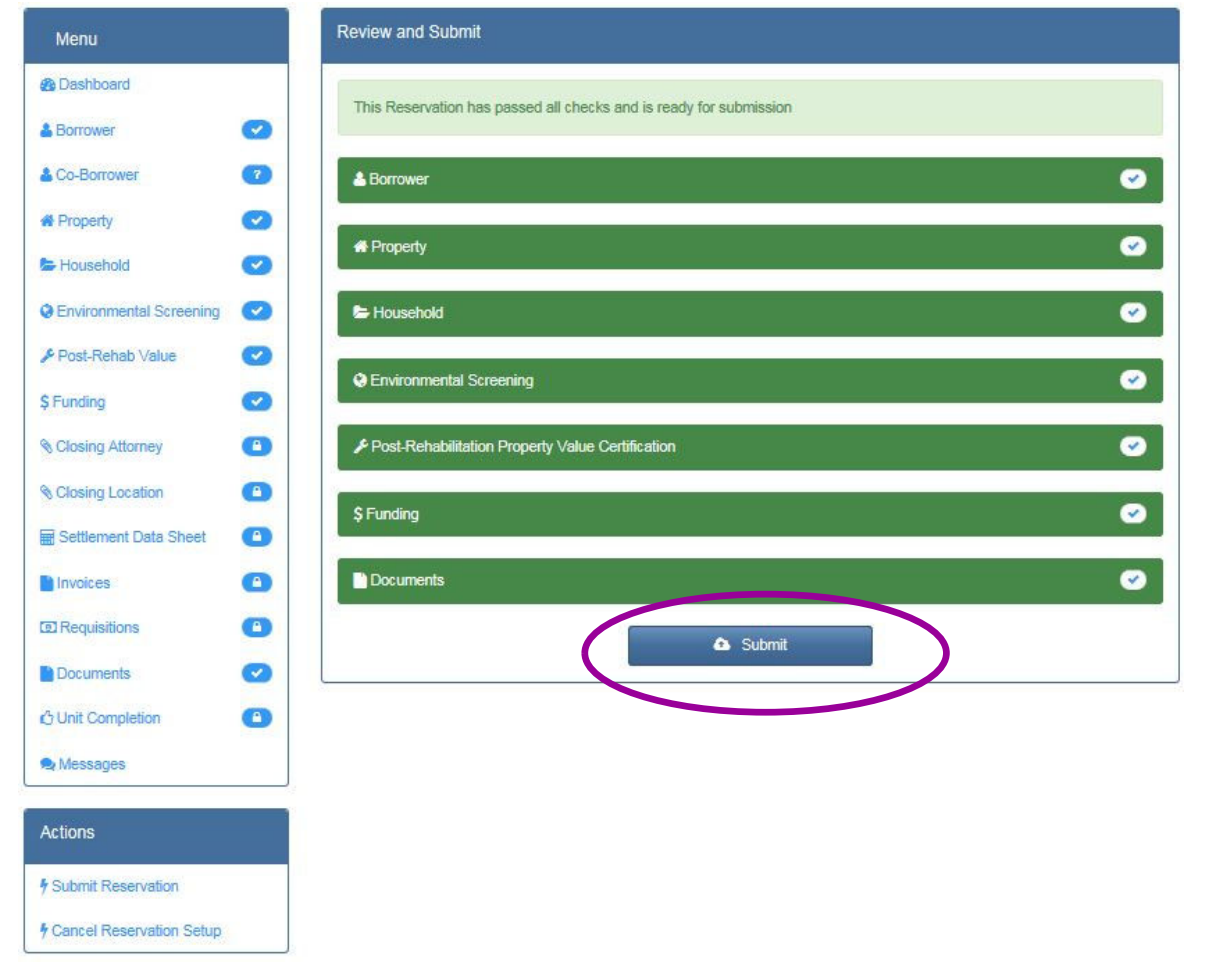

## **Status-Submitted**

- **After all the required documents are** 
	- **uploaded**
- **Click Submit**

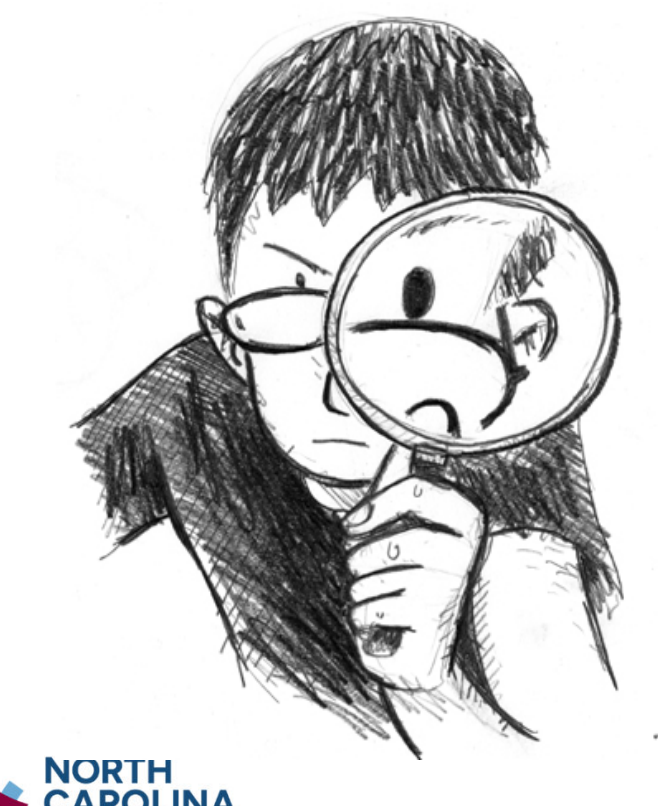

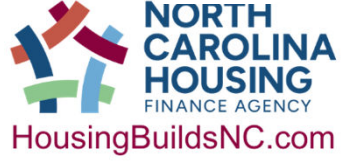

## **Status-Submitted**

- **NCHFA will review submitted environmental documentation**
- **Our paralegal will conduct a full title search**
- **We may ask for additional information**

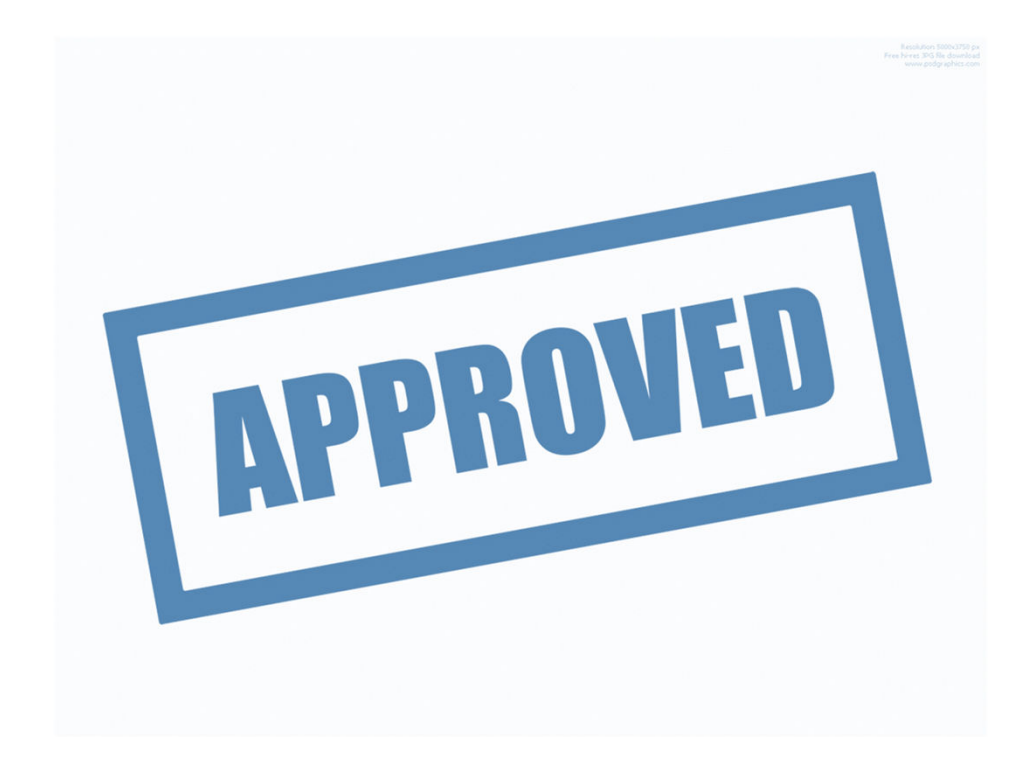

### **Status-Approved**

- **After environmental and title are approved**
- **You may now request soft cost**
- **Start work write-up, cost estimates, testing**
- **Procure for hard cost contractor services**
- **Select winning bid**

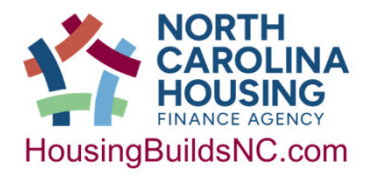

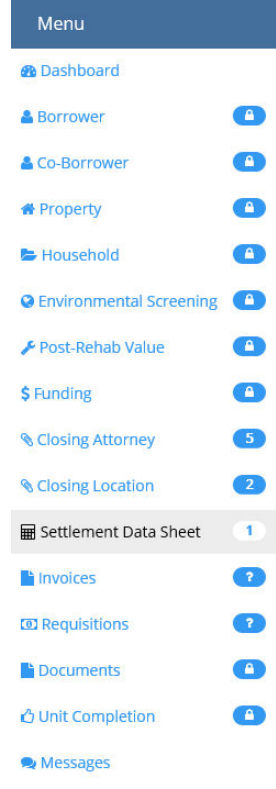

Settlement Data Sheet

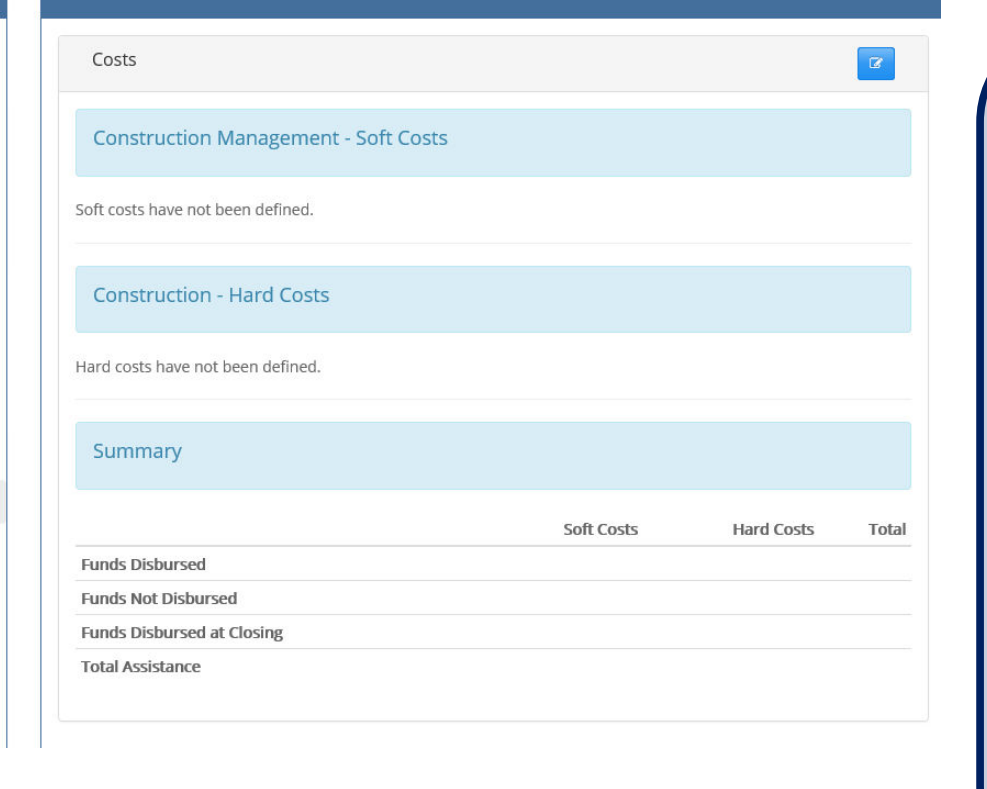

### **Status-Approved**

• **After winning contractor is selected, you can submit the Settlement Data Sheet**

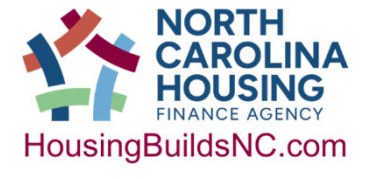

**Edit Settlement Data Sheet Costs** 

#### **Construction Management - Soft Costs**

 $\mathbb N$ 

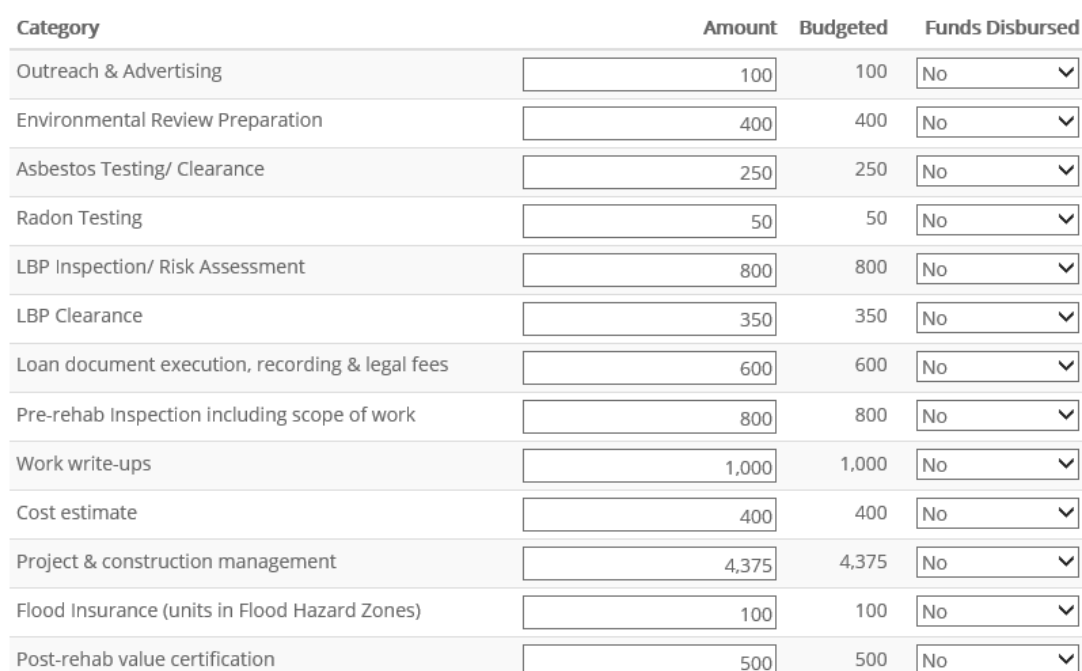

### **Status-Approved**

• **Your case manager will review submitted soft costs** 

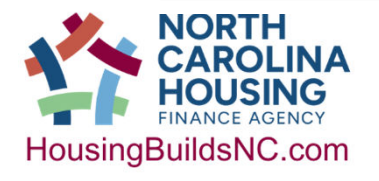

### Construction - Hard Costs

HousingBuildsNC.com

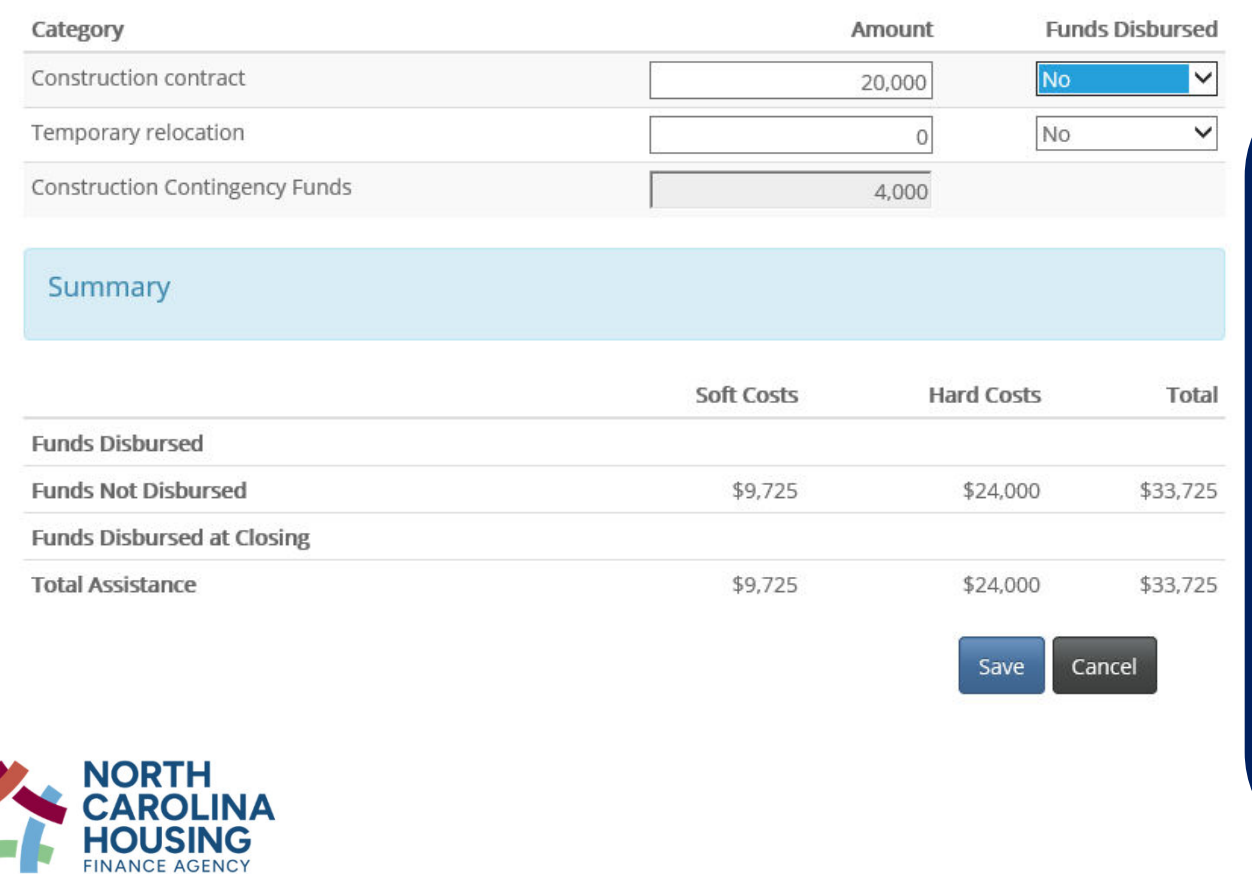

### **Status-Approved**

- **Your case manager will review submitted hard cost**
- **Contingency costs may automatically add 20% up to the maximum hard cost amount**

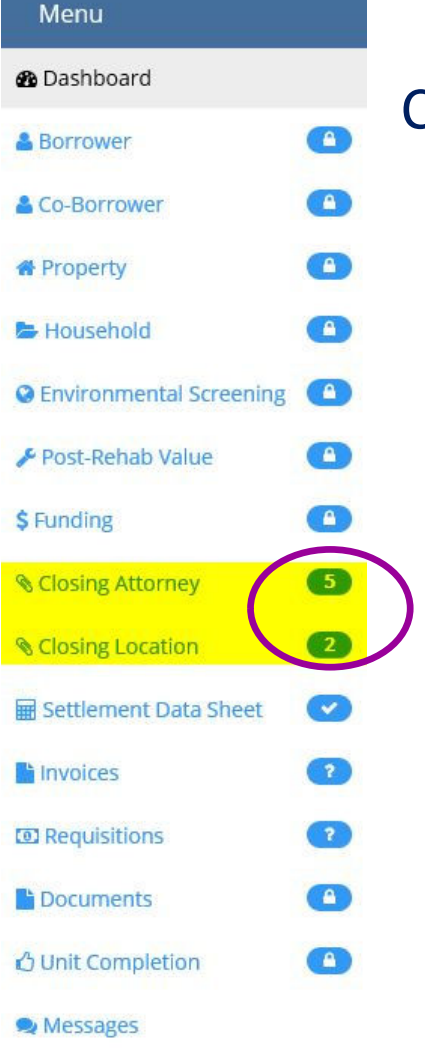

### Closing Attorney / Closing Location

The Closing Attorney and Closing Location information is submitted at the same time as the SDS.

You do not need to use an attorney for the closing; however, you do need at least to specify a contact person to whom the closing documents will be emailed.

Select the available closing date from the calendar. Allow 7 Agency business days to schedule closing.

*Be forewarned: NCHFA manages the closing dates that are available including holidays, end of year and fiscal year closings.*

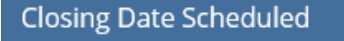

Your closing date has been scheduled for 2/26/2019.

Your Case Manager will review the SDS and advise of any concerns. Once the SDS is approved:

- You will receive an approval message through the portal
- A Good Faith Estimate will be mailed to the homeowner with a copy emailed to you
- Closing documents with instructions will be generated by Liz Hair and e-mailed to you

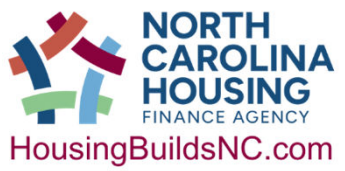

Conduct the closing and send the executed documents to the Agency.

After the documents are reviewed and approved the status is CLOSED.

You can now upload invoices and submit requisitions for hard cost and soft cost.

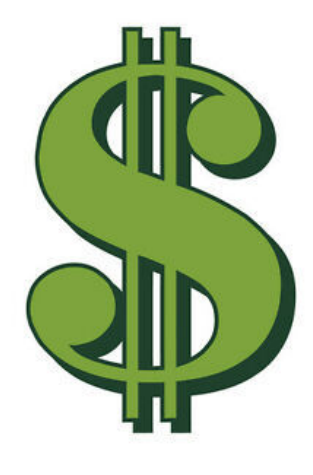

HousingBuildsNC.com

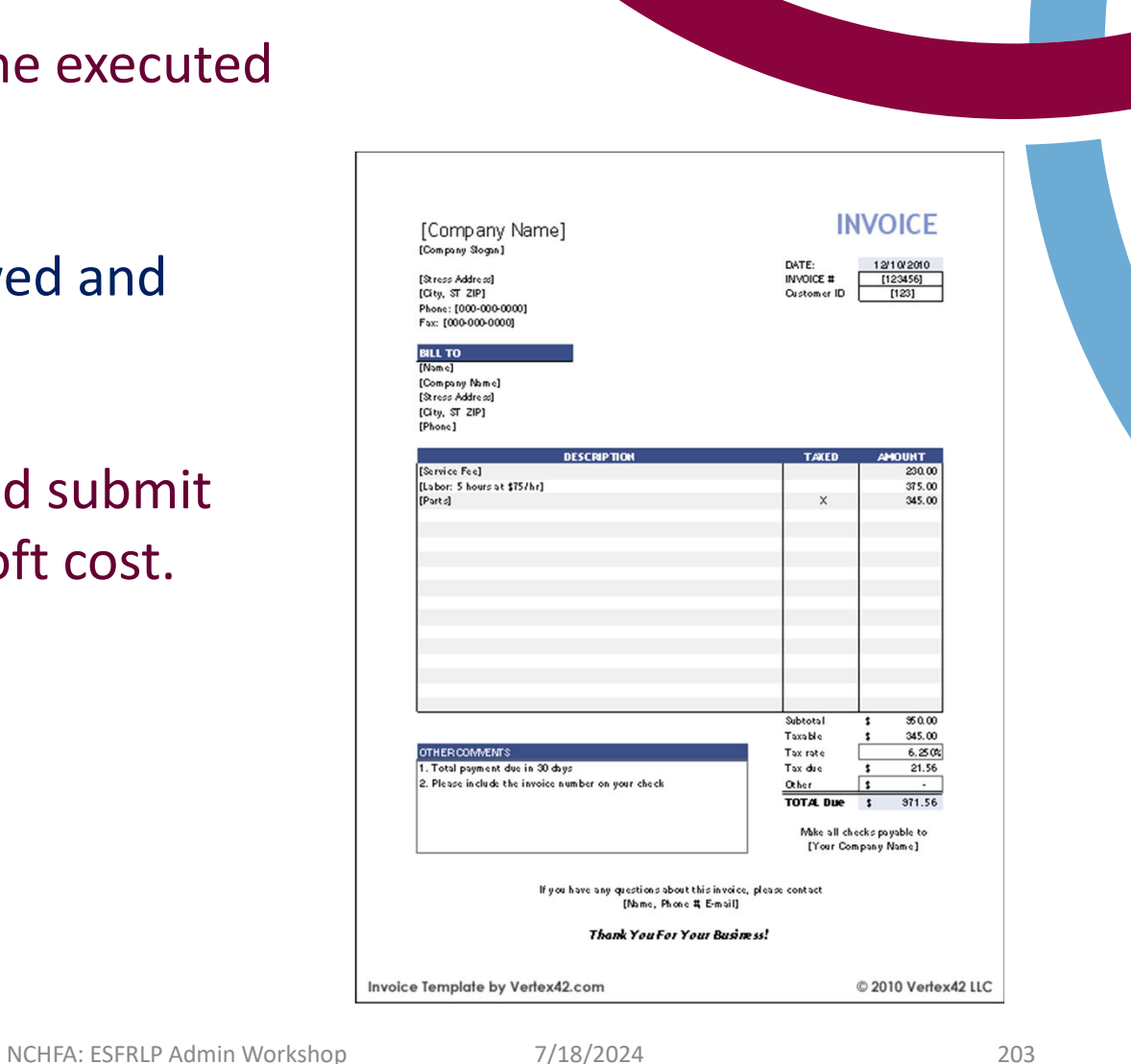

### **Create Requisition Request**

#### Select the requisition items to include in your request.

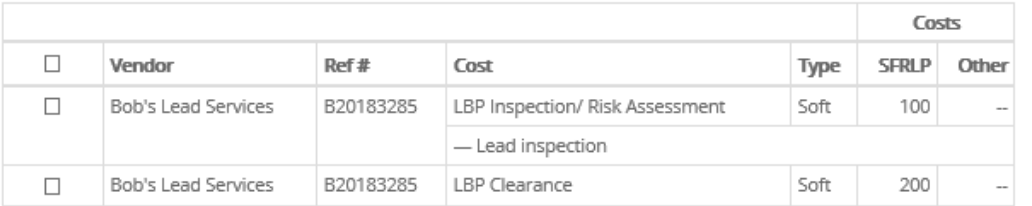

#### Summary

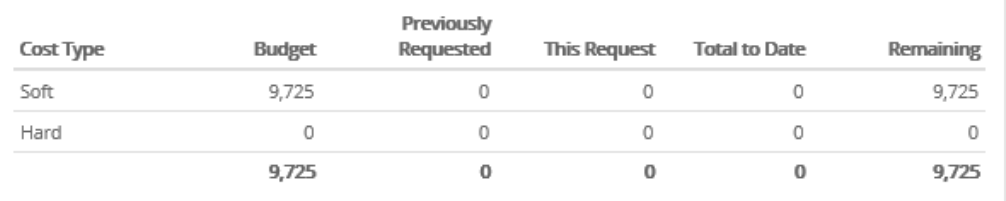

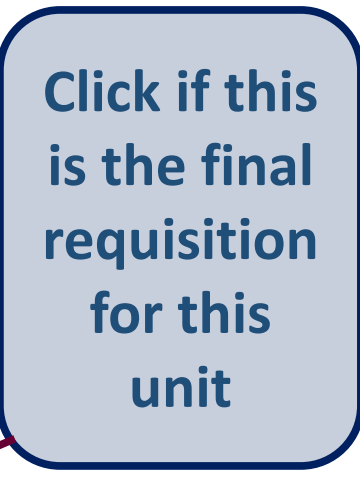

No items have been selected

Hard costs cannot be requisitioned until the loan has closed

Final Requisition Request

□ Final Requisition Request

Send to Review

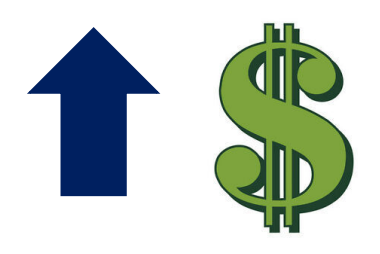

If you have a change order that requires a loan increase, notify your Case Manager. A **Loan Modification** will be sent to you to be executed and recorded before any funds can be disbursed.

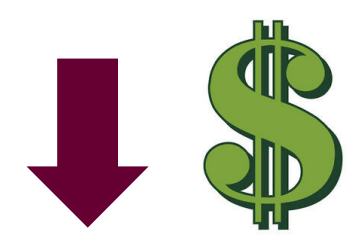

If after the final requisition is submitted and the loan is not entirely disbursed, an **Estoppel** will be generated by NCHFA and mailed to the homeowner with a copy emailed to you.

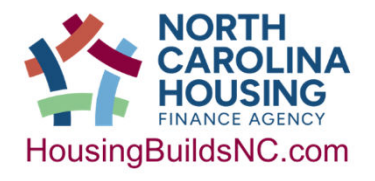

## Unit Completion

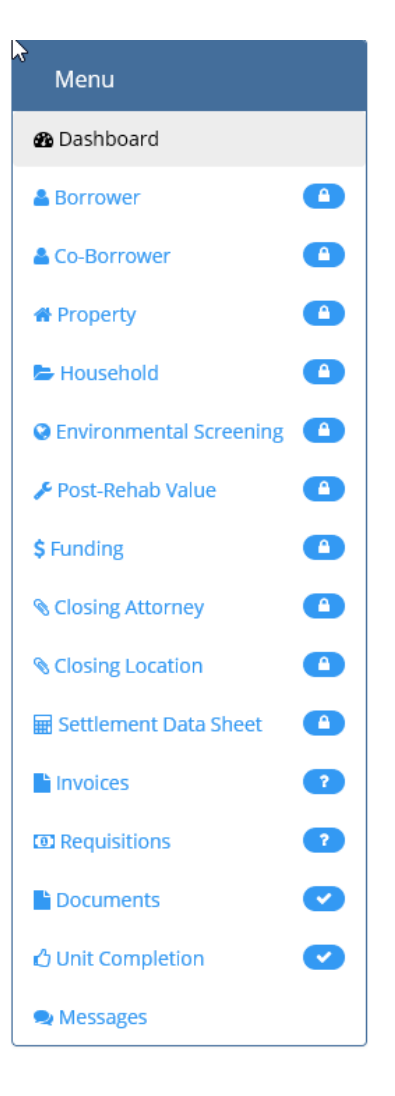

After all funds have been disbursed, you will receive a message:

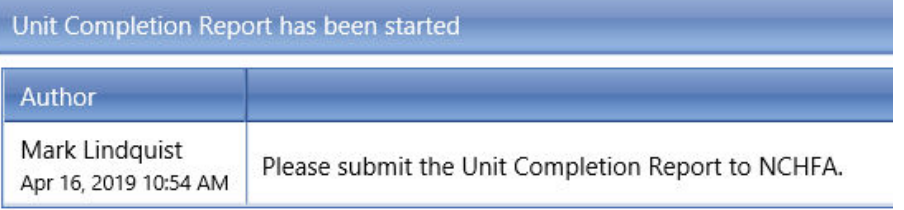

You must enter the **General Contractor information**  under Unit Completion and upload at least 5 before and 5 after photos under Documents.

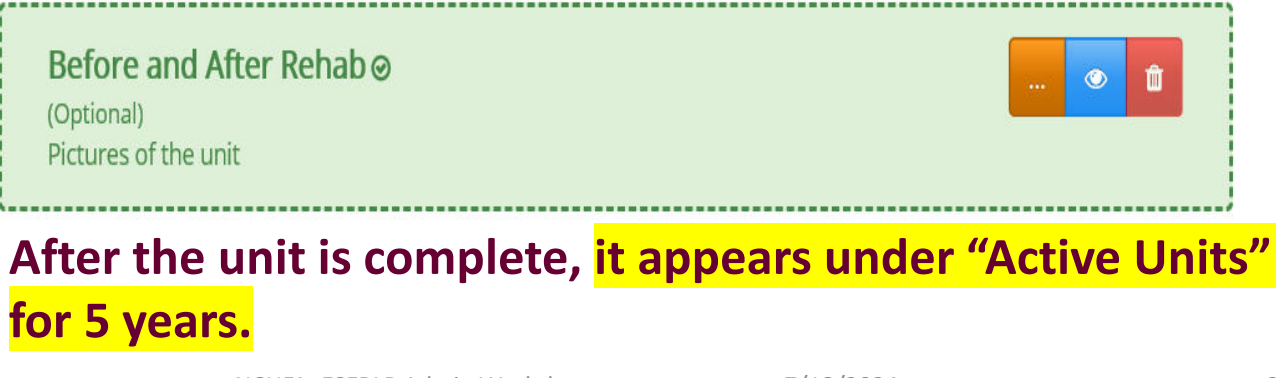

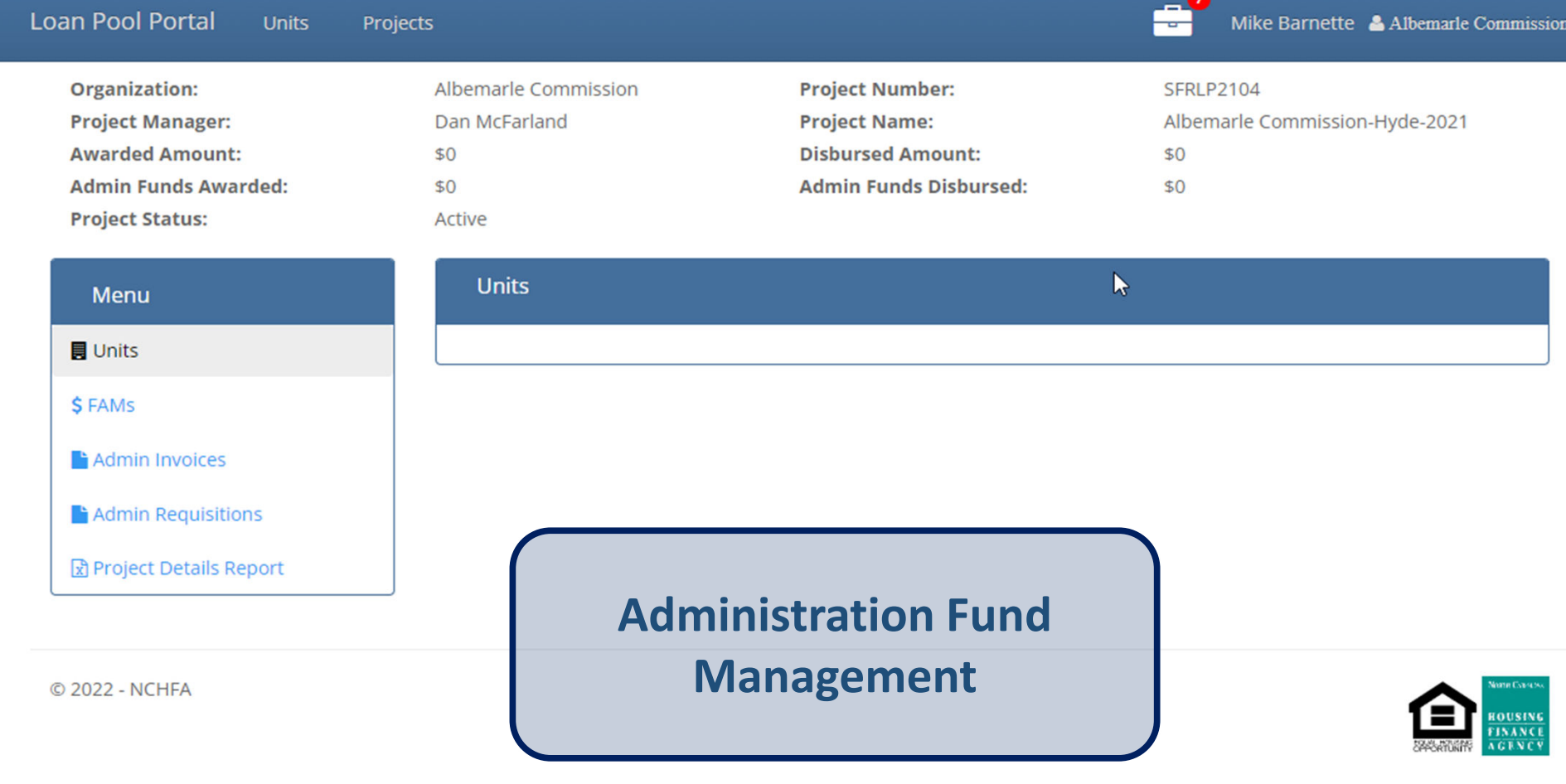

NCHFA: ESFRLP Admin Workshop 7/18/2024

## For additional training

## www.nchfa.com

## www.HousingBuildsNC.com

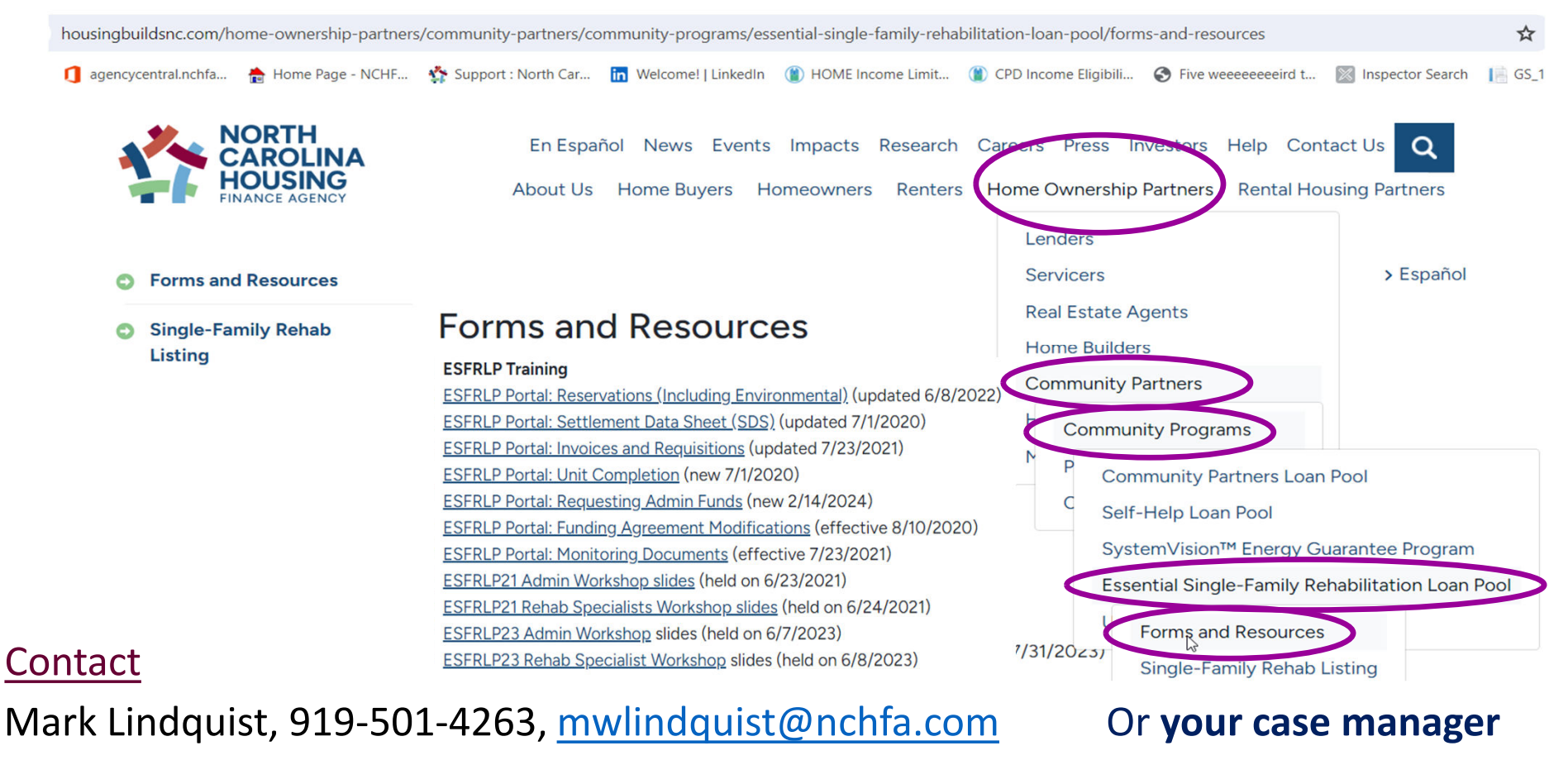

NCHFA: ESFRLP Admin Workshop 7/18/2024

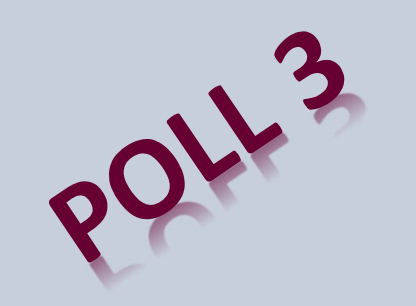

# Question and Answer Session

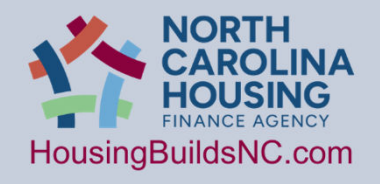

NCHFA: ESFRLP Admin Workshop  $\overline{7}/18/2024$  2090

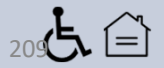

# CHANGES ESFR22 & ESFR23

**CHANGES in the Program Guidelines for ESFRLP22 and ESFR23:**

- 1) Section 1.1: Allowing more than one eligible applicant to serve a given county
- 2) Section 2.2.1: Increasing the maximum amount of program assistance for hard costs to \$40,000
- 3) Section 2.2.4 and 2.2.4.3: added Administrative funds to the program, up to 10% or \$4,000 of the hard and soft costs, which ever is less, per unit.
- 4) Section 2.3.1: Increasing the annual forgiveness rate from \$5,000 to \$8,000.
- 5) Section 2.8: clarified that temporary relocations may not exceed 1 year.
- 6) Section 3.2.2: reduced the set-aside amount from \$190,000 to \$162,000, reduced the set-aside units from 5 to 3, reduced the set-aside period from 18 to 12 months.
- 7) Section 4.1.4.4: Removed the requirement for a full masonry foundation for manufactured homes; all other requirements remain and an enclosed foundation wall is required to meet the ESFR Property Standard.
- 8) Updated federal mileage rate in Section 4.2.3.4 for those approved to perform rehabilitation work; must always use the current federal mileage rate at time of use. The federal rate may also be used for Administrative fund reimbursement.
- 9) Made minor grammatical corrections/corrected dates/updated links throughout.

# CHANGES ESFR23

### **CHANGES in the Program Guidelines for ESFR23:**

- 1) Essential Property Standard, Section 5.B, Insulation, add the following sentence: "Rooms where documentation is provided that the ceiling structure is connected to the roof structure forming a panel with no additional space to provide insulation except between each joist are not required to meet this standard."
- 2) Essential Rehabilitation Standard, Section 11 HVAC: Air Conditioning, Replacement standard: "New HVAC systems will have a rough-in installed for air conditioning (≥14.3 SEER2)".

3) Essential Rehabilitation Standard, Section 11 - HVAC: Heating System, Replacement Standard: "Heat pumps will be rated at > 14.3 SEER2 for 3.5 ton or smaller units and >13.8 SEER2 for larger units. Heating for split system units will be rated at >7.5 HSPF2. Heating and cooling for package units shall be rated at >6.7 HSPF2/13.4 SEER2."

# CHANGES ESFR24

## **CHANGES in the Program Guidelines for ESFR24:**

- 1) Radon is now part of environmental review process.
- 2) Units must have loans in place by December 31, 2026.
- 3) Electronic/Digital Documents may be used for all nonagency produced documents as long as:
	- a. Adopted verified process for signatures
	- b. Fair, consistent and transparent with reasonable accommodations

**FINANCE AGENCY** HousingBuildsNC.com

## "Never doubt that a small group of thoughtful, committed citizens can change the world: indeed, it's the only thing that ever has."

*Margaret Mead*

NCHFA: ESFRLP Admin Workshop 7/18/2024

Adios Au revoir Ciao Sayonara Goodbye

# That's all Folks!

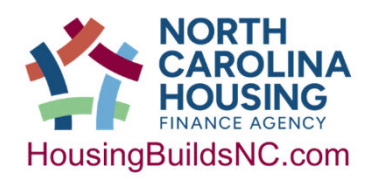

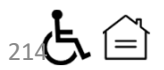